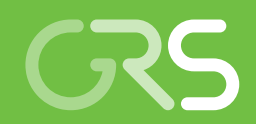

Kurzbeschreibung von PetraSim 5 mit TOUGHREACT 1.2 und Modellaufbau

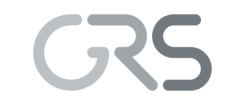

Gesellschaft für Anlagenund Reaktorsicherheit (GRS) mbH

Kurzbeschreibung von PetraSim 5 mit TOUGHREACT 1.2 und Modellaufbau

Christina Hansmeier

August 2014

#### **Anmerkung:**

Das diesem Bericht zugrunde liegende FE-Vorhaben 3610 R 03230 wurde im Auftrag des Bundesministeriums für Umwelt, Naturschutz, Bau und Reaktorsicherheit (BMUB) durchgeführt.

Die Verantwortung für den Inhalt dieser Veröffentlichung liegt beim Auftragnehmer.

Der Bericht gibt die Auffassung und Meinung des Auftragnehmers wieder und muss nicht mit der Meinung des Auftraggebers übereinstimmen.

# Inhalt

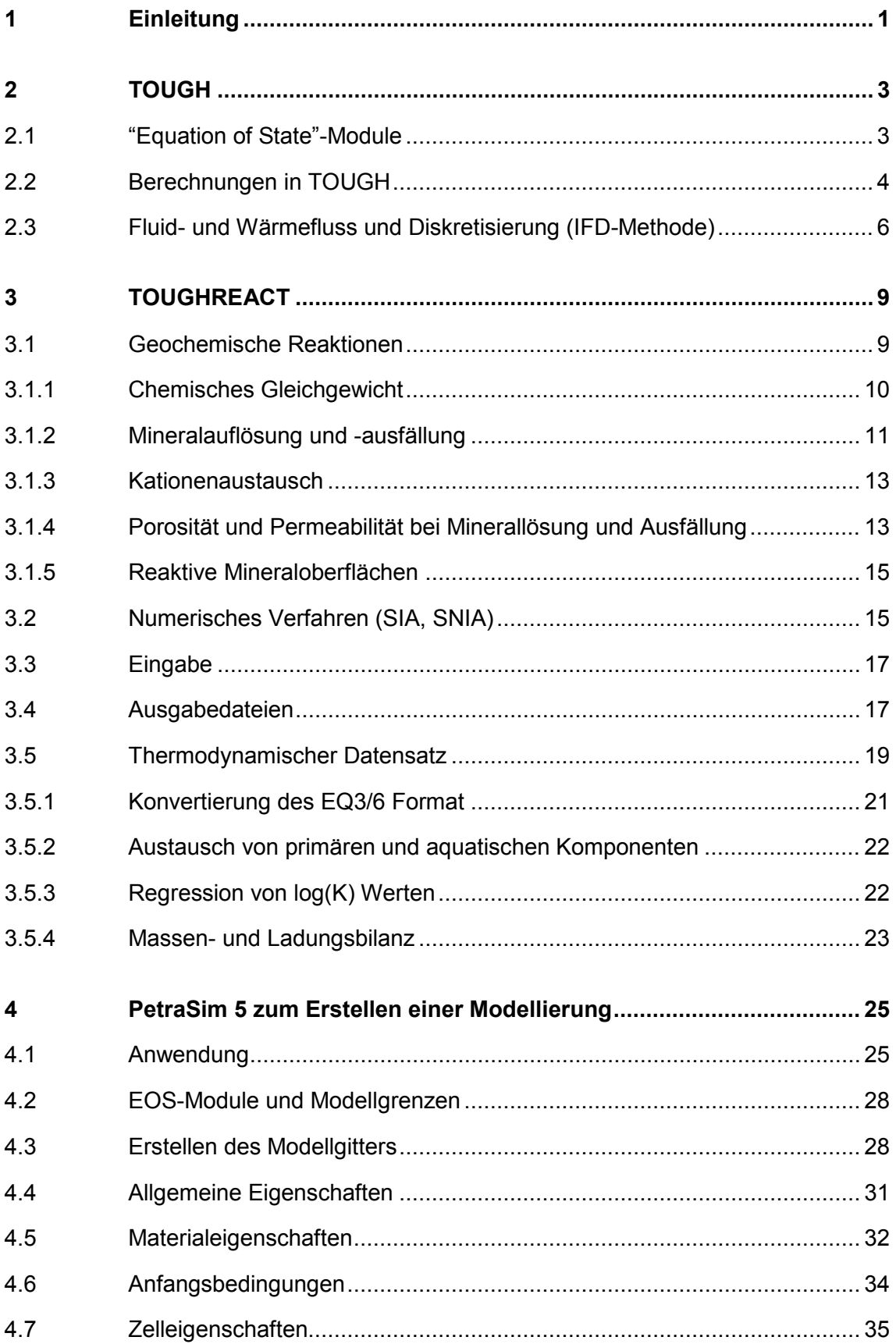

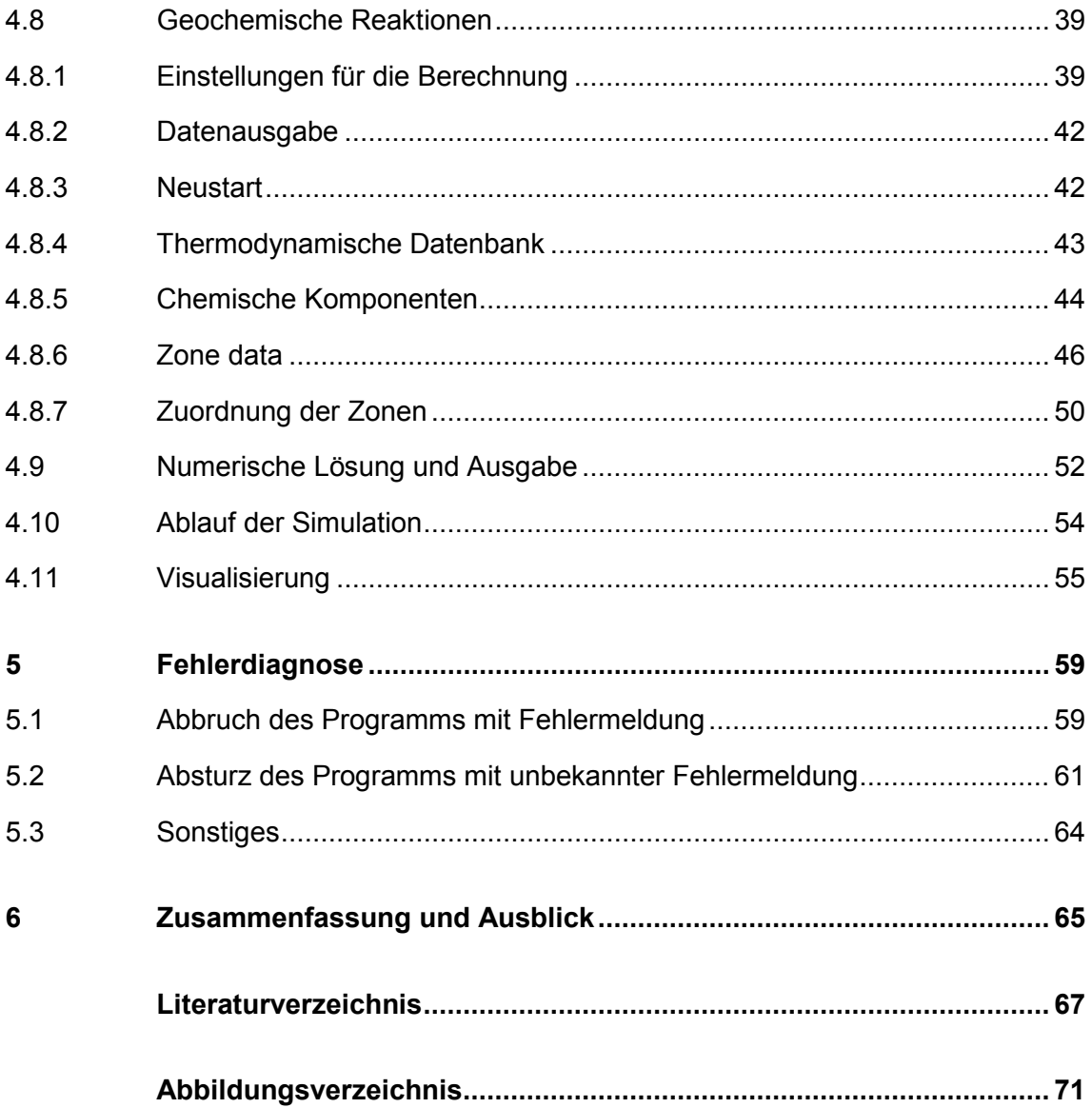

## <span id="page-6-0"></span>**1 Einleitung**

2010 wurde die Gesellschaft für Anlagen- und Reaktorsicherheit (GRS) vom Bundesministerium für Umwelt, Naturschutz und Reaktorsicherheit (BMU) Forschungs- und Entwicklungsarbeiten zu thermo-hydro-mechanisch-chemisch gekoppelten Prozessen (THMC-Prozessen) nach Verschluss eines Endlagers für wärmeentwickelnde radioaktive Abfälle in der Übergangsphase beauftragt. Dieses Vorhaben (3610 R 03230) umfasste Schwerpunkte in der Weiterentwicklung und Anwendung numerischer Simulationen für thermo-hydrodynamische, geomechanische und geochemische Fragestellungen in der Übergangsphase eines Endlagers.

Die Modellierung eines reaktiven Transports kann das Verständnis der gleichzeitig ablaufenden thermo-hydrodynamischen und geochemischen Prozesse in der Übergangsphase eines Endlagers verbessern.

Das Programm TOUGH2 (**T**ransport **o**f **U**nsaturated **G**roundwater and **H**eat) berechnet multiphasigen Fluid- und Wärmefluss mit verschiedenen Komponenten im porösen und geklüfteten Medium und ist bereits ein Standardwerkzeug der GRS in Sicherheitsanalysen [/FRI](#page-72-1) 14, [LAR](#page-72-2) 13, [NAV](#page-73-0) 13/. TOUGH2 wird seit vielen Jahren am Lawrence Berkeley National Laboratory (LBNL) entwickelt [/PRU](#page-73-1) 99/. Die Programmerweiterung TOUGHREACT ergänzt TOUGH2 um die Berechnung chemischer Reaktionen. Das Nutzeroberfläche PetraSim 5 ermöglicht eine Ein- und Ausgabe mittels einer graphischen Benutzeroberfläche für die TOUGH-Programme mit der Programmerweiterung TOUGHREACT.

Im Folgenden werden die Grundlagen und die Eingaben zur Berechnung geochemischer Reaktionen mittels der Nutzeroberfläche PetraSim mit TOUGHREACT in Verbindung mit TOUGH2 beschrieben. Diese Programme sollen anschließend in einer Studie zur numerischen Modellierung der Eisenkorrosion unter Wechselwirkung mit Bentonit und Tongestein verwendet werden [/HAN](#page-72-3) 14/.

Kapitel [2](#page-8-0) gibt einen kurzen Überblick zum Programm TOUGH2, das ausführlicher bereits in [/FRI](#page-72-1) 14/ und [/PRU](#page-73-1) 99/ dargestellt worden ist.

Das Kapitel [3](#page-14-0) beschreibt das Programm TOUGHREACT1.2, die geochemischen Prozesse, die thermodynamische Datenbasis sowie die grundlegenden Berechnungsmethoden. Eine thermodynamische Datenbasis ist Voraussetzung für die Simulation geo-

1

chemischer Reaktionen, da diese Informationen über die geochemischen Eigenschaften der primären und sekundären Komponenten in Lösung, Festphase oder Gasphase enthält.

Das Kapitel [4](#page-30-0) beschreibt die Nutzeroberfläche PetraSim 5 für TOUGHREACT. Dies umfasst die Erstellung der Gittermodelle, die Eingabe der für die Simulation benötigten Daten und die Visualisierung der Ergebnisse mit Beispielen. PetraSim wird von der Firma Thunderhead Engineering entwickelt und über die Firma RockWare vertrieben [/THU](#page-73-2) 12/. Die Ergebnisse der numerischen Simulationen können in unterschiedlicher Weise ausgegeben und visuell dargestellt werden.

Kapitel [5](#page-64-0) listet einige Fehlermeldungen auf, die während einer Simulation auftreten können und zum vorzeitigen Abbruch führen. Je nachdem, ob Fehler z. B. durch Konvergenzprobleme beim Transport oder bei geochemischen Reaktionen auftreten, bestehen unterschiedliche Möglichkeiten zur Fehlersuche und Korrektur.

Das Kapitel [6](#page-70-0) fasst zusammen und gibt einen Ausblick auf die Bearbeitung endlagerrelevanter Fragestellungen mit TOUGHREACT/PetraSim.

## <span id="page-8-0"></span>**2 TOUGH**

Der TOUGH-Code simuliert Fluid- und Wärmeflüsse in Multiphasen- und Multikomponentensystemen in ein-, zwei- und dreidimensionalen porösen und geklüfteten Medien indem die Massen- und Energiebilanzgleichungen für den Transport gelöst werden. Die Fluidadvektion wird mit dem verallgemeinerten Darcy-Gesetz beschrieben. Des Weiteren gibt es diffusiven Massentransport in allen Phasen. Der Wärmefluss erfolgt durch Advektion und Konduktion. Es wird ein lokales, thermodynamisches Gleichgewicht in allen Phasen angenommen.

Der erste TOUGH-Code wurde 1991 veröffentlicht [/PRU](#page-73-3) 91/ und bestand anfangs aus fünf verschiedenen Equation of State (EOS-) Modulen (vgl. Kapitel [2.1\)](#page-8-1). Die verschiedenen Module berücksichtigen die thermophysikalischen Eigenschaften der spezifischen Fluide, wie Fluiddichte, Viskosität, Enthalpie etc. Die neuere Version TOUGH 2.0 ist um weitere Module (EOS7, EOS7R, EOS8, EOS9, EWASG) für Fluide ergänzt. Eine ausführlichere Beschreibung zur Anwendung des TOUGH-Codes gibt z. B. [/FRI](#page-72-1) 14/.

Spezielle Erweiterungen sind entwickelt worden, z. B. T2VOC für eine zusätzliche volatile, organische Komponente [/FAL](#page-72-4) 95/ oder T2DM für variable Salinitäten mit hydrodynamischer Dispersion [/OLD](#page-73-4) 93/. TOUGH2-MP berechnet aufwendige Simulationsrechnungen auf Parallelrechnern. TOUGH+Hydrate kann z. B. für Simulationen von hydrathaltigen Systemen verwendet werden. iTOUGH2 führt inverse Simulationen zur Anpassung von Modellparametern durch. TOUGHREACT berechnet geochemische Reaktionen. Alle Erweiterungen können direkt über die TOUGH Homepage [\(esd.lbl.gov/TOUGH2/\)](http://esd.lbl.gov/TOUGH2/) bestellt werden bzw. zum Teil kostenfrei über NEA/OECD [\(www.nea.org\)](http://www.nea.org/) bezogen werden.

## <span id="page-8-1"></span>**2.1 "Equation of State"-Module**

Die Komponenten und Phasen spezifischer Fluide mit den zugehörigen primären thermophysikalischen Variablen, z. B. Druck, Temperatur, Gassättigung, werden in den Equation-of-State-Module (EOS-Module) definiert, um jeden möglichen Phasenzustand beschreiben zu können. Zur Berechnung der Massen- und Energiebilanzgleichungen werden die thermophysikalischen Eigenschaften der Fluidgemische als sekundäre Parameter benötigt, z.B. Fluiddichte, Viskosität, Enthalpie. Durch das Prinzip der primären Variablen und sekundären Parameter erreicht TOUGH eine maximale Flexibilität in der Auswahl der primären Variablen, da diese nicht direkt mit den sekundären Parametern verknüpft sind. Folgende EOS-Module stehen für TOUGHREACT zur Verfügung:

- EOS1: Wasser, Wasser mit Tracer
- $\bullet$  EOS2: Wasser und CO<sub>2</sub>
- EOS3: Wasser und Luft
- EOS4: Wasser und Luft mit Dampfdruckerniedrigung
- EOS9: Einphasige Wässer nach der Richard's Gleichung
- ECO2N: Wasser,  $CO<sub>2</sub>$  und NaCl.

EOS1 und EOS2 werden für hydrothermale Problemstellungen verwendet, EOS3 wird für ungesättigte Zonen angewendet. EOS4 entspricht EOS3, allerdings mit Dampfdruckerniedrigung aufgrund des Kapillardrucks. EOS9 ist anwendbar für temperatur- und druckabhängige geochemische Reaktionen bei Transport und ECO2N wurde entwickelt zur Untersuchung der CO<sub>2</sub> Speicherung in tiefen salzwasserhaltigen Aquiferen [/XU](#page-74-0) 06/.

<span id="page-9-0"></span>Weitere Details zu den einzelnen EOS-Modulen gibt das TOUGH2 Manual [/PRU](#page-73-1) 99/.

## **2.2 Grundlagen der Berechnungen in TOUGH**

Der Fluidfluss ist sowohl in flüssiger Phase als auch in der Gasphase abhängig von Druckgradienten, Konzentrationsgradienten und Gravitation. Die Viskosität, relative Permeabilität und Kapillardruck beeinflussen die Interaktionen zwischen den fluiden Phasen. Der Massenfluss ergibt sich aus Advektion und Diffusion, der Wärmefluss ergibt sich aus Advektion und Konduktion.

Die Advektion ist der Transport von gelösten Komponenten in einem Massenstrom über eine bestimmte Zeit. Der advektive Fluss ist in der Regel für den Stofftransport am Wichtigsten:

$$
J_{adv} = \varphi v c_i \tag{2.1}
$$

 $J =$  advektiver Fluss

- $\varphi$  = Porosität
- $v =$  durchschnittliche Geschwindigkeit des Wassers
- $c_i$  = Konzentration der Spezies i

Ein weiterer Transportprozess ist die Diffusion gelöster Stoffe aufgrund der Brown'schen Molekularbewegung, die die Konzentrationsunterschiede ausgleicht. Die Diffusion wird mit dem Fick'schen Gesetz beschrieben, nach dem der diffusive Fluss proportional zum Konzentrationsgradienten ist. Die Diffusion ist von Bedeutung, wenn die Advektion sehr klein ist oder null wird. In Systemen mit sehr geringer Permeabilität kann die Diffusion der wichtigste Transportmechanismus werden.

$$
f = -d\nabla C \tag{2.2}
$$

 $f =$  diffusiver Fluss

 $d =$  effektive Diffusivität

 $C =$  Konzentrationsvariable

Weitere Parameter, wie z. B. die Porosität und Tortuosität, können bei der Berechnung der Diffusion einbezogen werden (vgl. TOUGH2-Manual, Anhang D [/PRU](#page-73-1) 99/).

Als Dispersion wird bezeichnet, wenn der gelöste Stoff advektiv in einem fließenden System transportiert wird und sich aufgrund von Konzentrationsunterschieden diffusiv auch senkrecht zur Fließrichtung ausbreitet. Das hat zur Folge, dass die Stoffmenge über ein größeres Volumen verteilt wird. Je größer die Advektion ist, desto größer ist auch die Dispersion. TOUGH stellt eine Berechnung der Dispersion in einigen Modulen zur Verfügung jedoch nicht für eine Anwendung mit TOUGHREACT.

Die Simulation des advektiven Einphasenflusses durch ein poröses Medium mit den TOUGH-Codes beruht auf dem verallgemeinerten Darcy-Gesetz:

$$
u = -\frac{k}{\mu} (\nabla p - \rho g) \tag{2.3}
$$

- $u = V$ ersickerungsgeschwindigkeitsvektor
- $k =$  totale Permeabilität

 $\mu$  = Viskosität

- $p =$  Druck
- $g =$  Gravitationsvektor
- $\rho$  = Dichte des Wassers

Das Darcy-Gesetz muss zur Beschreibung des Zweiphasenflusses um die relative Permeabilität erweitert werden.

$$
u_{\beta} = -k \frac{k_{\gamma\beta}}{\mu_{\beta}} (\nabla p_{\beta} - \rho_{\beta} g)
$$
 (2.4)

 $\beta$  = Phase,

 $k_{\gamma\beta}$  = relative Permeabilität (zwischen 0 und 1) für die Phase  $\beta$ 

TOUGH setzt für alle chemischen Phasen ein thermodynamisches Gleichgewicht voraus.

Die thermophysikalischen Eigenschaften können jeweils als Funktion der Temperatur berechnet werden. Adsorption und radioaktiver Zerfall können in die Rechnungen einbezogen werden.

### <span id="page-11-0"></span>**2.3 Fluid- und Wärmefluss und Diskretisierung (IFD-Methode)**

Die Rechnungen für den multiphasigen Fluid- und Wärmefluss in TOUGH (sowie der chemischen Reaktionsgleichungen in TOUGHREACT, siehe Kap. [3\)](#page-14-0) beruhen auf dem Prinzip der Massen- und Energieerhaltung. Die Integration der Änderung der Masse oder Energie (Variable  $M$ ) über ein beliebiges Volumenelement  $V_n$  des Modells ergibt sich aus dem Fluss  $F$  der Komponente  $\kappa$  und den Senken bzw. Quellen  $q$ . Eine detaillierte Beschreibung der Gleichung gibt der Anhang A des TOUGH2-Manuals [/PRU](#page-73-1) 99/.

$$
\frac{d}{dt}\int_{V_n} M^{\kappa} dV_n = \int_{\Gamma_n} F^{\kappa} \cdot n d\Gamma_n + \int_{V_n} q^{\kappa} dV_n \tag{2.5}
$$

 $V_n$  = Volumenelement

- $M =$  Akkumulationsterm (Masse oder Energie pro Volumen)
- $\kappa$  = Massen- bzw. Wärmekomponenten
- $n =$  Normalvektor auf der Randfläche
- $\Gamma_n$  = Gebietsrand
- $F =$  Massen- oder Wärmeflussdichte
- $q =$  Quellen und Senken

Die numerische Simulation untersucht die räumlichen und zeitlichen Variablen in diskreten Einheiten des Gitters.

Die IFD-Methode (**i**ntegral **f**inite **d**ifferences) nutzt bei der räumlichen Diskretisierung die Forderung nach Massenerhalt um die partiellen Differentialgleichungen zu lösen. Da für geochemische Reaktionen ebenfalls die Massenerhaltung zutrifft, können diese Gleichungen durch dieselbe numerische Methode gelöst werden. Die IFD-Methode erlaubt eine Verwendung eines irregulären Gitters, wie sie bei der Simulation von Strömung, Transport und Fluid-Gestein-Wechselwirkungen in heterogenen, zerklüfteten Systemen mit mehreren Regionen erforderlich ist [\(Abb. 2.1\)](#page-12-0).

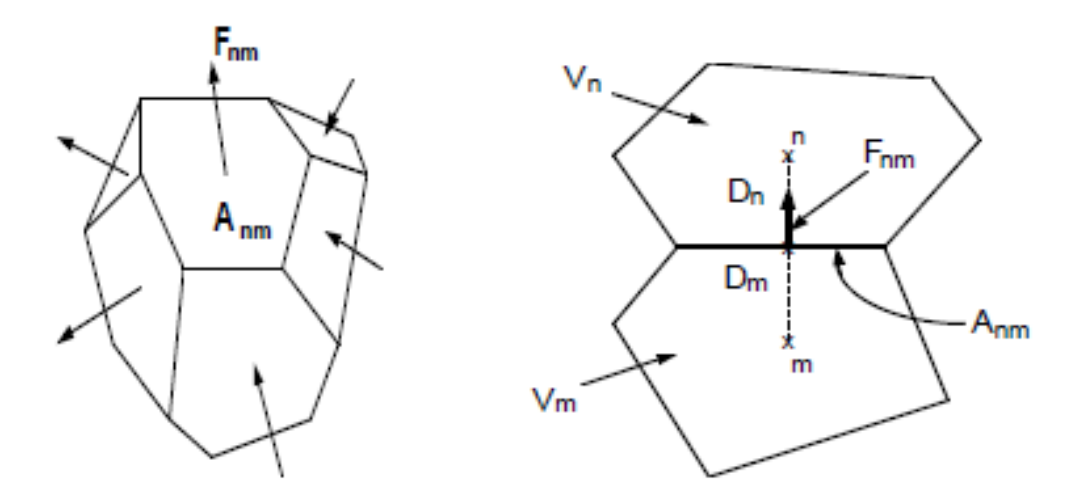

<span id="page-12-0"></span>**Abb. 2.1** Räumliche Diskretisierung und Geometrieangaben der IFD-Methode

Die zeitliche Diskretisierung der Fluid- und Wärmeflussgleichungen ergeben verschiedene, gekoppelte, nicht-lineare Gleichungen für die thermodynamischen Variablen für alle Zellen des Modellgitters. Diese Gleichungen werden iterativ mittels des Newton-Raphson-Verfahrens gelöst.

## <span id="page-14-0"></span>**3 TOUGHREACT**

TOUGHREACT wird seit 1998 entwickelt [/XU](#page-74-0) 06/. Das Programm ist ein um geochemische Prozesse erweiterter, numerischer Simulator für den multiphasigen Fluid- und Wärmetransport von TOUGH2. Es können ein-, zwei- und dreidimensionale Modelle mit physikalischen und chemischen Heterogenitäten erstellt werden. Druck und Temperatur können abhängig von der gewählten thermodynamischen Datenbank durch die EOS-Module berechnet werden. Die in TOUGHREACT enthaltene thermodynamische Datenbank kann je nach Problemstellung ergänzt oder ausgetauscht werden.

TOUGHREACT kann geochemische Prozesse in flüssiger, gasförmiger oder fester Phase simulieren. Dazu zählen aquatische Komplexbildung, Gaslösung und -ausgasung, Minerallösung und -ausfällung sowie Kationenaustausch. Die Minerallösung und -ausfällung wird unter lokalen Gleichgewichtsbedingungen ggfs. unter Berücksichtigung der Kinetik berechnet. Mit der Minerallösung und - ausfällung sind Änderungen der Porosität, Permeabilität und Kapillardruck verbunden. Auch können Adsorption und radioaktiver Zerfall eingebunden werden. Das Programm kann mit Ionenstärken von verdünntem bis moderat salinarem Wasser (je nach System mit Ionenstärken bis zu 2- 4 molar) umgehen.

Ebenso wie TOUGH wurde auch TOUGHREACT in FORTRAN 77 mit einigen Erweiterungen in FORTRAN-90 geschrieben.

Die Anzahl an Zellen, Verbindungen und Komponenten bestimmt die Größe einer Simulation. Die maximale Anzahl der Gitterzellen beträgt 8000. Die maximale Anzahl der Verbindungen zwischen den Zellen beträgt 20000. Die maximale Anzahl der geochemischen Komponenten liegt bei 20 primären Komponenten, 70 sekundären Komponenten, 32 Mineralen, 5 Gasen und maximal 5 austauschbaren Kationen.

#### <span id="page-14-1"></span>**3.1 Geochemische Prozesse**

Das geochemische System wird aus einer bestimmten Anzahl an Komponenten, die als primäre Spezies definiert werden und die in der Regel gelöst (aquatisch) vorliegen  $(z, B, Na<sup>+</sup>, Ca<sup>2+</sup>)$ , und anderen Komponenten, die als sekundäre Spezies bezeichnet werden, zusammengesetzt. Zu diesen Komponenten zählen aquatische Komplexe (z. B. NaOH (aq), CaOH<sup>+</sup>), Minerale (z. B. Fe<sub>3</sub>O<sub>4</sub>, CaCO<sub>3</sub>) und Gasspezies (z. B. H<sub>2</sub>(g)). Die Anzahl der sekundären Komponenten entspricht mindestens der Anzahl der einzelnen Reaktionen. Alle Spezies liegen in wässriger Lösung als aquatische Komplexe oder in Festphase als Minerale vor.

Das geochemische System soll im chemischen Gleichgewicht vorliegen (Kapitel [3.1.1\)](#page-15-0). Die Konzentration einer Spezies kann sich durch Umwandlung als auch durch Auflösung oder Ausfällung von Mineralen zeitabhängig ändern (Kapitel [3.1.2\)](#page-16-0). Ebenso ist die Berechnung des Kationenaustauschs möglich (Kapitel [3.1.3\)](#page-18-0). Die Bildung von Oberflächenkomplexen lässt sich mit TOUGHREACT1.2 noch nicht modellieren. In der Dateistruktur sind dafür schon Eingabemöglichkeiten vorgesehen. Die Änderung der Porosität und Permeabilität (Kapitel [3.1.4\)](#page-18-1) und der reaktiven Mineraloberflächen (Kapitel [3.1.5\)](#page-20-0) kann simuliert werden.

#### <span id="page-15-0"></span>**3.1.1 Gleichgewichtsreaktionen**

Chemische Reaktionen, sowohl im Gleichgewicht als auch im Ungleichgewicht, werden durch das Massenwirkungsgesetz beschrieben.

$$
aA + bB \Leftrightarrow cC + dD \tag{3.1}
$$

$$
K = \frac{[c]^c [b]^d}{[A]^a [B]^b}
$$
(3.2)

a, b, c,  $d =$  stöchiometrische Koeffizienten der Edukte A und B und Produkte C und D  $K =$  thermodynamische Gleichgewichts- oder Dissoziationskonstante  $[C]$  = Konzentration der Spezies C

Das Massenwirkungsgesetz gilt nur für die jeweilige Aktivität einer Spezies. Die Aktivität  $a$  der einzelnen Spezies  $i$  wird aus der Konzentration der Spezies  $c$  und dem Aktivitätskoeffizienten  $\gamma$  berechnet:

$$
a_i = \gamma_i \cdot c_i \tag{3.3}
$$

Die Aktivitätskoeffizienten einer geladenen, aquatischen Spezies werden in TOUGHREACT mittels der erweiterten Debye-Hückel-Gleichung mit den ionenspezifischen Parametern [/HEL](#page-72-5) 81/ abgeleitet. Dabei wird angenommen, dass Natrium bzw. Chlorid das Hauptkation bzw. -anion in der Lösung sind. Effektive Ionenradien [/HEL](#page-72-5) 81/ sind in TOUGHREACT für die Berechnung der Aktivitätskoeffizienten vorhanden. Diese Ionenradien können bei Bedarf angepasst werden. Im Anhang H des TOUGHREACT

Manuals [/XU](#page-74-0) 06/ sind effektive Ionenradien für einige Ionen aufgeführt, die [/HEL](#page-72-5) 81/ ergänzen.

Die Angaben in der thermodynamischen Datenbank beziehen sich auf eine Komplexbildung in wässriger Phase im Gleichgewicht.

Die Mineralsättigung  $\Omega_m$  ergibt sich aus dem Massenwirkungsgesetz durch Umformung (vgl. Appendix B.2 des TOUGHREACT Manuals [/XU](#page-74-0) 06/):

$$
\Omega_m = K_m^{-1} \prod_{j=1}^{N_C} c_j^{\nu_{mj}} \gamma_j^{\nu_{mj}} \qquad m = 1 \dots N_p \tag{3.4}
$$

 $\Omega_m$  = Mineralsättigung

 $K_m$  = Gleichgewichtskonstante

- $c_i$  = molale Konzentration der Spezies j
- $v_{\rm mi}$  = stöchiometrischer Koeffizient der Spezies *j* im Mineral
- $y_i$  = Aktivitätskoeffizient der Spezies  $j$  des Minerals

 $m =$  Indexnummer

 $N_C$  = Reaktion

$$
N_p =
$$
gelöste Spezies

Der Sättigungsindex  $SI$  ist der dekadische Logarithmus der Mineralsättigung  $\Omega_m$  und ist im Gleichgewicht gleich 0.

<span id="page-16-0"></span>
$$
SI_m = \log_{10} \Omega_m = 0 \tag{3.5}
$$

#### **3.1.2 Kinetik der Mineralauflösung und -ausfällung**

Die vorherige Betrachtung zum chemischen Gleichgewicht setzt voraus, dass das thermodynamische Gleichgewicht umgehend erreicht wird. Ist der Zeitraum zum Erreichen des thermodynamischen Gleichgewichts nicht vernachlässigbar, werden die Reaktionen als kinetisch kontrolliert bezeichnet. Die Reaktionsrate wird in TOUGHREACT nach [/LAS](#page-73-5) 94/ berechnet:

$$
r_n = \pm k_n A_n \left| 1 - \Omega_n^{\theta} \right|^\eta \tag{3.6}
$$

 $r_n$  = Reaktionsrate

 $k_n$  = temperaturabhängige Lösungs- oder Ausfällungskonstante

 $A_n$  = spezifische reaktive Oberfläche

 $\Omega_n$  = Kinetische Mineralsättigung

#### $\theta$ ,  $\eta$  = experimentell zu bestimmende Parameter

Eine positive Reaktionsrate  $r_n$  bedeutet eine Auflösung, eine negative Reaktionsrate  $r_n$ eine Ausfällung von Mineralen. Die Parameter  $\theta$ ,  $\eta$  werden durch Experimente definiert, werden aber oft gleich 1 gesetzt. Die Lösungs- oder Ausfällungskonstanten werden in der Literatur meist für Temperaturen von 25 °C angegeben.

Die Temperaturabhängigkeit der Reaktionskonstante  $k_n$  wird meist durch die Arrhenius-Gleichung beschrieben:

$$
k = k_{25} exp\left[\frac{-E_a}{R} \left(\frac{1}{T} - \frac{1}{298.15}\right)\right]
$$
\n(3.7)

 $E_a$  = Aktivierungsenergie

 $k_{25}$  = Konstante bei 25°C

 $R =$  Gaskonstante

 $T =$  absolute Temperatur

Mineralausfällungsraten und Minerallösungsraten sind häufig pH-abhängig, da sie durch Säure (H<sup>+</sup>) und Base (OH<sup>-</sup>) katalysiert werden können. Für viele Minerale sind dafür Zusammenhänge abgeleitet. Die Lösungs- und Ausfällungsvorgänge können auch von anderen Komponenten, wie z.B.  $Al^{3+}$  oder  $Fe^{3+}$ , abhängig sein. Mit TOUGHREACT können bis zu fünf zusätzliche Mechanismen mit bis zu fünf Komponenten berücksichtigt werden. Die nachfolgende Gleichung für eine Reaktionsrate ist beispielweise für säure- bzw. basenkatalysierte Mechanismen erweitert.

$$
k = k_{25}^{nu} exp\left[\frac{-E_a^{nu}}{R}\left(\frac{1}{T} - \frac{1}{298,15}\right)\right] + k_{25}^H exp\left[\frac{-E_a^H}{R}\left(\frac{1}{T} - \frac{1}{298,15}\right)\right] a_H^{n_H}
$$
  
+  $k_{25}^{OH} exp\left[\frac{-E_a^{OH}}{R}\left(\frac{1}{T} - \frac{1}{298,15}\right)\right] a_{OH}^{n_O}$  (3.8)

 $E_a$  = Aktivierungsenergie

 $k_{25}$  = Konstante bei 25°C

 $R =$  Gaskonstante

 $T =$  absolute Temperatur

TOUGHREACT kann die Ausfällung eines Minerals bis zu einem bestimmten (positiven) Sättigungsindex  $SI_m = log_{10} \Omega_m$  unterdrücken, um Übersättigung zu berücksichtigen. Innerhalb dieses "supersaturation window" wird das Mineral nicht ausgefällt. Das Mineral fällt erst bei einem Sättigungsindex  $SI \geq SI_w$  aus und löst sich wenn  $SI < 0$  ist. Der  $SI_w$  kann so gewählt werden, dass er exponentiell mit der Temperatur fällt.

#### <span id="page-18-0"></span>**3.1.3 Kationenaustausch**

Beim Kationenaustausch werden gelöste Kationen der Lösung gegen "gebundene" Kationen an Festphasen ausgetauscht. Dies läuft als Gleichgewichtsreaktion ab. Der Kationenaustausch ist abhängig von der Ionenstärke der Lösung. Mehrwertige Kationen werden stärker gebunden als einwertige Kationen. Der Kationenaustausch lässt sich nach Gaines-Thomas, Vanselow oder Gapon berechnen [/APP](#page-72-6) 93/. In der Gains-Thomas Gleichung werden die Aktivitäten der gelösten Spezies berücksichtigt. Nach Vanselow werden statt der Aktivitäten die molaren Konzentrationen verwendet. Gapon berücksichtigt bei der Aktivitätsberechnung nicht die höhere Ladung mehrwertiger Kationen.

#### <span id="page-18-1"></span>**3.1.4 Porosität und Permeabilität bei Mineralauflösung und -ausfällung**

Das molare Volumen der sekundär gebildeten Minerale unterscheidet sich von dem Volumen der primären Minerale. Die Auflösung und Ausfällung führen daher zu einer Veränderung der Porosität. In der Folge kann es daher auch zu Änderungen der Permeabilität kommen. Bei TOUGHREACT wird die Porosität  $\phi$  beschrieben mit:

$$
\phi = 1 - \sum_{m=1}^{nm} fr_m - fr_u \tag{3.9}
$$

 $fr_m$  = Volumenanteil des Minerals m  $fr_u$  = Volumenanteil des nichtreagierenden Gesteins  $nm =$  Anzahl der Minerale  $m =$  Mineral

Da der Volumenanteil eines Minerals  $fr_m$  in jedem Volumenelement in jedem Zeitschritt variieren kann, wird die Porosität bei jedem Zeitschritt neu berechnet. Jedoch darf die Porosität nicht kleiner als 0 werden.

TOUGHREACT stellt mehrere Optionen zur Auswahl, um Abhängigkeit der Permeabilität von der veränderten Porosität aufgrund von Minerallösung und Ausfällung zu berechnen:

- 1. die vereinfachte Carman-Kozeny Gleichung,
- 2. eine kubische Abhängigkeit,
- 3. eine modifizierte kubische Abhängigkeit und
- 4. die Permeabilitäts-Porositäts-Beziehung nach Verma-Pruess.

Die Abhängigkeit der Matrixpermeabilität nach der Carman-Kozeny Gleichung [/BEA](#page-72-7) 72/ ignoriert Änderungen der Korngröße, Tortuosität und spezifischer Oberfläche.

Die kubische Abhängigkeit der Permeabilität von Porositätsänderungen nimmt die Ausbildung von Klüften an [/STE](#page-73-6) 94/. Die Permeabilität von 0 stellt sich nur ein, wenn keine Klüfte vorhanden sind.

Als weitere Option steht eine modifizierte kubische Abhängigkeit zur Verfügung. In vielen Systemen hat sich durch Verschließen der Kanäle zwischen den Porenräumen die Permeabilität 0 angenähert obwohl noch eine Porosität vorhanden ist. Mit dem modifizierten kubischen Gesetz kann die Veränderung der Kanäle im Fluidsystem abgebildet werden, um den Zusammenhang zwischen der Permeabilität und der Porosität genauer zu beschreiben.

Das kubische Gesetz und die Carman-Kozeny-Gleichung spiegeln dennoch nicht die komplexe Beziehung der Permeabilität und Porosität in einem geologischen Medium wider. Es werden dabei Korngröße, Porenraum und Verbindungen vernachlässigt [/VER](#page-74-1) 88/. In Experimenten konnte gezeigt werden, dass moderate Verringerungen der Porosität durch Mineralausfällung bereits große Abnahmen der Permeabilität hervorrufen können [/VAU](#page-74-2) 87/. Die Engstellen der Porenkanäle können durch Mineralausfällung verstopfen und der Porenraum ist nicht mehr miteinander vernetzt [/VER](#page-74-1) 88/. Um eine bessere Berechnung des Zusammenhangs zwischen Porosität und Permeabilität zu erzielen, wurde die Porositäts- und Permeabilitätsbeziehung nach Verma und Pruess [/VER](#page-74-1) 88/ als Option in TOUGHREACT eingefügt.

#### <span id="page-20-0"></span>**3.1.5 Reaktive Oberfläche der Minerale**

Die spezifischen reaktiven Oberflächen der Minerale werden in TOUGHREACT bei der Berechnung der chemischen Reaktionen, vgl. [/LAS](#page-73-5) 94/, in der Datei **chemical.inp** angegeben. Es wird angenommen, dass nicht das gesamte Mineral mit der Umgebung reagiert, sondern dass die Reaktionen nur auf der Oberfläche des Minerals ablaufen. Die Oberfläche eines Mineralkorns, das im Kontakt mit dem offenen Porenraum steht, kann aus dem initialen Korndurchmesser berechnet werden. Die Bildung von sekundären Mineralen verringert die Größe der freien Oberfläche der primären Minerale, die über den Radius des Mineralkorns berechnet wird. Wird kein Wert angegeben, wird die Oberfläche aus dem initialen Volumenanteil (V<sub>mineral</sub>/V<sub>solid</sub>) berechnet. Die Größe der reaktiven Oberfläche kann in TOUGHREACT in cm²/g Mineral, m<sup>2</sup> Gestein/m<sup>3</sup> Medium oder m<sup>2</sup>/m<sup>3</sup> Mineral angegeben werden.

#### <span id="page-20-1"></span>**3.2 Numerisches Lösungsverfahren**

In TOUGHREACT wird die SIA Methode (**s**equential **i**terative **a**pproach) zum Lösen der gekoppelten Fluss- und Reaktionsgleichungen verwendet. Dabei werden die Flussund Reaktionsgleichungen separat aufeinanderfolgend und jeweils iterativ nach dem Newton-Raphson-Verfahren gelöst. Nach dem Lösen der Flussgleichungen wird die Fluidgeschwindigkeit und Phasensättigung für die Berechnung des Transports und der Temperaturverteilung genutzt. Der Transport wird Komponente für Komponente berechnet. Die so erhaltenen Konzentrationen werden anschließend für die Berechnung des Reaktionsgleichgewichts genutzt. Die Berechnung des Reaktionsgleichgewichts (ggfs. unter Berücksichtigung der kinetischen Prozesse) erfolgt basierend auf dem Newton-Raphson-Verfahren im Modellgitter Zelle für Zelle. Wahlweise lassen sich der Fluidfluss und die chemische Reaktionsgleichgewichte iterativ bis zur Konvergenz lösen. TOUGHREACT enthält auch einen Mechanismus der "quasi stationary states" (QSS) erkennen kann. So kann bei Vorliegen eines QSS automatisch ein größerer Zeitschritt erfolgen.

Alternativ zur SIA kann die SNIA Methode (**s**equential **n**on-**i**terative **a**pproach) verwendet werden. Hierbei wird die Sequenz der Fluss- und Reaktionsgleichungen nur einmal gelöst [/XU](#page-74-0) 06/ und es wird auf eine iterative Anpassung verzichtet. Der so entstehende Fehler kann durch die Vorgabe sehr kleiner Zeitschritte [/FIS](#page-72-8) 02/ und einer hohen Gitterauflösung des Modells in Grenzen gehalten werden.

Die [Abb. 3.1](#page-21-0) zeigt den Ablauf der Analyse eines gekoppelten nicht-isothermalen, multiphasigen Fluidflusses mit Stofftransport und reaktiver Geochemie. In das vorhandene Modellgitter werden die Anfangsparameter für Wasser, Wasserdampf, Luft und Wärmefluss eingelesen. Dann werden die chemischen Konstanten, die Optionen zur Berechnung und die chemischen Zustandsvariablen jeder Zelle des Modellgitters zugewiesen und initialisiert. Die anschließenden Berechnungen erfolgen in unterschiedlichen Zeitschrittweiten. Zuerst werden Fluss- und Wärmegleichungen parallel gelöst, um die Transportgeschwindigkeit zu berechnen. Anschließend folgt die Berechnung des Transports der gelösten und gasförmigen Stoffe und Reaktionsgleichgewichte für jede Zelle bis zur vorgegebenen Konvergenz. Nach der Aktualisierung der Zustandsvariablen und physikalischen Parameter folgt der nächste Zeitschritt für die Berechnung des Fluidflusses.

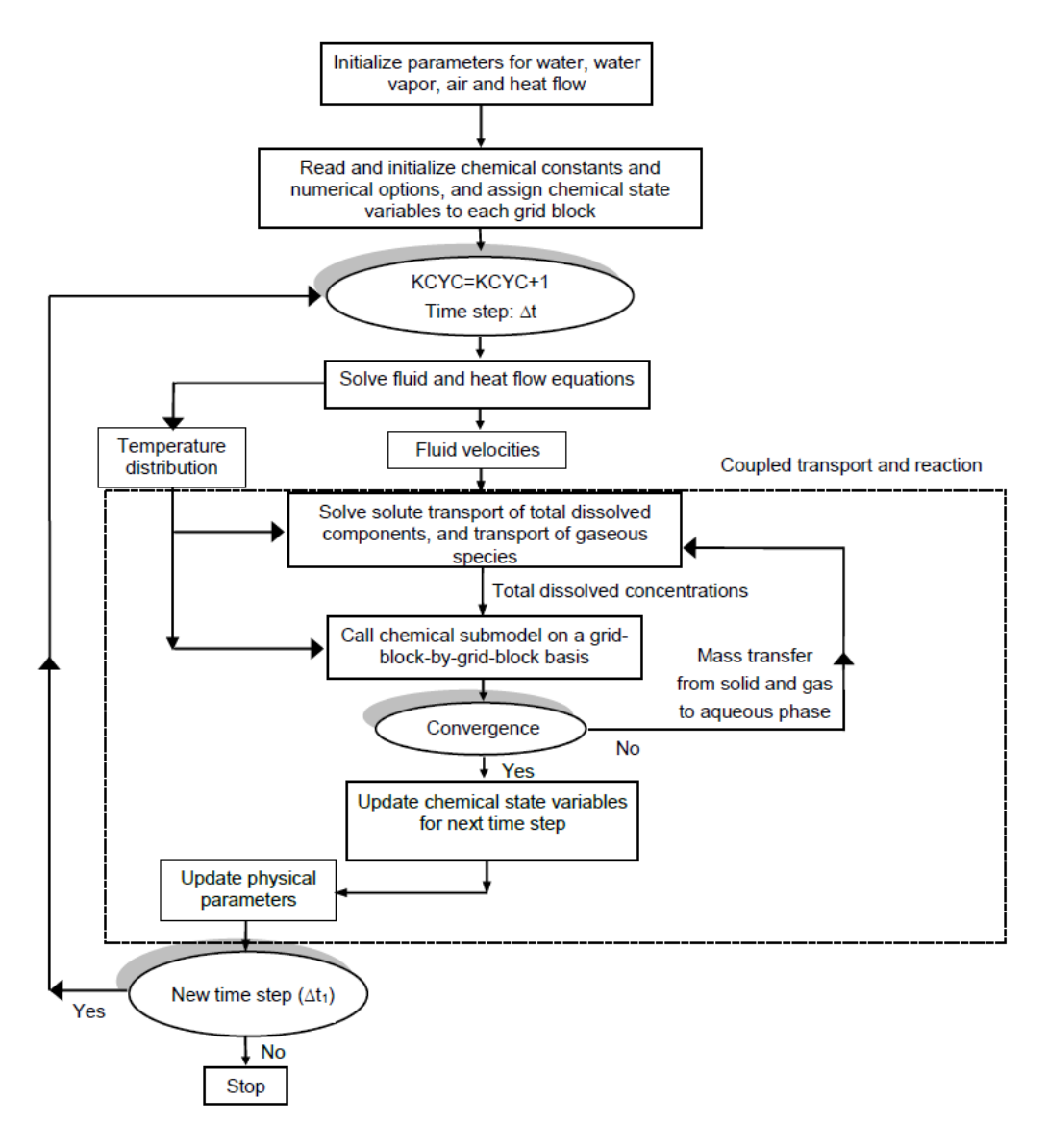

<span id="page-21-0"></span>**Abb. 3.1** Programmablauf von TOUGHREACT [/XU](#page-74-3) 12/

## <span id="page-22-0"></span>**3.3 Eingabe**

Drei Eingabedateien sind für eine Simulation mit TOUGHREACT notwendig. Die Dateinamen sind festgelegt und können nicht geändert werden. Das Dateiformat ist im Manual zu TOUGHREACT im Kapitel 6 ausführlich beschrieben [/XU](#page-74-0) 06/ und wird hier nur zusammenfassend wiedergegeben.

**flow.inp** Die Datei enthält Gesteinseigenschaften, Informationen über die Zeitschritte, Geometrie des Modellgitters, Anfangsbedingungen und Randbedingungen sowie Daten für den multiphasigen Fluid- und Wärmetransport. Diese Eingabedatei entspricht der TOUGH flow.inp-Datei mit Ergänzungen der Blöcke ,PARAM' und ,INCON' und einem neuen Block , REACT'.

**solute.inp** Diese Datei enthält Schalter und Parameter, die die Berechnung des reaktiven Transports definieren. Dies sind z. B. Diffusionskoeffizienten, Konvergenzkriterien, Auswahl der Ausgabedaten, Konfiguration der Modellzonen mit unterschiedlicher chemischer Zusammensetzung.

**chemical.inp** Diese Datei definiert das geochemische System. Dies sind z.B. Art und Anzahl der aquatischen Komponenten, Minerale, Gase und sorbierte Spezies. Ergänzend ist die Anfangszusammensetzung der Lösung, Minerale und Gase, die den Zonen in solute.inp zugeordnet sind, angegeben sowie die Angaben zur Kinetik der Reaktionen in Lösungen und von Mineralen.

Neben den drei Eingabedateien sind noch ein thermodynamischer Datensatz (siehe Kapitel [3.5\)](#page-24-0) sowie die TOUGHREACT Programmdatei des EOS-Moduls erforderlich.

## <span id="page-22-1"></span>**3.4 Ausgabedateien**

Die Ausgabedateien werden teilweise automatisch bei jeder Simulation erstellt, teilweise können sie manuell ausgewählt werden. Die vorgegebenen Ausgabedateien sind:

**flow.out** Die Datei ist identisch mit der von TOUGH2. Sie enthält Angaben über Temperatur, Druck, Fluidsättigung, Massenfluss und Phasengeschwindigkeit.

17

**solute.out** Die Datei enthält alle Daten, die aus der solute.inp-Datei eingelesen wurden, u.a. Transportparameter, Konfiguration der chemischen Zonen, Ausgabedateien, Wichtungen und Konvergenzkriterien.

**chemical.out** In dieser Datei sind die Daten enthalten, die aus der chemical.inp Datei eingelesen wurden, sowie Angaben aus der thermodynamischen Datenbank.

**runlog.out** Die Datei wird während der Simulation ständig aktualisiert. Hier werden alle relevanten Eingaben und Meldungen der Analyse aufgelistet, z. B. Fehlermeldungen.

**chdump.out** Diese Datei enthält die Ergebnisse der geochemischen Speziation für jede initiale Wasserzusammensetzung im Model mit einer Ausgabe der Massenbilanz. Diese Angaben erfolgen auch für Zellen, in denen keine Konvergenz der Berechnung des chemischen Gleichgewichts erfolgt. Für eine Fehlersuche kann auch die Ausgabe dieser Daten für einzelne oder mehrere Zellen für Zeitschrittintervalle erfolgen. Um das Datenvolumen nicht zu groß werden zu lassen, ist die Ausgabe der Daten auf tausend Zellen oder Zeitschritte limitiert.

**savechem** Diese Datei kann genutzt werden, um einen Neustart einer TOUGHREACT-Simulation mit den thermodynamischen Bedingungen der vorherigen Simulation als Anfangsbedingungen zu ermöglichen. Für einen Neustart müssen die savechem-Dateien in inchem und die SAVE-Dateien in INCON umbenannt werden.

TOUGHREACT erzeugt weitere auswählbare Ausgabedateien:

Die folgenden Ausgabedateien können durch eine Voreinstellung in der Datei **flow.inp** optional hinzugefügt werden:

- **mbalance.out** chemische Massenbilanz
- **min\_SI.dat** Mineralsättigungsindizes
- **rct\_area.out** reaktive Oberflächen der Minerale
- **rctn\_rate.out** Reaktionsraten der Minerale

Weitere Datenausgaben sind möglich, die jedoch in der Datei **solute.inp** benannt werden müssen.

**iter.out** Diese Datei enthält die Anzahl der Iterationen, die für die Konvergenz für jeden Zeitschritt notwendig sind.

**plot.out** Diese Datei enthält die Zeiten, Modellgitterkoordinaten (m), Gas- und Flüssigkeitssättigungen, Temperatur (°C), pH und die Konzentrationen der aquatischen Komponenten in allen Zellen für Zeiten, die in der Datei **flow.inp** angegeben sind. Die Anzahl und Art der Komponenten sind in der Datei **solute.inp** angegeben.

**solid.out** Diese Datei enthält die Zeiten, Modellgitterkoordinaten (m), Temperatur (°C), Mineralhäufigkeiten und Konzentrationen der ausgetauschten Komponenten in allen Zellen für Zeiten, die in der Datei **flow.inp** angegeben sind.

**gas.out** Diese Datei enthält die Zeiten, Modellgitterkoordinaten (m), Temperaturen (°C) und partielle Gasdrücke für alle Zellen zu Zeiten, die in der Datei **flow.inp** angegeben sind.

**time.out** Diese Datei enthält die Modellgitternummerierungen, Zeiten, Gas- und Flüssigkeitssättigungen, Temperatur, pH-Werte, Konzentrationen der aquatischen Komponenten, Mineralhäufigkeiten, Gasdrücke und Konzentrationen der austauschbaren Komponenten für Zellen und Zeiten, die in der Datei **solute.inp** angegeben sind.

## <span id="page-24-0"></span>**3.5 Thermodynamischer Datensatz**

Das Programm TOUGHREACT beinhaltet die benötigten thermodynamischen Parameter als einen Datensatz (thermXu4) für die geochemischen Berechnungen. Dieser Datensatz kann vom Nutzer erweitert oder durch einen anderen thermodynamischen Datensatz im TOUGHREACT-Format ausgetauscht werden. TOUGHREACT enthält ein Programm, das z. B. einen Datensatz im häufig genutzten EQ3/6-Format /WOL 92/ ins TOUGHREACT-Format konvertieren kann.

Der Datensatz unterscheidet für Komponenten im Wesentlichen primäre Spezies und sekundäre Spezies. Dies sind aquatische Komplexe, Minerale und Gase. Die Liste der primären Spezies muss immer  $H_2O$  und H<sup>+</sup> enthalten. Die möglichen, sekundären Spezies (maximal 70) müssen sich aus den primären Spezies ergeben können. [\(Abb. 3.2\)](#page-26-1).

Der Datensatz im TOUGHREACT-Format beginnt mit einer Auflistung der Temperaturstützstellen (´temperature points´).

Darauf folgen die primären Spezies. Bei jeder primären Komponente werden zusätzlich der Hydratationsradius, die Ladungsnummer und die atomare Masse angegeben.

Nach den primären Komponenten folgen die sekundären Komponenten beginnend mit den aquatischen Komplexen. Die Daten für jeden aquatischen Komplex werden in drei Zeilen aufgelistet.

- Zeile 1: Name des Komplexes, dann folgen Molekulargewicht, Molarvolumen, die Ladungsgröße, Anzahl der primären Komponenten, die an diesem Komplex beteiligt sind und anschließend die stöchiometrischen Koeffizienten aus den primären Komponenten des aquatischen Komplexes.
- Zeile 2: Name des Komplexes, gefolgt von den Dissoziationskonstanten an den jeweiligen Temperaturpunkten, die zu Beginn des Datensatzes aufgelistet sind. Sie sind als logK-Werte angegeben.
- Zeile 3: Name des Komplexes und die Regressionskoeffizienten (a, b, c, d, e), die benötigt werden, um den logK-Wert als Funktion der Temperatur zu berechnen. Die zusätzliche Angabe der Dissoziationskonstanten dient in der Datenbank also nur der Kontrolle über die Daten.

Auf die aquatischen Komplexe folgen die Minerale und zum Schluss die Gase. Diese sind ähnlich aufgelistet wie die aquatischen Komplexe. Die Berücksichtigung der Oberflächenkomplexierung mit der TOUGHREACT ist in der Version 1.2 noch nicht möglich. Dies soll in Zukunft ergänzt werden und im Datensatz aufgenommen werden.

Weitere Programme für die Formatierung und Überprüfung der Werte im thermodynamischen Datensatz sind im TOUGHREACT Programmpaket verfügbar und werden im Folgenden genauer beschrieben.

| 8<br>'temperature points'              | 25.0<br>100.0<br>150.0<br>60.0<br>200.0<br>250.0<br>300.0<br>0.0                                      |
|----------------------------------------|----------------------------------------------------------------------------------------------------|
| "h2o"                                  | 0.00<br>0.00<br>18.015                                                                                |
| 'cat2'                                 | 2.87<br>2,00<br>40.078                                                                                |
| $'$ cl- $'$                            | $1.81 - 1.00$<br>35.453                                                                               |
| $"f$ e+2 $"$                           | 2.00<br>55.847<br>2.62                                                                                |
| $h+1$                                  | 3.08<br>1.00<br>1,008                                                                                 |
| $'$ hco $3-'$                          | Primäre Spezies<br>61.017<br>$2.10 - 1.00$                                                            |
| $k+1$                                  | 1.00<br>39,098<br>2.27                                                                                |
| $'mq+2'$                               | 24.305<br>2.54<br>2.00                                                                                |
| $'$ na+ $'$                            | 22.990<br>1.91<br>1.00                                                                                |
| 'null' 0. 0. 0.                        |                                                                                                    |
| 'cacl+'                                | $1.0000$ $cat2$ $1.0000$ $cl-$<br>75.531 2.31<br>1.00<br>$\mathbf{2}^{\circ}$                         |
| $' \text{c} \text{a} \text{c}$ l $+$ ' | 0.6730<br>0.6960<br>0.5890<br>0.3570<br>$-0.0400$<br>$-0.5330$<br>$-1.1350$<br>$-1.9070$              |
| 'cacl+'                                | 0.13102541E+03<br>$-0.83023646E+03$<br>$-0.13375879E+00$<br>0.46828740E+05<br>$-0.29136429E+07$       |
| $'cahco3+'$                            | 1.0000 'ca+2' 1.0000 'hco3-'<br>101.095 2.31 1.00<br>$\overline{2}$                                   |
| $'cahco3+'$                            | $-1.0470$<br>$-1$<br>$-1.0950$<br>$-2.4000$<br>$-3.0510$<br>$-3.8730$                                 |
| $'$ cahco $3+'$                        | Sekundäre Spezies<br>$-0.906777$<br>0.14237628E+03<br>0.51997890E+05<br>$-0.33081300E+07$             |
| 'caoh+'                                | 57.085 2.31 1.00<br>1.0000 h20'<br>3<br>1.0000<br>1.0000                                              |
| 'caoh+'                                | 10.5550<br>9.4280<br>8,4810<br>13,8770<br>12,8500<br>11,6620<br>7.6360<br>6.8340                      |
| 'caoh+'                                | 0.48490324E+02<br>$-0.30192250E+03$<br>$-0.51744448E-01$<br>0.18937706E+05<br>$-0.85278847E+06$       |
| 'null' 0. 0. 0. 0                      |                                                                                                    |
| 'calcite'                              | 36.934<br>$3 -1.0000$ 'h+' $1.0000$ 'ca+2'<br>$1.0000$ 'hco3-'<br>100,087                             |
| 'calcite'                              | 0.7740<br>2.2260<br>1.8490<br>1.3330<br>0.1000<br>$-0.5840$<br>$-1.3260$<br>$-2.2150$                 |
| 'calcite'                              | 0.14262643E+03<br>$-0.90476695E+03$<br>$-0.14454508E+00$<br>0.50724016E+05<br>$-0.29369981E+07$       |
| 'magnetite'                            | 231.538<br>44.524<br>3.0000 'h2o' 0.5000 'o2(aq)'<br>4<br>2'<br>-6                                    |
| 'magnetite'                            | Minerale<br>$-6.5070$<br>$-6.1374$<br>$-7.6130$<br>$-6$<br>24<br>$-7.8854$<br>$-8.2870$               |
| 'magnetite'                            | $-0.924983$<br>0.48955145E+05<br>0.14473995E+03<br>$-0.25471002E+07$                                  |
| 'null'<br>! end of mineral<br>0.0.0    |                                                                                                    |
| $'$ co $2$ (g) $'$                     | 44.010<br>$-1.0000$ 'h2o' $1.0000$ 'h+'<br>$.250E - 09$<br>$1.0000$ 'hco3-'<br>3                      |
| $'$ co2 (g) $'$                        | $-8.3570$<br>$-8,7690$<br>$-7.6760$<br>$-7.8140$<br>$-8.0530$<br>$-9.2160$<br>$-9.7200$<br>$-10.3390$ |
| $'$ co2 (q) $'$                        | 0.97602053E+02<br>$-0.62772878E+03$<br>$-0.99513555E - 01$<br>0.34933834E+05<br>$-0.21046912E+07$     |
| h2(q)                                  | 2<br>$2$ (aq) $'$<br>2.016<br>$.250E - 09$<br>1                                                       |
| h2(q)                                  | Gase<br>37<br>43.0020<br>55<br>24,6160<br>47.4695<br>21.5525<br>18,9810                               |
| h2(g)                                  | 0.23984192E+05<br>0.23866876E+02<br>$-0.15946165E+03$<br>$-0.63812959E+06$<br>$-0.22756120E - 01$     |
| 'null' 0. 0. 0<br>! end of gas         |                                                                                                    |
|                                        |                                                                                                    |

<span id="page-26-1"></span><span id="page-26-0"></span>**Abb. 3.2** Aufbau des TOUGHREACT Datensatzes

## **3.5.1 Konvertierung des EQ3/6 Formats**

Das Programm DBCONV2 liest einen Datensatz im EQ3/6-Format ein und formatiert diesen für TOUGHREACT um.

Eine separate Input-Datei (**rej.dat**) ordnet den aquatischen Spezies Ionenradien zu. Die Ionenradien für aquatische Spezies, die nicht in rej.dat enthalten sind, werden über eine Funktion in Abhängigkeit von der Ionenladung berechnet.

Zur Konvertierung eines Datensatzes im EQ3/6 Format in das Format für TOUGHREACT sind somit zwei Input-Dateien notwendig, der original EQ3/6-Datensatz und die **rej.dat** mit den Ionenradien. Es werden vier Output-Dateien erstellt. Die Hauptdatei mit der konvertierten Datenbasis (**dbconv2.out**), eine Datei (**dump\_aux.out**) mit konvertierten Daten für zusätzliche Komponenten, die manuell in die Datei **dbconv2.out** hinzugefügt werden, eine weitere Ausgabedatei (**checkfit.out**), um die log(K) Werte zu überprüfen und eine Ausgabedatei (**checkdat.out**) für Komponenten, die einen oder mehrere log(K) Werte größer als 0,1 log(K) haben, da diese möglicherweise Probleme mit der Regression aufweisen.

Obwohl TOUGHREACT 1.2 keine Oberflächenkomplexe berechnet, kann bei der Konvertierung des Datensatzes ins TOUGHREACT Format eine Leerzeile für die Oberflächenkomplexe angegeben sein. Diese muss gelöscht werden, um den Datensatz einlesen zu können.

Der Quellcode befindet sich im Unterordner /utility-programs/convert-eq36 des TOUGHREACT Programms. Ebenso ist hier ein Beispiel zur Konvertierung zu finden.

### <span id="page-27-0"></span>**3.5.2 Austausch von primären und aquatischen Komponenten**

Je nachdem welche primären Komponenten benötigt werden, ermöglicht es das Programm KSWITCH, primäre Komponenten (z. B.  $Al^{3+}$ ) gegen aquatische Komponenten (z. B. AIO<sub>2</sub>) auszutauschen. Für den Austausch der Komponente muss eine Input-Datei eingelesen werden (z. B. **thermok.dat**). Die Datei enthält die thermodynamischen Daten der jeweiligen, sekundären Komponenten. Das Format entspricht dem der thermodynamischen Datenbank in TOUGHREACT. Es sind die Namen der Ein- und Ausgabedateien, die auszutauschenden Komponenten und das Molekulargewicht der auszutauschenden Komponenten anzugeben. Es ist darauf zu achten, dass die neu gewählte Komponente in der Input-Datei vorhanden ist und exakt den gleichen Namen trägt. Es ist nur möglich, eine Komponente pro Durchgang auszutauschen. Bei Austausch mehrerer Komponenten kann die vorherige Output-Datei als neue Input-Datei eingelesen werden. Das Programm und ein Beispiel sind im Unterordner /utilityprograms/switch-basis des TOUGHREACT Programms zu finden. Das Beispiel wird im TOUGHREACT Manual Anhang K genauer beschrieben [/XU](#page-74-0) 06/.

### <span id="page-27-1"></span>**3.5.3 Regression von log(K) Werten**

Das Programm KREG1 berechnet die Regressionskoeffizienten aus den gegebenen log(K)-Werten als Funktion der Temperatur für aquatische Komponenten, Minerale und Gase im Format des benötigten Datensatzes. Der Quellcode ist im Unterordner der TOUGHREACT Datei zu finden (/utility-programs/regress-logK). Zum Ausführen des Programms ist eine Input-Datei (**kreg.dat** oder thermodynamischer Datensatz) erforderlich.

### <span id="page-28-0"></span>**3.5.4 Massen- und Ladungsbilanz**

Das Programm THERMOCHK1 liest die thermodynamische Datenbank ein und prüft die Massen- und Ladungsbilanz aller Reaktionen der Datenbank. Die Massenbilanz wird durch das Addieren der Molekulargewichte multipliziert mit den stöchiometrischen Koeffizienten und die Ladungsbilanz durch das Addieren der Ionenladung multipliziert mit den stöchiometrischen Koeffizienten erhalten. Anschließend kennzeichnet das Programm Abweichungen der Massenbilanzen, die größer als 5\*10<sup>-5</sup> sind, und Ladungsbilanzen, die ungleich 0 sind. Zum Ausführen des Programms sind zwei Input-Dateien erforderlich, die TOUGHREACT Datenbank (z.B. **thermok.dat**) und die Datei mit den Molekulargewichten (**molwt\_aq.dat**) der aquatischen Komponenten (falls nicht in der thermodynamischen Datenbank vorgegeben). Es werden zwei Output-Dateien erstellt. Eine Datei enthält die Ladungs- und Massenbilanzen der Reaktionen (**thermochk.out**), die andere Datei (**error.out**) enthält nur die fehlerhaften Ladungs- und Massenbilanzen. Der Quellcode ist im Unterordner des TOUGHREACT Programmpakets zu finden (utility-programs/check-balance).

## <span id="page-30-0"></span>**4 PetraSim 5 zum Erstellen einer Modellierung**

PetraSim 5 ist eine graphische Nutzeroberfläche für die TOUGH-Codes. Sie wird von der Firma "Thunderhead Engineering" entwickelt und wird von der Firma "RockWare" vertrieben [\(www.rockware.com\)](http://www.rockware.com/). Es lassen sich dreidimensionale Modellgitter erstellen und die Parameter für eine Simulation eingeben. Die Ergebnisse lassen sich sowohl im dreidimensionalen Modellgitter visualisieren als auch als Diagramme anzeigen.

PetraSim 5 nutzt derzeit die Version TOUGHREACT 1.2. Die aktuelle TOUGHREACT 2.0 Version steht in PetraSim bisher noch nicht zur Verfügung. Neue PetraSim Versionen, Updates und Manuals [/THU](#page-73-2) 12/ lassen sich über [www.rockware.com](http://www.rockware.com/) herunterladen. Nach der Installation wird PetraSim über einen Registrierungsschlüssel freigeschaltet.

### <span id="page-30-1"></span>**4.1 Anwendung**

Die Simulation beruht auf einem konzeptionellen Modell, das in ein Modellgitter umgesetzt wird. Das konzeptionelle Modell umfasst alle Eigenschaften, wie die Modellgrenzen, geologische Schichten, interne Grenzen und Regionen. Im Modellgitter werden die Zellen und Verbindungen festgelegt, um das konzeptionelle Modell abzubilden.

Das benötigte Modellgitter für eine Simulation wird im Hauptfenster von PetraSim erstellt. In [Abb. 4.1](#page-31-0) ist ein quaderförmiges Modellgitter aus 50 Zellen gezeigt. Die Elemente des Hauptfensters sind in rot beschriftet. Im Hauptfenster lässt sich das Modellgitter in 3D-Darstellung betrachten. Das Modellgitter ist frei drehbar.

Alle Einstellungen sind mittels der Menüleiste über Drop-Down Menüs zugänglich.

Alternativ können im Navigationsbaum im linken Bereich des Fensters die Layer, interne Grenzen, Materialien und Quellen hinzugefügt und einzelne Zellen bearbeitet werden. In der Toolbar können ebenfalls die benötigen Modellparameter definiert werden. Die Simulation lässt sich hier starten und die abgeschlossene Analyse betrachten. Im unteren Bereich des Fensters sind allgemeine Angaben zum Modell dargestellt: die Zellanzahl, der TOUGH-Code und das EOS-Modul.

| File Edit Model Properties TOUGHREACT Analysis Results View Help Menüleiste                                                              |   |                                                                                                    |                    |  |
|----------------------------------------------------------------------------------------------------|---|----------------------------------------------------------------------------------------------------|--------------------|--|
| 口容受及职<br><b>Q B S Q D O D E Foolbar</b><br>$R$ $\triangleright$<br>$\mathbb{R}$<br>$\mathbf{x}$                                          |   |                                                                                                    |                    |  |
| Model<br>由 & Layers<br>E Internal Boundar<br>由 Materials<br>矗 Wells<br>Named/Print Cells<br>#1<br>$\pm 2$<br>#3<br>#4<br>#5<br>$\div$ #6 | ▲ | $\begin{array}{c} \mathbf{G} \mathbf{G} \end{array}$<br>$\mathbb{R} \left( \bigoplus \Phi \middle  \Phi \right) \twoheadrightarrow \mathbb{R} \left( \Phi \right) \Phi \left( \Phi \right) \Phi$<br>$\langle$ ><br>□ 용   E   Cell Color: By Layer<br>Find:<br>▼<br>冊<br><b>Modellansicht</b><br>囲<br>$\overline{\mathbf{Y}}$<br><br>$\rightsquigarrow$<br>$\checkmark$ | <b>Zellsuche</b>   |  |
| #7<br>$\pm 8$<br>9#⊸<br>$+10$<br>$+11$<br>$+12$<br>$-#13$<br>$-#14$<br>$+15$<br>$+16$<br>$+17$<br>$-#18$                                 |   | <b>Navigations-</b><br>baum                                                                                                    | (1, 0, 0.25, 0.25) |  |
| $-#19$<br>#20<br>$+21$<br>#22<br>$+23$<br>$+24$<br>#25<br>$-#26$<br>#27<br>#28<br>#29<br>$-#30$<br>#31<br>#32<br>∢<br>$\mathbf{H}$       |   | Achsenansicht<br>$\mathbf{x}$<br><b>Zellanzahl</b><br><b>Simulator</b><br>$\sqrt{2}$                                                                                                    | <b>Modul</b>       |  |
|                                                                                                    |   | Active Cell Count: 50 / 50                                                                                                    | TOUGH REACT EOS3   |  |

<span id="page-31-0"></span>**Abb. 4.1** Aufbau des Hauptfensters in PetraSim

Die Ergebnisse lassen sich als 3D-Modell im separaten Ergebnisfenster anzeigen oder als Diagramme in Abhängigkeit von der Zeit oder der Distanz zu einem bestimmten Punkt im Modell.

Viele der Funktionen in TOUGHREACT werden durch Schlüsselwörter in Input- und Output-Dateien aufgerufen. Diese Schlüsselwörter werden in PetraSim zusätzlich in den Fenstern angezeigt. Dadurch ist es möglich auch das Manual für TOUGH2 bzw. TOUGHREACT ([/PRU](#page-73-1) 99, [XU](#page-74-3) 12/) für PetraSim zu nutzen.

Das in PetraSim erstellte Modell wird als binäre Datei (**\*.sim**) abgespeichert. Die Datei enthält alle Daten, die auch in TOUGH- / TOUGHREACT-Input Dateien vorliegen müssen. Wenn eine Analyse gestartet wird, werden die TOUGH-Input Dateien automatisch erstellt und im selben Ordner gespeichert. PetraSim ermöglicht im Menü "File" die TOUGH-Input Dateien direkt zu exportieren. Da die Dateien fest vorgegebene Namen haben, ist es sinnvoll für jedes Modell einen neuen Pfad anzulegen, da sonst die vorherigen Dateien überschrieben werden. PetraSim ermöglicht auch die Ausgabe der Mesh-Dateien (**\*.xyz**), die die Geometrie des Modells definieren. Die Datei enthält die X, Y und Z Koordinaten jeder Zelle des Modells.

Im Folgenden wird die Abfolge einer Simulation in PetraSim 5 mit TOUGHREACT beschrieben. Die Vorbereitung der Analyse mit PetraSim wird in den nachfolgenden Kapiteln schrittweise anhand des Menüs an einem Beispiel beschrieben.

Ein typischer Ablauf einer Analyse eines konzeptionellen Modells ist:

- 1. Auswählen eines EOS-Moduls und der Modellgrenzen (Kap. [4.2\)](#page-33-0)
- 2. Erstellen eines Modellgitters (Kap. [4.3\)](#page-33-1)
- 3. Auswählen der Randbedingungen für die Analyse unter "Global Properties" (Kap. [4.4\)](#page-36-0)
- 4. Festlegen der Materialeigenschaften (Kap. [4.5\)](#page-37-0)
- 5. Auswählen der Anfangsbedingungen (direkt oder durch Laden von vorherigen Ergebnissen) (Kap. [4.6\)](#page-39-0)
- 6. Festlegung der Zelleigenschaften über "Edit Cell Data" (Kap. [4.7\)](#page-40-0)
- 7. Verwendung von TOUGHREACT (Kap. [4.8\)](#page-44-0), mit Auswahl der
	- Einstellungen
	- Datenausgabe
	- Anfangsbedingungen
	- Thermodynamische Datenbank
	- chemischen Komponenten, Minerale und Gase
	- chemischen Zonen
	- Zuordnung der Zonen
- 8. Numerische Lösung und Ausgabe (Kap. [4.9\)](#page-57-0)
- 9. Ablauf der Simulation (Kap. [4.10\)](#page-59-0)
- 10. Ausgabe der Visualisierung (Kap. [4.11\)](#page-60-0)

## <span id="page-33-0"></span>**4.2 EOS-Module und Modellgrenzen**

Vor dem Start einer Analyse mit PetraSim werden im Menü "File" unter "New..." zu Beginn das EOS Modul und die Modellgrenzen festgelegt [\(Abb. 4.2\)](#page-33-2). Jedes EOS-Modul besitzt verschiedene Primärvariablen, um verschiedene Phasen zu definieren. Jede Analyse kann nur ein EOS-Modul verwenden. Beim Erstellen eines neuen Modells wird ein EOS-Modul bestimmt. Das EOS-Modul kann nachträglich im Menü "Properties" un-ter "Global Properties" geändert werden (siehe Kapitel [4.4\)](#page-36-0).

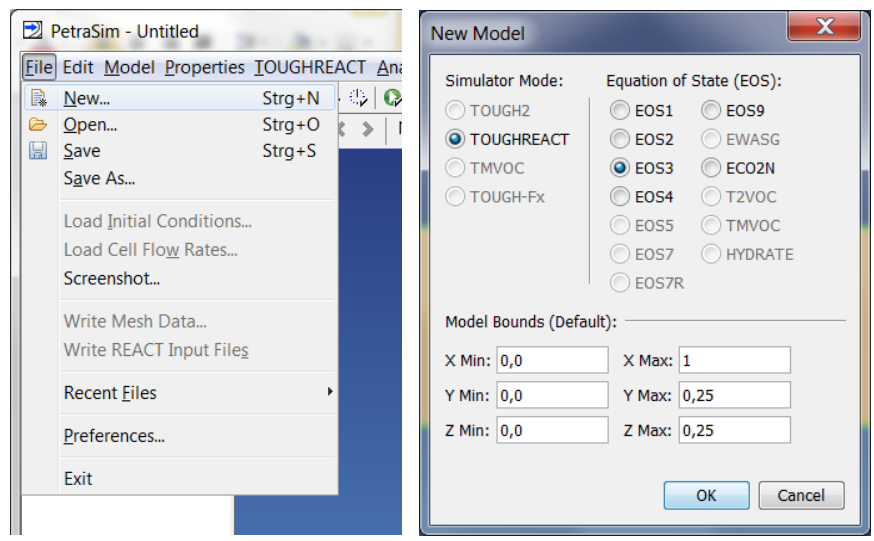

# <span id="page-33-2"></span>**Abb. 4.2** Auswahl des Programms (TOUGHREACT), des EOS-Moduls (EOS3) und der Modellgrenzen

Die Modellgrenzen in x, y und z-Richtung werden in Meter angegeben. Dazu ist es notwendig einen Minimalwert und einen Maximalwert für jede Dimension des Modells festzulegen. Die Modellgrenzen können auch später noch geändert werden. Gegebenenfalls müssen die Zellen des Modellgitters neu angepasst werden. Im Beispiel wurde das EOS-Modul 3 die minimalen Modellgrenzen bei jeweils 0,0 m und die maximalen Modellgrenzen bei 1,0 m; 0,25 m; 0,25 m gewählt.

## <span id="page-33-1"></span>**4.3 Erstellen des Modellgitters**

Um das Modellgitter zu erstellen, wird zuerst die Z-Richtung im Menü "Model" unter "Edit Layers…" festgelegt. Es besteht beispielsweise die Möglichkeit die Zellen in Z-Richtung regulär über die Anzahl der Zellen und den Faktor der Größe zu definieren oder benutzerdefiniert durch Auftrennung der Schicht in Teile, denen wiederum eine

Anzahl von Zellen zugeordnet wird, zu definieren. Mit einem Faktor wird eine Zu- oder Abnahme der Zellgröße gesteuert. Wenn der Faktor gleich 1,0 gesetzt wird, ist jede Zelle gleich groß.

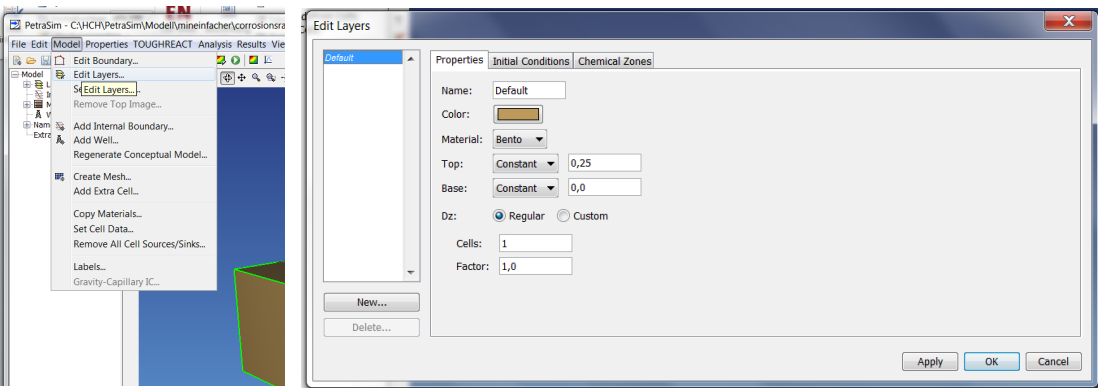

**Abb. 4.3** Auswahl und Erstellen des Modellgitters in Z-Richtung

Anschließend wird das Gitter in X- und Y-Richtung erstellt. Die Grenzen des Modells werden im Menü "Model" unter "Create Mesh..." in einem neuen Fenster geändert [\(Abb. 4.4\)](#page-34-0). Drei verschiedene Typen von Modellgittern sind unter "Mesh Type" (Regular, Polygonal, Radial) auswählbar. Die Zellgrößen lassen sich individuell definieren. So können über eine Tabelle die Richtung (X oder Y), die Anzahl der Zellen und deren Größe spezifisch eingestellt werden. Die Summe der Zellgrößen muss mit der Länge der X bzw. Y des Modells übereinstimmen. Im Beispiel [\(Abb. 4.4\)](#page-34-0) sind 50 Zellen in X-Richtung eines regulären Gitters ausgewählt. Die gezeigten Einstellungen ergeben das Modell der [Abb. 4.1.](#page-31-0)

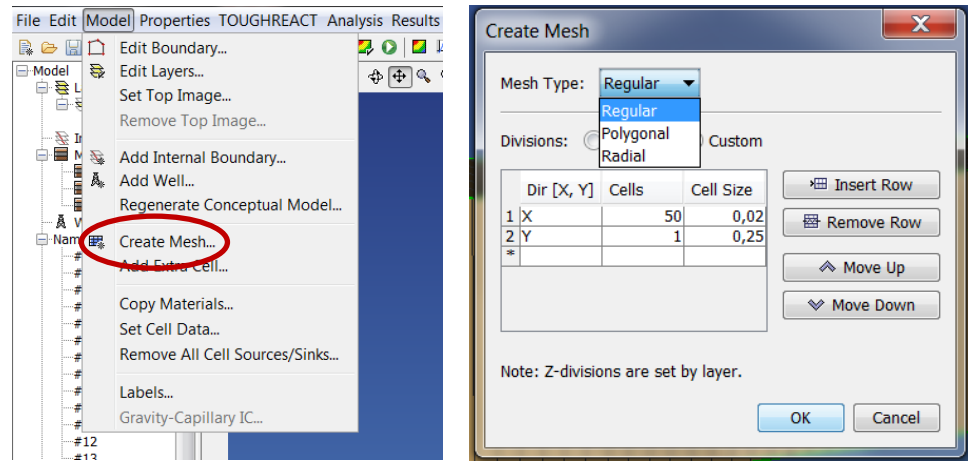

<span id="page-34-0"></span>**Abb. 4.4** Auswahl und Erstellen des Modellgitters in X-Y-Richtung

Das reguläre Gitter besteht aus Rechtecken / Quadern [\(Abb. 4.5](#page-35-0) links). Das polygonale Modellgitter besteht aus Voronoi-Zellen<sup>[1](#page-35-1)</sup>, um die Grenzen und die Umgebung von z. B. Brunnen besser anpassen zu können [\(Abb. 4.5](#page-35-0) rechts). Das radiale Modellgitter stellt einen Schnitt durch ein achsensymmetrisches, zylindrisches Gitter dar. Es basiert auf dem regulären Gitter, aber enthält nur eine Y-Einheit.

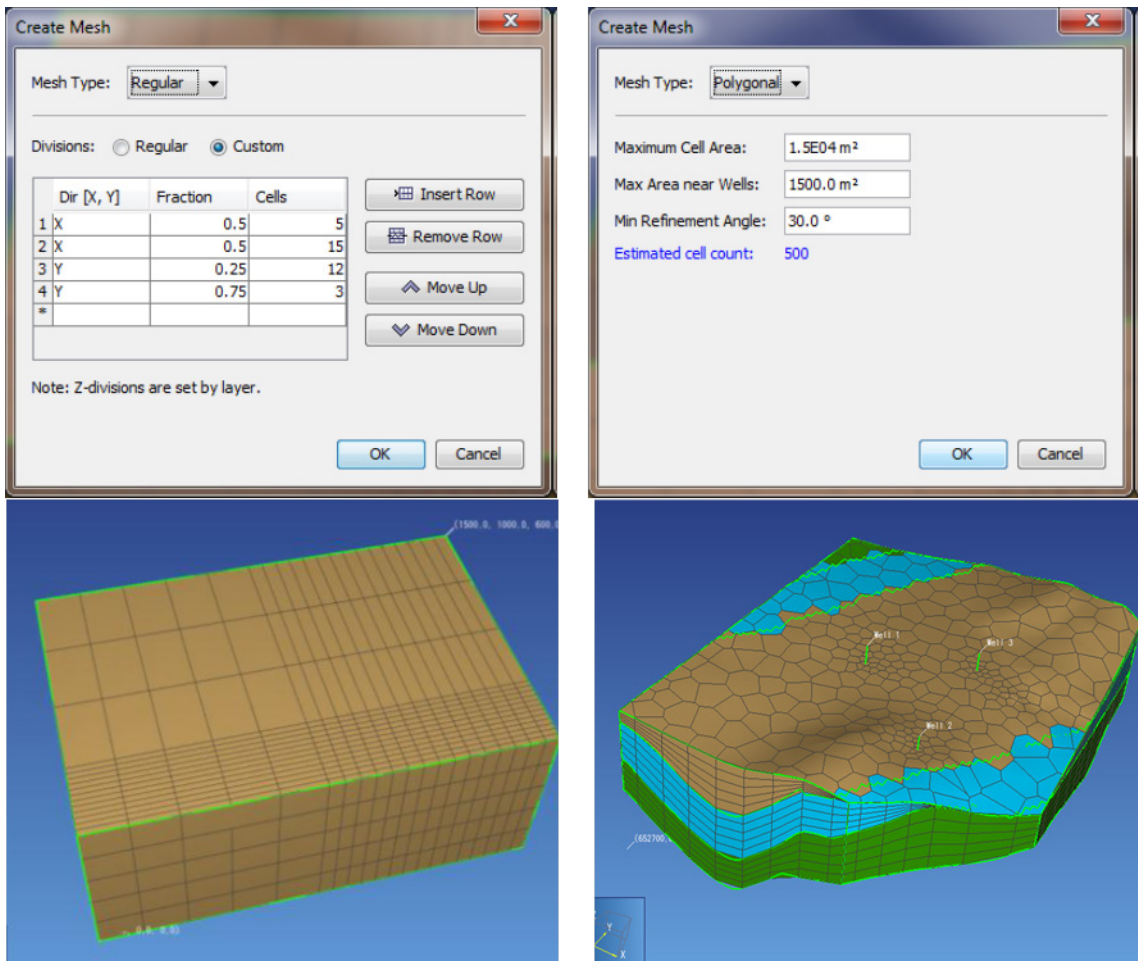

<span id="page-35-0"></span>**Abb. 4.5** Erstellen eines regulären Gitters (links) und eines polygonalen Gitters (rechts)

-

<span id="page-35-1"></span><sup>&</sup>lt;sup>1</sup> Beim Erstellen einer Voronoi-Zelle wird ein Punkt mit anderen Punkten der Umgebung verbunden und jeweils dazu eine Mittelsenkrechte gezogen. So entsteht die entsprechende Zelle um den Punkt 1.
Auch extern erstellte Konturdaten können als Datei geladen werden, um Randbedingungen, die Geometrie der Schichten und interne Grenzen des Modellgitters zu definieren. Der Aufbau dieser Datei ist in Kapitel 5 in [/THU](#page-73-0) 12/ beschrieben.

Um komplexere Modelle zu erstellen, stehen weitere Funktionen wie das Einfügen von internen Grenzen, Brunnen, etc. zur Verfügung. Es lassen sich auch Bilder zur Visualisierung des Modells einfügen.

# <span id="page-36-0"></span>**4.4 Allgemeine Eigenschaften**

Im Menü "Properties" unter "Global Properties" öffnet sich ein neues Fenster "Global Properties". Im Reiter "Analysis" lässt sich das zuvor gewählte EOS-Modul mit "Change EOS…" nachträglich ändern sowie der Reaktive Transport auswählen [\(Abb. 4.6\)](#page-37-0). Bei einer nachträglichen Änderung ist darauf zu achten, dass alle Eingaben, die sich auf das EOS-Modul beziehen, neu überprüft werden müssen, da es für jedes EOS-Modul eine unterschiedliche Anzahl primärer Variablen gibt. PetraSim übernimmt nach Änderung des EOS-Moduls die zuvor eingegebenen Variablen nicht automatisch.

Die Koeffizienten für die molekulare Diffusion werden ebenfalls über den Reiter "EOS" in diesem Fenster eingegeben. Des Weiteren lassen sich über weitere Reiter ("MINC", "Misc") in diesem Fenster weitere Angaben ändern. Im Beispiel wurden die Standardeinstellungen beibehalten.

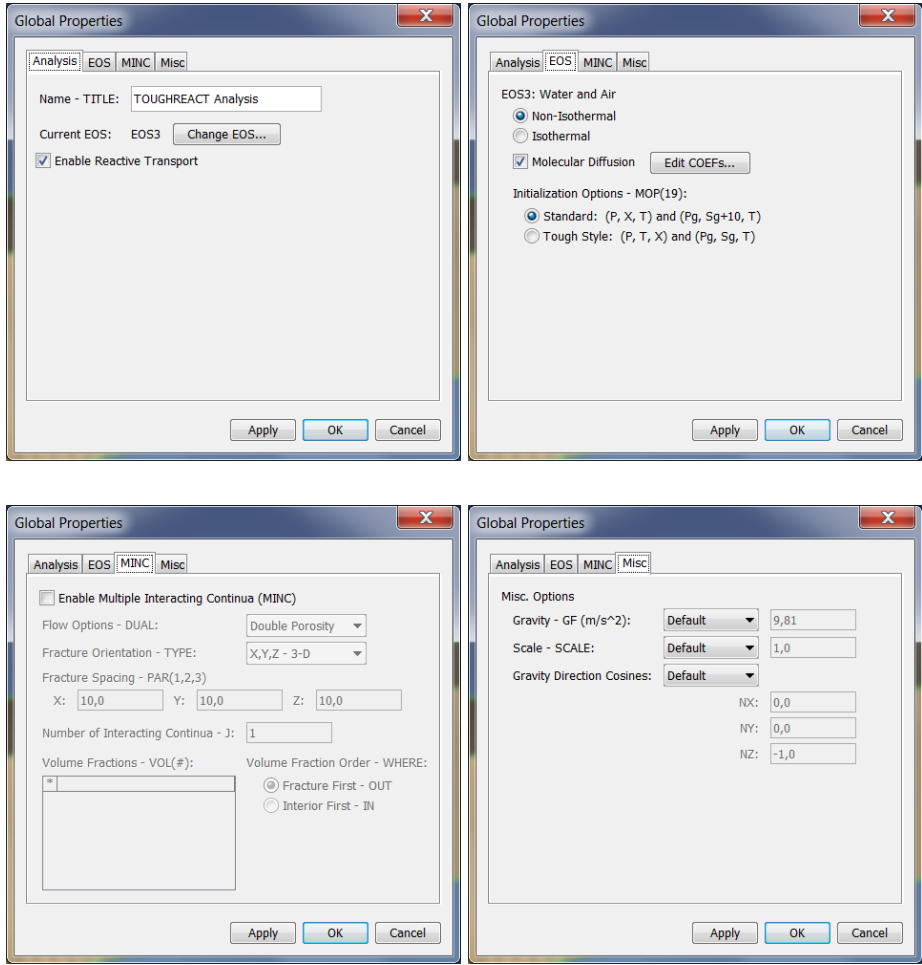

<span id="page-37-1"></span><span id="page-37-0"></span>Abb. 4.6 Fenster "Global Properties" mit Reitern

#### **4.5 Materialeigenschaften**

Im Menü "Properties" unter "Edit Materials..." werden die Materialeigenschaften definiert [\(Abb. 4.7\)](#page-38-0). Im Beispiel [\(Abb. 4.8\)](#page-38-1) sind 3 Materialien definiert (Iron, Bento, OPC). Eine Materialeigenschaft kann jeder Zelle zugeschrieben werden. Dies geschieht entweder für eine Schicht (layer), einen Bereich (block) oder für individuelle Zellen (cell). Die vorgegebenen Eigenschaften eines Materials können parametrisiert werden. Das sind Dichte, Porosität, Permeabilität, Wärmeleitfähigkeit und spezifische Wärme. Weiterhin kann der Name, die Beschreibung und die Farbe des Materials, wie es im Hauptfenster angezeigt werden soll, eingestellt werden. Auch eine Berücksichtigung von Spalten und Klüften ist möglich.

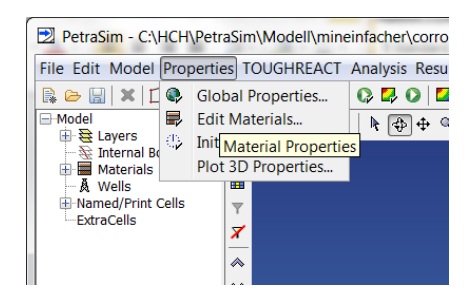

**Abb. 4.7** Auswahl des Fensters zur Eingabe der Materialdaten

<span id="page-38-0"></span>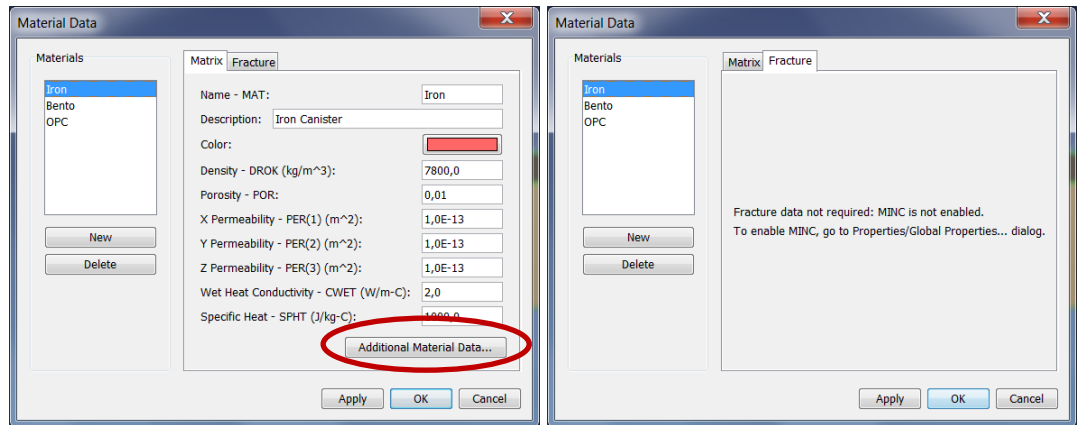

<span id="page-38-1"></span>**Abb. 4.8** Eingabe der Materialdaten

Mit dem Button "Additional Material Data" [\(Abb. 4.8\)](#page-38-1) können im Fenster "Additional Material Data" [\(Abb. 4.9\)](#page-38-2) relative Permeabilität, Kapillardruck sowie Porenkompressibilität, Porenexpansivität, Konduktivität, Tortuosität und Klinkenberg Parameter für die Materialien über Reiter definiert werden.

| $\mathbf{x}$<br><b>Additional Material Data</b>                                                                                                    | $\mathbf{x}$<br><b>Additional Material Data</b>                                                                                                    | $\mathbf{x}$<br><b>Additional Material Data</b>                                                                                                    |
|----------------------------------------------------------------------------------------------------|----------------------------------------------------------------------------------------------------|----------------------------------------------------------------------------------------------------|
| Relative Perm Capillary Press Misc                                                                                                    | Relative Perm Capillary Press Misc                                                                                                    | Relative Perm Capillary Press Misc                                                                                                    |
| <b>Relative Permeability:</b><br><b>Linear Functions</b><br><b>Linear Functions</b><br>RP <sub>lio</sub> increases from 0 to 1 in the rangeGas Perfectly Mobile<br>Corey's Curves<br>$RP_{gas}$ increases from 0 to 1 in the rangement's Curves<br>All Perfectly Mobile<br>$SI_{\text{min}} - RP(1):$ 0,2<br><b>Fatt and Klikoff</b><br>Ivan Genuchten-Mualem Model<br>$SI_{\text{max}} - RP(3):$ 0.9<br>Verma et al<br>$Sg_{min} - RP(2):$ 0,1<br>$Sg_{\text{max}} - RP(4):$ 0,7<br>$-$ | Capillary Pressure:<br>No Capillary Pressure<br><b>Linear Function</b><br>Pickens et al.<br><b>TRUST</b><br>Milly's Function<br>Leverett's Function<br>van Genuchten Function<br>No Capillary Pressure | Pore Compressibility - COM (1/Pa):<br>0, 0<br>0,0<br>Pore Expansivity - EXPAN (1/C):<br>Dry Heat Conductivity - CDRY (W/m-C):<br>Same as Wet<br>User Defined:<br> 2,0 <br><b>Tortuosity Factor - TORTX:</b><br> 0,0 <br>0,0<br>Klinkenberg Parameter - GK (1/Pa): |
| Cancel<br>OK                                                                                                    | Cancel<br>OK                                                                                                    | <b>Reset to Default</b><br>Cancel<br>OK                                                                                                    |

<span id="page-38-2"></span>**Abb. 4.9** Eingabe zusätzlicher Materialdaten

Die relative Permeabilität ist abhängig von der Beweglichkeit der Gase und Fluide und wird durch Funktionen beschrieben. Den im Reiter ausgewählten Funktionen können durch Auswahl die notwendigen Parameterwerte zugeordnet werden. Ein Graph veranschaulicht die Eingaben. Analog kann eine Funktion für den Kapillardruck ausgewählt werden. Weitere Materialkenndaten können vorgegeben werden. Die Porenkompressibilität gibt die Abhängigkeit des Porenvolumens vom Druck an. Die Porenexpansivität gibt die Abhängigkeit des Porenvolumens von der Temperatur an.

Die Wärmeleitfähigkeit lässt sich für ungesättigte Bedingungen (dry heat conductivity) unterschiedlich zu gesättigten Bedingungen (wet heat conductivity) angeben.

Die Tortuosität beschreibt den Grad der Gewundenheit von Transportwegen. Wird k 0 als Wert für die Tortuosität angegeben, berechnet TOUGH2 die Tortuosität nach dem Millington & Quirk Modell [/MIL](#page-73-1) 61/. Dieses Modell beschreibt die Gasdiffusivität in porösen Medien.

Die Zunahme der absoluten Permeabilität der Gasphase bei niedrigen Drücken wird mit einer Beziehung nach Klinkenberg beschrieben und über den Klinkenberg-Faktor eingestellt. Ein Klinkenberg-Faktor = 0 bedeutet keine Abhängigkeit.

Für das gewählte Beispiel wurde eine lineare Abhängigkeit der relativen Permeabilität, kein Kapillardruck, gleiche Wärmeleitfähigkeit, keine Kompressibilität bzw. Expansivität, sowie eine Tortuosität und Klinkenberg-Faktor von 0 eingestellt.

## **4.6 Anfangsbedingungen**

Die Anfangsbedingungen (Initial Conditions) definieren den Zustand jeder Zelle zu Beginn der Analyse. Die Anfangsbedingungen werden für einzelne Zellen, Regionen oder Schichten im Menü "Properties" unter "Initital Conditions..." festgelegt [\(Abb. 4.10\)](#page-40-0).

Je nach EOS-Modul unterscheiden sich die erforderlichen Angaben der Anfangsbedingungen. Für jedes EOS-Modul gibt es einphasige und zweiphasige Anfangsbedingungen, deren Parameter konstant, funktionsabhängig oder von einem Datenfile abhängig sein können. Für einfache Modellanalysen sind diese Bedingungen über das ganze Modell identisch. Für aufwendigere Modellanalysen wird zunächst ein stationärer Zustand ermittelt, dessen Ergebnisse in einer zweiten Analyse als Anfangsbedingungen gesetzt werden. Dabei ist darauf zu achten, dass beide Modellgitter dieselbe Geometrie aufweisen. Um die Ergebnisse einer vorausgegangenen Analyse als Anfangsbedingungen zu laden, wird die Datei **save** eingelesen.

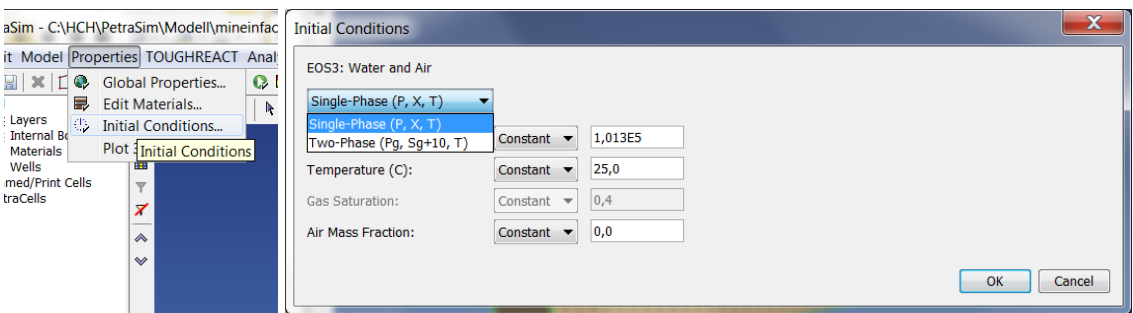

<span id="page-40-0"></span>**Abb. 4.10** Eingabe der Anfangsbedingungen

Im Beispiel sind für das gewählte EOS3 Modul Anfangsbedingungen für den Einphasen- und Zweiphasenfluss möglich. Diese wurden als konstant und auf Normalbedingungen für Druck und Temperatur gesetzt (1013 hPa, 25 °C). Die Gassättigung liegt bei 0,4.

# <span id="page-40-1"></span>**4.7 Zelleigenschaften**

Um konstante Randbedingungen (Dirichlet-Randbedingungen) zu setzen, sodass sich weder Temperatur, Druck oder andere Variablen ändern, können die Zellen über die Zelloptionen als "fixed cells" definiert werden. Eine solche Zelle verhält sich dann wie eine Quelle oder Senke für den Fluid- und Wärmefluss. In diesem Fall sind keine zeitabhängigen Randbedingungen möglich.

Die Zellen mit Randbedingungen können auch Zellen darstellen, die nicht zum betrachteten Modell gehören. Dann können für diese Zellen auch "irreale" Werte angegeben werden. Dirichlet-Randbedingungen können dann durch ein sehr großes Zellvolumen  $(z. B. V = 1E50 m<sup>3</sup>)$  zeitabhängig simuliert werden. Das Volumen ist so groß gewählt, dass der Fluss in und aus der Zelle hinaus vernachlässigbare Effekte auf die Temperatur und den Druck in dieser Zelle haben. Für die Randbedingung einer konstanten Temperatur soll es einen Massenfluss weder in noch aus der Zelle geben. Dies wird dadurch erreicht, dass der Zelle ein Material zugeordnet wird, das keine Permeabilität und eine sehr geringe Porosität aufweist. Weitere Möglichkeiten für die Festlegung einer Druck- bzw. Temperatur- und Druckrandbedingung finden sich in den Manuals zu TOUGHREACT [/XU](#page-74-0) 06/, [/XU](#page-74-1) 10/ und PetraSim [/THU](#page-73-0) 12/.

Jede Zelle des Modellgitters kann einzeln durch Doppelklick (oder im Kontextemenü) oder Auswahl im Navigationsfenster editiert werden, um die Parameter festzulegen, die die Zelleigenschaften definieren [\(Abb. 4.15\)](#page-43-0).

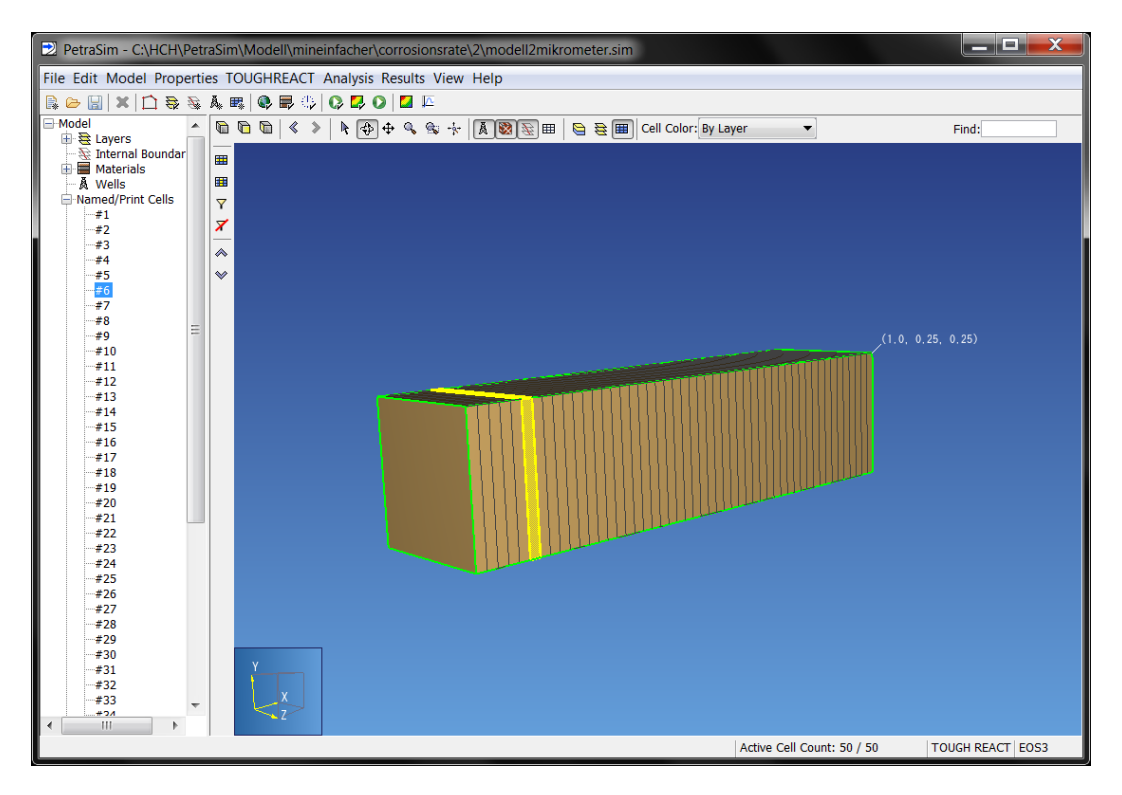

**Abb. 4.11** Auswahl der Zelle

Im Fenster "Edit Cell Data" werden in Reitern die Eigenschaften, Quellen/Senken, Anfangsbedingungen, Zonen sowie die Optionen für den Ausdruck ausgewählt [\(Abb.](#page-42-0)  [4.12](#page-42-0) ff.).

Im Reiter "Properties" sind die Zellennummer ("Cell ID"), Koordinaten ("X, Y, Z Center") und das Volumen ("Volume") der Zelle nicht editierbar [\(Abb. 4.12\)](#page-42-0). Der Volumenfaktor, der Permeabilitätsfaktor (Standardwert 1,0), das vorher zu definierende Material (siehe Kapitel [4.5\)](#page-37-1) und der Typ der Zelle ("enable", "disable" und "fixed state") sind editierbar. Der Zelltyp "enable" ist als Standardwert vordefiniert. Wird der Zelltyp als "disable" definiert, so wird er nicht in die Analyse und nicht in die Ein- und Ausgabedatei einbezogen. Der Zelltyp "fixed state" legt die Bedingungen als unveränderbar fest. Die Zelle wird in die Analyse miteinbezogen, allerdings ändern sich die Werte ihrer Variablen nicht. Diese Zellen werden in [/PRU](#page-73-2) 99/ als "inactive" bezeichnet. Der Name des Zelltyps wurde in PetraSim gegenüber TOUGH geändert, um Verwechslungen mit dem Zelltyp "disable" auszuschließen. In der dargestellten Zelle mit der Cell ID 6 ist der Zelltyp "Auto" und als Material Bentonit eingestellt.

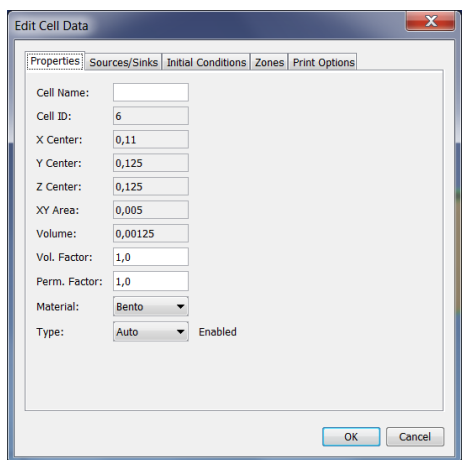

<span id="page-42-0"></span>Abb. 4.12 Zelleigenschaften im Reiter "Properties"

Ein Wärme- bzw. Massenfluss wird als Quelle oder Senke in einer Zelle im Reiter "Sources/Sinks" [\(Abb. 4.13\)](#page-42-1) definiert. Der Wärmefluss wird als konstanter Wert oder tabellarisch zeitabhängig in J/s angegeben. Negative Werte entfernen Wärme aus dem System. Wenn ein Wärmefluss in Z-Richtung gewählt ist, ergibt sich die Flussrate aus dem Fluss multipliziert mit der Fläche der Zelle in der X-Y Ebene.

Unter "Production" wird eine Masse angegeben, die eine Zelle aufnimmt oder abgibt. Je nach EOS-Modul variieren die möglichen Felder zur Eingabe bestimmter Parameter. Generell lässt sich eine spezifische Rate und Enthalpie für jede gewählte Komponente festlegen.

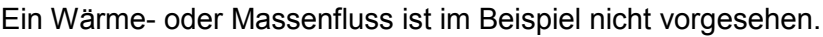

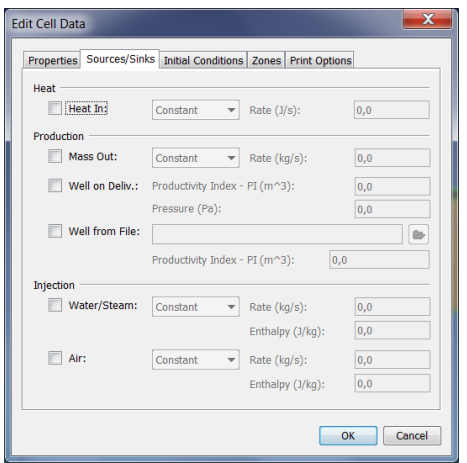

<span id="page-42-1"></span>Abb. 4.13 Zelleigenschaften im Reiter "Sources/Sinks"

Anfangsbedingungen können im Reiter "Initial Conditions" auch zellspezifisch definiert werden [\(Abb. 4.14\)](#page-43-1). Im Beispiel sind die regionspezifischen Anfangsbedingungen nicht geändert.

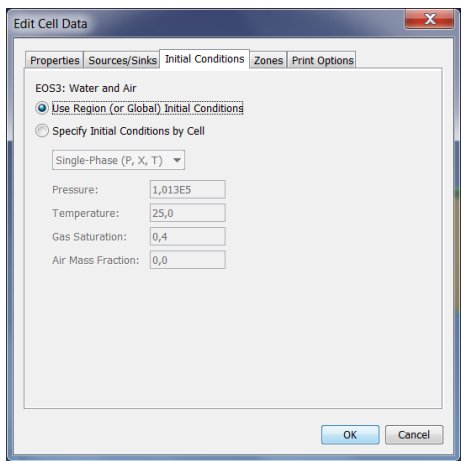

## <span id="page-43-1"></span>Abb. 4.14 Zelleigenschaften im Reiter "Initial Conditions"

Im Reiter "Zones" werden den Zellen die im Menü "TOUGHREACT" unter "Zone data…" definierten Zonen zugewiesen (siehe Kap. [4.8.6\)](#page-51-0). Im Beispiel der Zelle 6 handelt es sich um Bentonit ohne Anwendung der Sorption (Linear Kd Zone: None) aber mit Kationenaustausch (Cation Exchange Zone: CEX). Im Reiter "Print Options" wird die Ausgabe der zeitabhängigen Daten für die Zelle bzw. der Verknüpfungen ausgewählt [\(Abb. 4.15\)](#page-43-0). Alle Zellen, bei denen im Unterpunkt "Print Options >> Print Time Dependent Flow and Generation (BC) Data" markiert ist werden im Navigations-baum des Hauptfensters unter "Named/Print Cells" einzeln aufgelistet [\(Abb. 4.1\)](#page-31-0)

| $\mathbf{x}$                                                                                                    | $\mathbf{x}$                                                                                                    |
|----------------------------------------------------------------------------------------------------|----------------------------------------------------------------------------------------------------|
| <b>Edit Cell Data</b>                                                                                                    | <b>Edit Cell Data</b>                                                                                                    |
| Properties Sources/Sinks Initial Conditions Zones Print Options<br>√ Set Zone Data:<br><b>Initial Water Zone:</b><br>bentonite<br><b>Boundary Water Zone:</b><br>None<br>Mineral Zone:<br>bentonite<br>Gas Zone:<br>gas<br>Permeability/Porosity Zone:<br>bentonite<br>Linear Kd Zone:<br><b>None</b><br>Cation Exchange Zone:<br><b>CEX</b> | Properties Sources/Sinks Initial Conditions Zones Print Options<br>√ Print Time Dependent Flow and Generation (BC) Data<br>Print Time Dependent Data for All Cell Connections |
| OK                                                                                                    | OK                                                                                                    |
| Cancel                                                                                                    | Cancel                                                                                                    |

<span id="page-43-0"></span>Abb. 4.15 Zelleigenschaften im Reiter "Zones" und "Print Options"

## **4.8 Geochemische Reaktionen**

Im Menü "TOUGHREACT" werden sechs Menüunterpunkte aufgelistet, die die Eingabe der Parameter und Daten ermöglichen, die für eine Analyse der geochemischen Reaktionen erforderlich sind [\(Abb. 4.16\)](#page-44-0). Dabei handelt es sich um die Einstellungen zu der Berechnung, zur Datenausgabe und zu Neuberechnungen sowie die Angaben zur thermodynamischen Datenbasis, zu den chemischen Komponenten und Zonen.

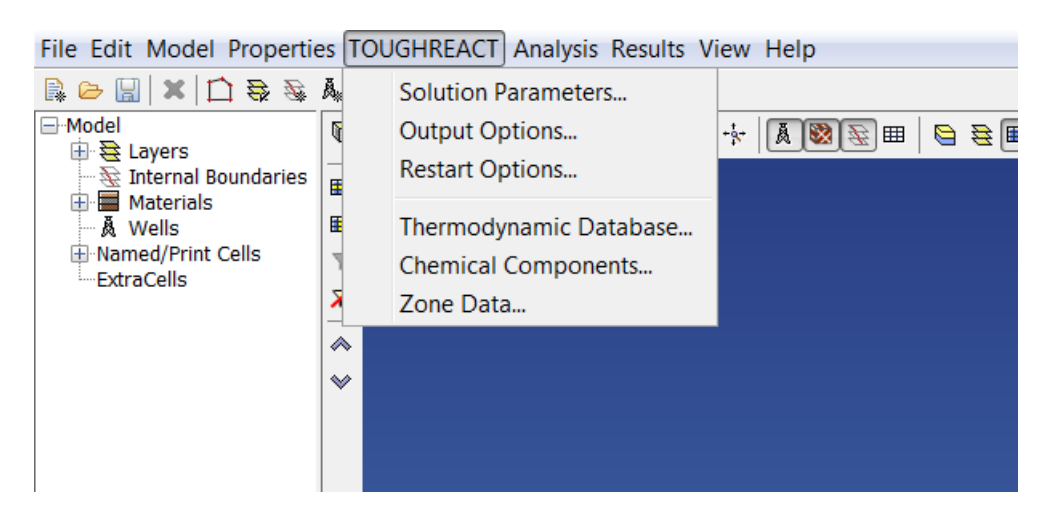

<span id="page-44-1"></span><span id="page-44-0"></span>Abb. 4.16 Menü "TOUGHREACT"

#### **4.8.1 Einstellungen für die Berechnung**

Im Menüunterpunkt "Solution Parameters..." werden Einstellungen zur Berechnung des Gastransports und reaktiven Transports vorgenommen. Die [Tab. 4.1](#page-45-0) zeigt die vorgenommenen Einstellungen für das gewählte Beispiel mit Abbildungen. Nähere Erläuterungen sind in den Manuals zu finden ([/XU](#page-74-0) 06/, [/XU](#page-74-1) 10/ und [/THU](#page-73-0) 12/).

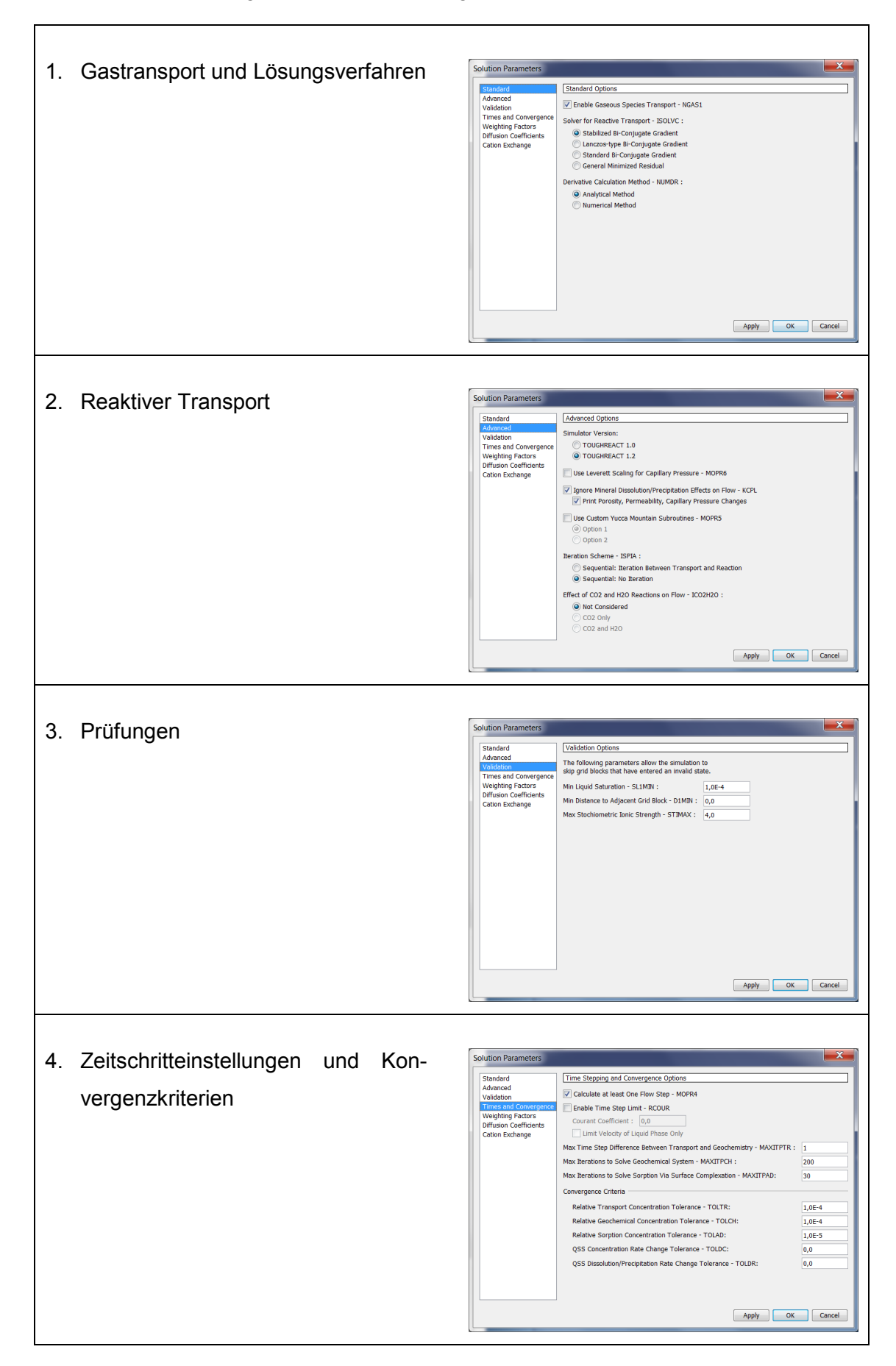

## <span id="page-45-0"></span>**Tab. 4.1** Einstellungen für die Berechnung

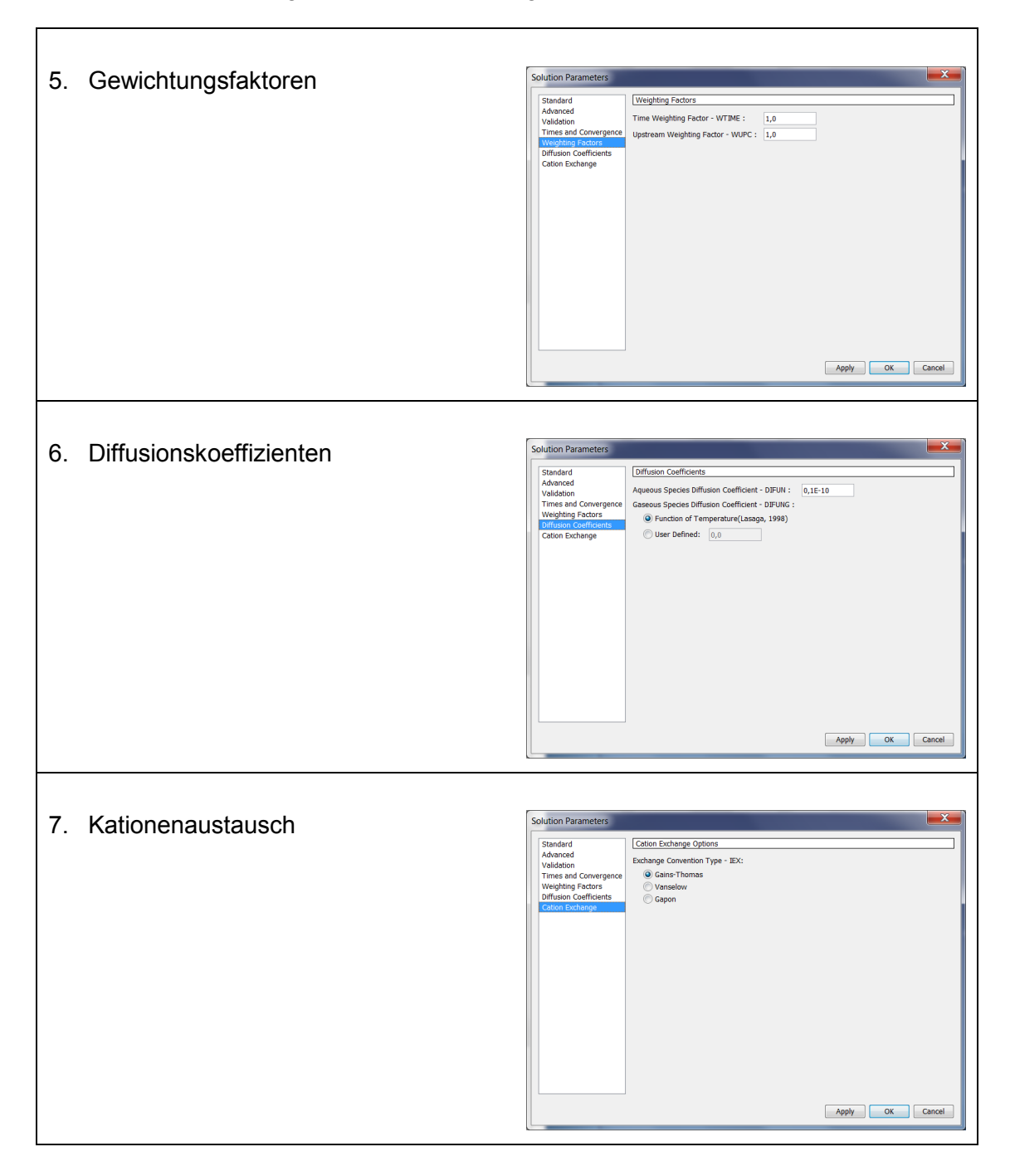

# **Tab. 4.1** [Einstellungen für die Berechnung](#page-45-0) (Forts.)

## <span id="page-47-1"></span>**4.8.2 Datenausgabe**

Die Einstellungen für die Datenausgabe werden im Menü "TOUGHREACT" unter "Output Options" in einem neuen Fenster vorgenommen [\(Abb. 4.17\)](#page-47-0). Dabei können die Zeitintervalle (Grid Block Output Frequency) in s für die ausgewählten Zellen vorgegeben werden. Ferner werden die Konzentration der Komponenten, deren Einheit und die Angabe zur Mineralhäufigkeit definiert. Unter dem Reiter "Debug" können zusätzliche Informationen zur Ausgabe ausgewählt werden, die eine Fehlersuche bei Abbruch einer Berechnung erleichtern können.

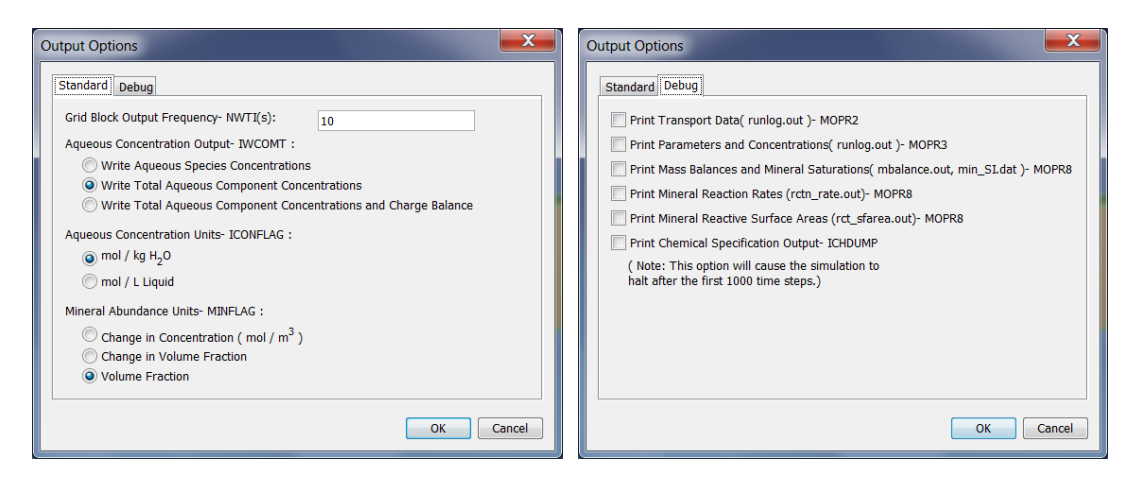

**Abb. 4.17** Einstellungen für die Datenausgabe

#### <span id="page-47-0"></span>**4.8.3 Neustart**

Die Anfangsbedingungen und die Ergebnisse einer vorangegangenen Simulation können im Menü "TOUGHREACT" unter "Restart-Options" durch Aktivieren von "Activate Simulation Restart" für eine weitere Simulation geladen werden [\(Abb. 4.18\)](#page-48-0). Dafür sind die Dateien **save** und **savechem** erforderlich. Diese Dateien beinhalten die Ergebnisse aus der Voranalyse. Ein Beispiel für eine Simulation ist im TOUGHREACT Manual im Kapitel 8.5 gegeben [/XU](#page-74-0) 06/.

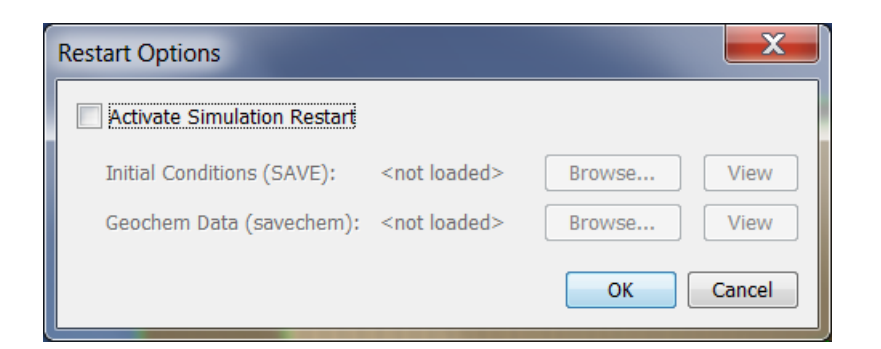

**Abb. 4.18** Laden der Daten einer vorangegangenen Simulation

## <span id="page-48-0"></span>**4.8.4 Thermodynamische Datenbank**

Die thermodynamische Datenbank wird im Menü "TOUGHREACT" unter "Thermody-namic Database..." geladen [\(Abb. 4.19\)](#page-48-1). Mittels des Buttons "Browse..." wird ein Auswahlfenster von Windows geöffnet. Die in TOUGHREACT als Standard vorgegebene Datenbank heißt "thermXu4". Mittels des Buttons "View" werden die thermodynamischen Daten in einem separaten Fenster angezeigt [\(Abb. 4.20\)](#page-48-2).

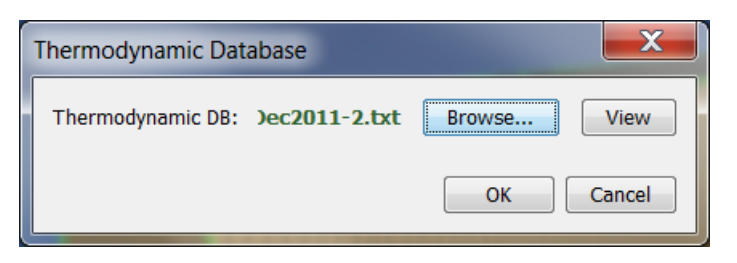

**Abb. 4.19** Laden der thermodynamischen Datenbank

<span id="page-48-1"></span>

| The file format of this thermodynamic database is suitable for TOUGHREACT<br>Created from the XML, Bdd date : Mondav, January 01, 0001 |                   |                               |                                  |  |
|----------------------------------------------------------------------------------------------------|-------------------|-------------------------------|----------------------------------|--|
| Generated by ThermoBridge 1.0.0.8 (2010) 12/15/2011 2:13:03 PM                                                                         |                   |                               |                                  |  |
| Corrections to Philippe Blanc at p.blanc@brgm.fr                                                                                       |                   |                               |                                  |  |
| (85 primary species, 84 secondary species, 809 other aguous species, 626 mineral                                                       |                   |                               |                                  |  |
|                                                                                                    |                   |                               |                                  |  |
| !end-of-header Do not remove this record!                                                                                              |                   |                               |                                  |  |
| 'temperature points'                                                                                                    | 0.0<br>8.         |                               | 25.0 60.0 100.0 150.0 200.0 250. |  |
| <b>'H2O'</b>                                                                                                    | $3.41 \quad 0.00$ | 18.015                        |                                  |  |
| $H + 1$                                                                                                    |                   | $9.00 \quad 1.00 \quad 1.008$ |                                  |  |
| $'A1+3'$                                                                                                    |                   | 8.70 3.00 26.982              |                                  |  |
| "Ar"                                                                                                    |                   | 3.41 0.00 39.948              |                                  |  |
| 'B (OH) 3'                                                                                                    |                   | 3.41 0.00 61.833              |                                  |  |
| $'Bar+2'$                                                                                                    |                   | 5.50 2.00 137.340             |                                  |  |
| $IBe + 2!$                                                                                                    | 8.10 2.00         | 9.012                         |                                  |  |
| $'$ Bi+3'                                                                                                    |                   | 8.22 3.00 208.980             |                                  |  |
| $Ca+2$                                                                                                    |                   | 6.20 2.00 40.078              |                                  |  |
| $'$ Cd+2 $'$                                                                                                    |                   | 6.10 2.00 112.410             |                                  |  |
| $"Cs+"$                                                                                                    |                   | 2.40 1.00 132.905             |                                  |  |
| $1F-1$                                                                                                    | $4.30 - 1.00$     | 18,998                        |                                  |  |
| Ш<br>$\blacksquare$                                                                                                    |                   |                               |                                  |  |
|                                                                                                    |                   |                               |                                  |  |

<span id="page-48-2"></span>**Abb. 4.20** Darstellung der thermodynamischen Datenbank

## <span id="page-49-2"></span>**4.8.5 Chemische Komponenten**

Die in der Simulation verwendeten Komponenten, Minerale und Gase werden im Menü "TOUGHREACT" unter "Chemical Components..." und dann über den Navigations-baum im Fenster "Chemical Components" ausgewählt und definiert [\(Abb. 4.21](#page-49-0) links). Sie werden aus der zuvor geladenen thermodynamischen Datenbank unter "Primary Species" ausgewählt. Durch weitere Auswahl der Komponente im Navigationsbaum [\(Abb. 4.21](#page-49-0) rechts) kann festgelegt werden, welche Komponenten in der Ausgabe angezeigt werden sollen und es kann der Kd-Wert, die Zerfallskonstante sowie der Kationenaustauschkoeffizienten angegeben werden.

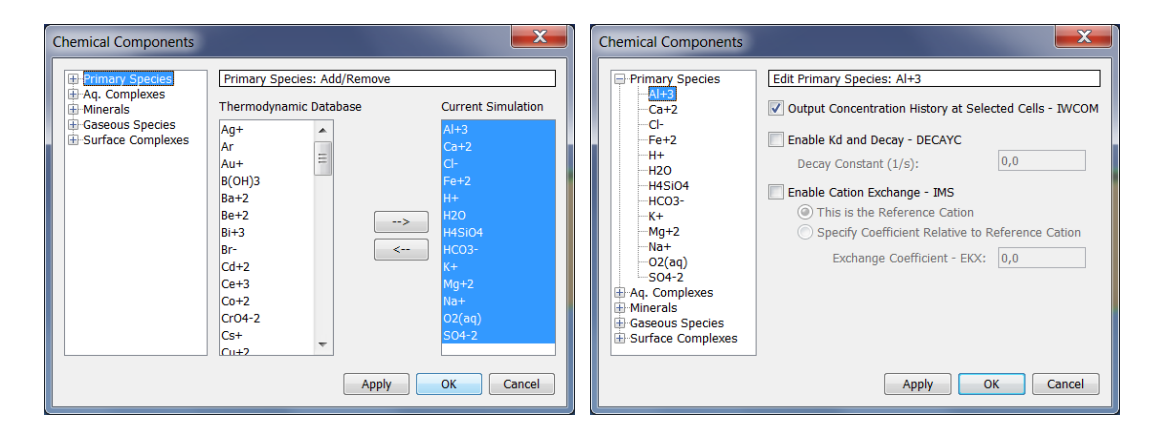

<span id="page-49-0"></span>Abb. 4.21 Fenster "Chemical Components" zur Auswahl der chemischen Komponenten "Primary Species" und Navigationsbaum

Die aquatischen Komplexe "Aq. Complexes" können entweder automatisch oder manuell ausgewählt werden [\(Abb. 4.22](#page-49-1) links). Eine maximale Anzahl von 70 Komplexen (sekundäre Komponenten) ist möglich. Die Eingabe weiterer Informationen ist nicht vorgesehen [\(Abb. 4.22](#page-49-1) rechts).

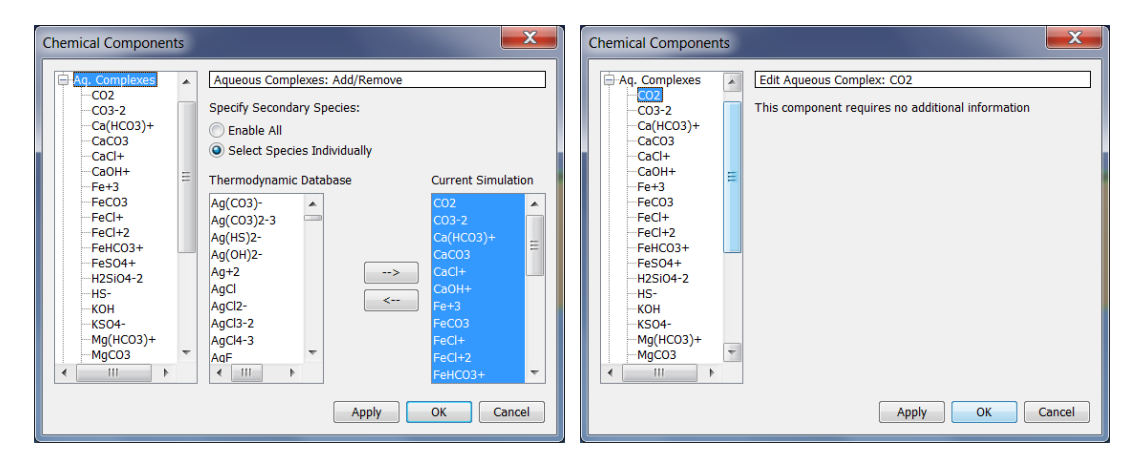

<span id="page-49-1"></span>Abb. 4.22 Auswahl der aquatischen Komplexe unter "Aq. Complexes"

Die einzelnen Minerale lassen sich im Navigationsbaum unter "Minerals" auswählen [\(Abb. 4.23](#page-50-0) links). Nach Anwahl des Minerals können die Ausgabe und die kinetischen Konstanten und deren pH-Abhängigkeit festgelegt werden [\(Abb. 4.23](#page-50-0) rechts).

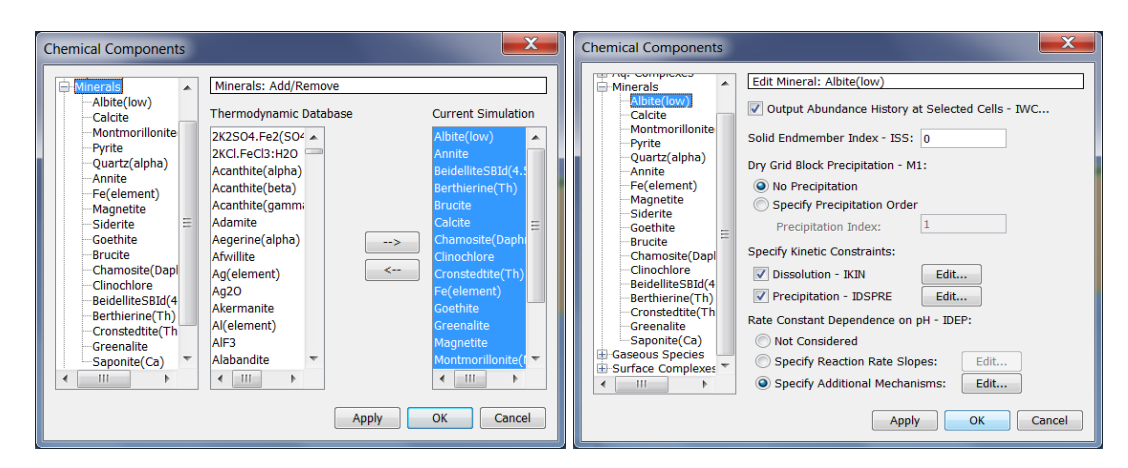

<span id="page-50-0"></span>Abb. 4.23 Auswahl der Minerale unter "Minerals"

Gase lassen sich im Navigationsbaum unter "Gaseous Species" auswählen [\(Abb. 4.24](#page-50-1) links). Weitere Angaben sind nicht vorgesehen.

Im Navigationsbaum sind Oberflächenkomplexe unter "Surface Complexes" vorgesehen [\(Abb. 4.24](#page-50-1) rechts). Diese sollen in einer späteren Version von TOUGHREACT implementiert werden. Derzeit sind keine Inhalte auswählbar.

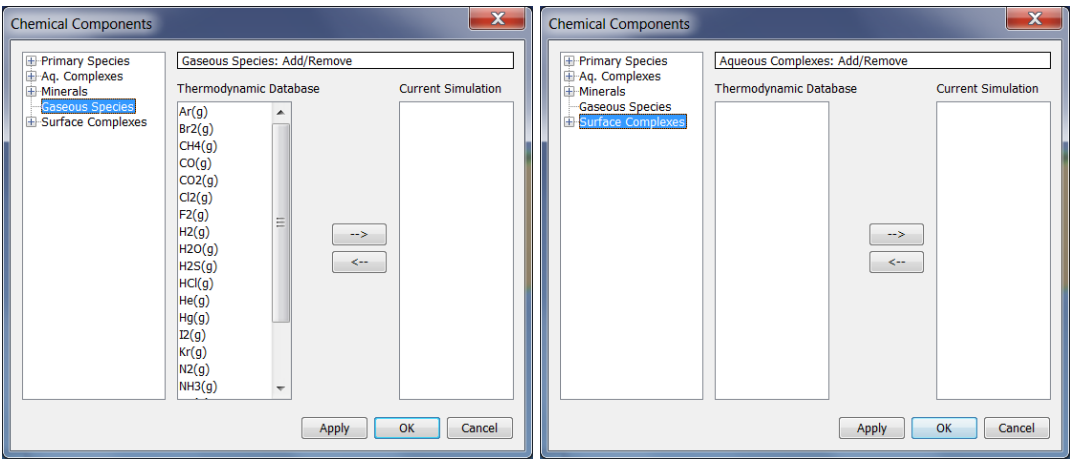

<span id="page-50-1"></span>Abb. 4.24 Auswahl der Gase "Gaseous Species" und Oberflächenkomplexe "Surface Complexes"

#### <span id="page-51-0"></span>**4.8.6 Zone data**

Im Menü "TOUGHREACT" wird unter "Zone Data" das Fenster "Geochemical Zones" geöffnet. Darin werden die unter dem Fenster "Chemical Components" definierten Komponenten einer beliebigen Anzahl von "Zonen" zugeordnet [\(Abb. 4.25\)](#page-51-1). "Zonen" werden durch den Button "Add..." hinzugefügt. Danach kann die "Zone" im Navigationsbaum unter "Water (Initial)" ausgewählt und die Zusammensetzung und Temperatur des Porenwassers eingestellt werden (Beispiel siehe [Abb. 4.26\)](#page-52-0). Die Vorgabe einer Randbedingung (Constraint) ist erforderlich. Für jede Zelle ist die Zuweisung einer "Zone" notwendig. Ebenso müssen die Komponenten H<sub>2</sub>O und H<sup>+</sup> bei jeder Analyse vorhanden sein.

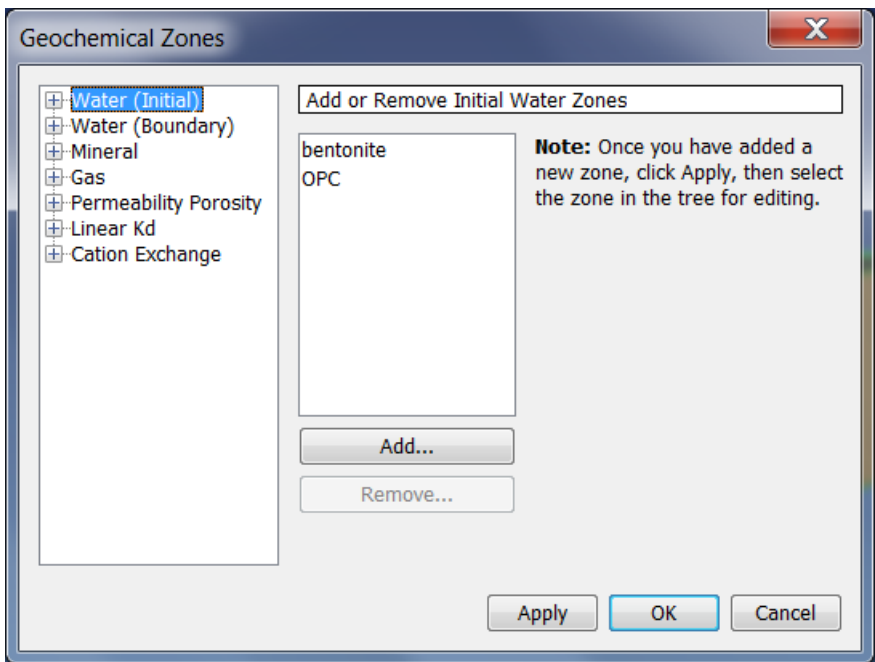

<span id="page-51-1"></span>Abb. 4.25 Fenster "Geochemical Zones"

| <b>Geochemical Zones</b><br>□ Water (Initial)<br><del>l</del> bentonite<br>≔oPC<br>Water (Boundary) | Temperature - TC2 (C): | Edit Initial Water Zone: bentonite<br>25,0 |               |             |              |                |
|----------------------------------------------------------------------------------------------------|------------------------|--------------------------------------------|---------------|-------------|--------------|----------------|
| 田·Mineral<br>田 Gas                                                                                  | Species                | Constraint                                 | <b>CGUESS</b> | <b>CTOT</b> | <b>NAMEO</b> | <b>OKSAT</b>   |
| <b>E</b> -Permeability Porosity                                                                     | $AI + 3$               | Amount  ▼                                  | $1,92E-8$     | $1,92E-8$   |              | 0,0            |
| 由 Linear Kd                                                                                         | $Ca+2$                 | Amount  ▼                                  | 0,0132        | 0,0132      |              | 0,0            |
| <b>E</b> -Cation Exchange                                                                           | Cŀ-                    | Amount  ▼                                  | 0,166         | 0,166       |              | 0,0            |
|                                                                                                    | $Fe+2$                 | Amount  ▼                                  | $4,33E-5$     | $4,33E-5$   |              | 0,0            |
|                                                                                                    | H+                     | Known A $\blacktriangledown$               | $6,0E-8$      | $6,0E-8$    |              | 0,0            |
|                                                                                                    | <b>H2O</b>             | Amount  ▼                                  | 1,0           | 1,0         |              | 0,0            |
|                                                                                                    | H4SiO4                 | Amount  ▼                                  | $1,8E-4$      | $1,8E-4$    |              | 0,0            |
|                                                                                                    | HCO <sub>3</sub> -     | Amount  ▼                                  | 0,00283       | 0,00283     |              | 0,0            |
|                                                                                                    | K+                     | Amount (mol)                               | 0,00155       | 0,00155     |              | 0,0            |
|                                                                                                    | $Mq+2$                 | log(Q/K)=QKS/                              | 0,00764       | 0,00764     |              | $_{0,0}$       |
|                                                                                                    | $Na+$                  | Known Activity                             | 0.274         | 0.274       |              | 0 <sub>0</sub> |
|                                                                                                    |                        | Charge Balance                             |               |             |              |                |
|                                                                                                    |                        |                                            |               |             | Apply        | OK<br>Cancel   |

<span id="page-52-0"></span>Abb. 4.26 Porenwasserzusammensetzung einer "Zone"

Im Navigationsbaum unter "Water (Boundary)" kann die Zusammensetzung und Temperatur eines Wassers angegeben werden, das in eine bestimmte Zelle injiziert wird. Im Fall einer Injektion muss für jede angegebene Komponente ein Wert vorliegen, da die Simulation sonst einen Fehler meldet (vgl. Kapitel [5\)](#page-64-0). Im Beispiel wurde keine Komponente zugefügt, daher ist keine Eingabe möglich [\(Abb. 4.27\)](#page-52-1).

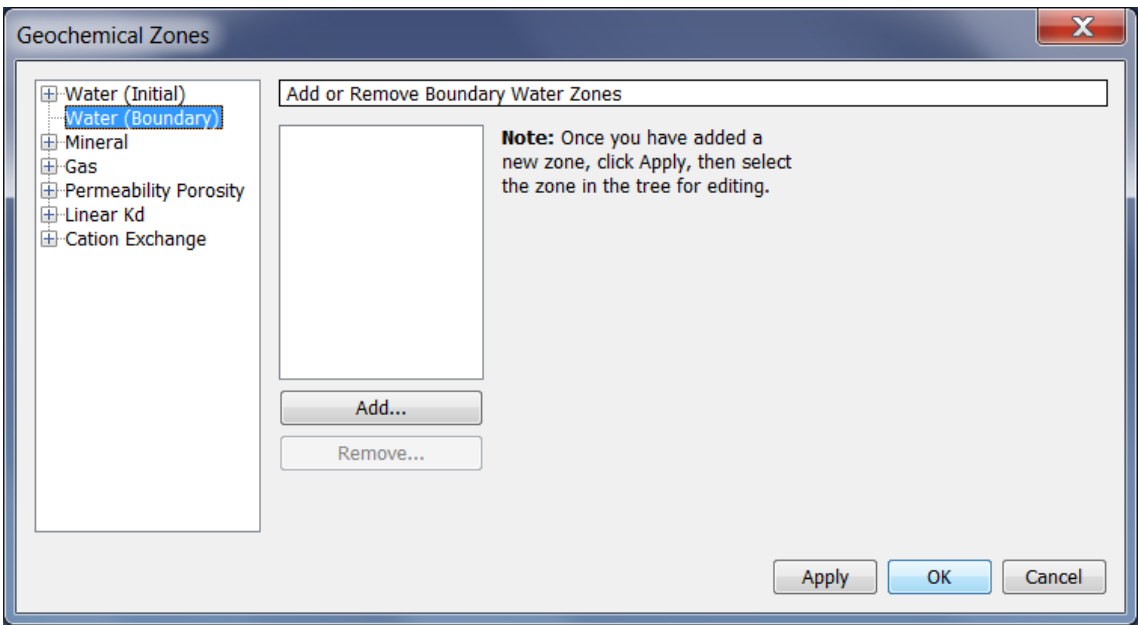

<span id="page-52-1"></span>**Abb. 4.27** Wasser zur Injektion

Im Navigationsbaum unter "Mineral" können den Mineralen der hinzugefügten Zonen [\(Abb. 4.28\)](#page-53-0) die Volumenanteile (Vol. Fraction), Korngrößen (Grain Radius) und Oberflächen (Surface Area) zugeordnet werden [\(Abb. 4.29\)](#page-53-1). Der Volumenanteil wird nur für primäre Minerale angegeben. Die Felder der Korngrößenwerte und Oberflächenangaben sind nur aktiviert, wenn im Fenster "Chemical Components" im Navigationsbaum unter "Minerals" kinetische Konstanten des jeweiligen Minerals festgelegt wurden (siehe Kap. [4.8.5\)](#page-49-2).

| <b>Geochemical Zones</b>                                                                                                    |                                                                    |                                                                                                    |                    |        |
|----------------------------------------------------------------------------------------------------|--------------------------------------------------------------------|----------------------------------------------------------------------------------------------------|--------------------|--------|
| Water (Initial)<br>- Water (Boundary)<br><b>El</b> Mineral<br>田 Gas<br><b>E</b> -Permeability Porosity<br>中·Linear Kd<br><b>E</b> Cation Exchange | Add or Remove Mineral Zones<br>bentonite<br>liron<br>Add<br>Remove | Note: Once you have added a<br>new zone, click Apply, then select<br>the zone in the tree for editing. |                    |        |
|                                                                                                    |                                                                    |                                                                                                    | OK<br><b>Apply</b> | Cancel |

<span id="page-53-0"></span>**Abb. 4.28** Zuweisung von Mineralzonen

| <b>Geochemical Zones</b><br>□ Water (Initial)                                                                                                    | Edit Mineral Zone Composition: bentonite                                                                                                    |                                                                                                    |                                                                                                    |                                                                                                    |                                                                                                    |
|----------------------------------------------------------------------------------------------------|----------------------------------------------------------------------------------------------------|----------------------------------------------------------------------------------------------------|----------------------------------------------------------------------------------------------------|----------------------------------------------------------------------------------------------------|----------------------------------------------------------------------------------------------------|
| -bentonite<br>≔oPC<br>由 Water (Boundary)<br>□ Mineral<br><b>bentonite</b><br><b>⊥</b> iron<br>田 Gas<br><b>E</b> Permeability Porosity<br><b>E</b> -Linear Kd<br><b>E</b> -Cation Exchange | Mineral<br>Albite(low)<br>Calcite<br>Montmorillonite 0.75<br>Pyrite<br>Quartz(alpha)<br>Annite<br>Fe(element)<br>Magnetite<br>Siderite<br>Goethite<br><b>Rrucito</b> | <b>Vol. Fraction</b><br>0.071<br>0.0070<br>0.0030<br>0.152<br>0.01<br>0.0<br>0.0<br>0.0<br>0.0<br>0 <sub>0</sub> | <b>Grain Radius</b><br> 0.0 <br>0.0<br> 0.0 <br> 0.0 <br> 0.0 <br> 0.0 <br> 0.0 <br> 0.0 <br>0.0<br>n/a<br>n/a | Surface Area<br>10.0<br>10.0<br>151.0<br>10.0<br>10.0<br>151.0<br>0.0<br>10.0<br>10.0<br>n/a<br>n/a | <b>Units</b><br>cm $\sim$ 2/a mi $\blacktriangledown$<br>$cm^2/g$ mineral<br>m^2 rock/m^3 m<br>$\left[\frac{m}{2}m^2\right]$ medium<br>cm $\frac{2}{a}$ mi $\blacktriangledown$<br>$cm^2$ 2/a mi<br>cm^2/a mi<br>$cm^2$ 2/a mi<br>$\blacksquare$ |
|                                                                                                    |                                                                                                    |                                                                                                    |                                                                                                    | <b>Apply</b>                                                                                        | OK<br>Cancel                                                                                                    |

<span id="page-53-1"></span>**Abb. 4.29** Zuweisung der Mineraleigenschaften für Zonen

Im Navigationsbaum unter "Gas" können Zonen Partialdrücke der Gase zugeordnet werden [\(Abb. 4.30\)](#page-54-0). Im vorliegenden Beispiel wurde kein Partialdruck vorgegeben.

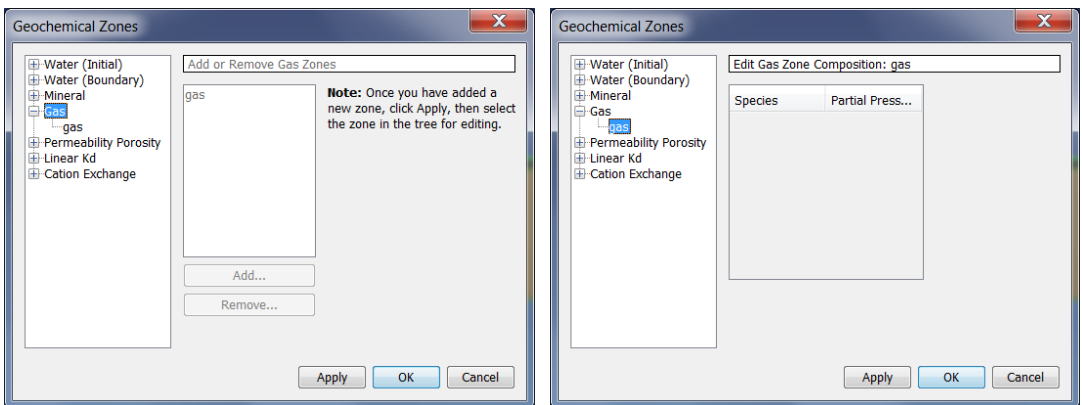

<span id="page-54-0"></span>**Abb. 4.30** Zuweisung der Partialdrücke für Zonen

Im Navigationsbaum unter "Permeability Porosity" [\(Abb. 4.31](#page-54-1) links) können den Zonen verschiedene Funktionen für die Abhängigkeit der Permeabilität von der Porosität (vereinfachte Carman-Kozeny Gleichung, kubisches Gesetz, modifiziertes kubisches Gesetz, Verma-Pruess Permeabilität-Porositäts-Beziehung) zugeordnet werden [\(Abb.](#page-54-1) 4.31 rechts).

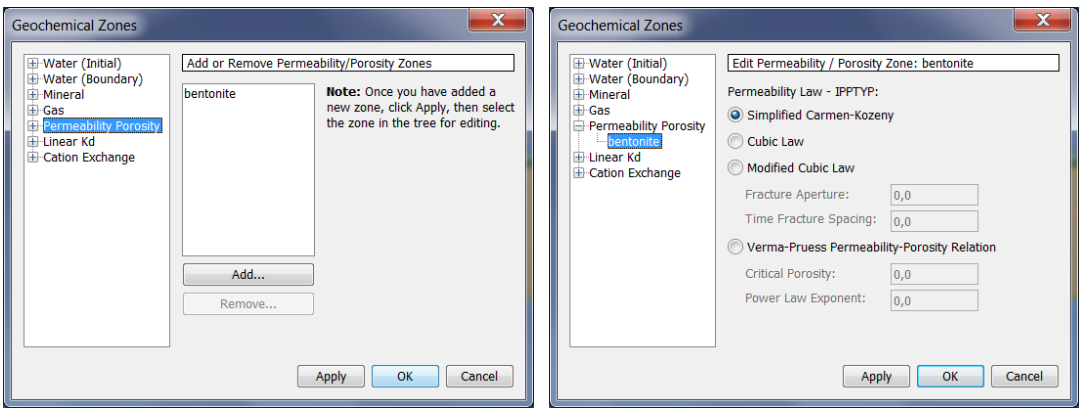

<span id="page-54-1"></span>**Abb. 4.31** Zuweisung der Funktion für die Permabilität / Porosität für Zonen

Im Navigationsbaum unter "Linear Kd" kann den Zonen ein Kd-Wert zugeordnet werden, sofern Sorption implementiert ist [\(Abb. 4.32\)](#page-55-0).

| <b>Geochemical Zones</b>                                                                                                    |                                                |                                                                                                    |
|----------------------------------------------------------------------------------------------------|------------------------------------------------|----------------------------------------------------------------------------------------------------|
| Water (Initial)<br>Water (Boundary)<br><b>E</b> -Mineral<br>$\oplus$ Gas<br>Permeability Porosity<br>Linear Kd<br><b>E</b> -Cation Exchange | Add or Remove Linear Kd Zones<br>Add<br>Remove | Note: Once you have added a<br>new zone, click Apply, then select<br>the zone in the tree for editing. |
|                                                                                                    |                                                | Cancel<br>OK<br><b>Apply</b>                                                                           |

<span id="page-55-0"></span>**Abb. 4.32** Zuweisung eines Kd-Wertes für Zonen

Im Navigationsbaum unter "Cation Exchange" [\(Abb. 4.33](#page-55-1) links) wird die Kationenaustauschkapazität für festgelegte Zonen (hier CEX) angegeben [\(Abb. 4.33](#page-55-1) rechts).

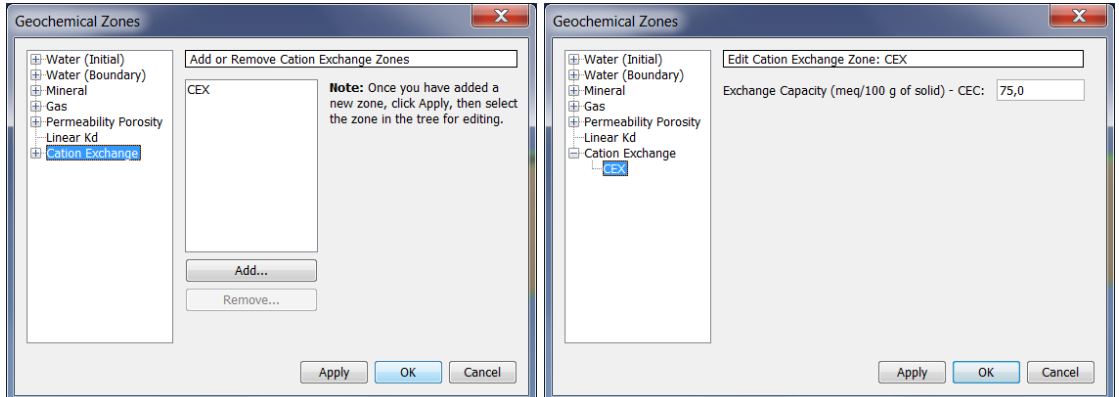

<span id="page-55-1"></span>**Abb. 4.33** Zuweisung der Kationenaustauschkapazität für Zonen

## **4.8.7 Zuordnung der Zonen**

Nach der vollständigen Definition der Zonen werden die Zonen den Zellen zugeordnet (siehe Kap. [4.7\)](#page-40-1). Die Zellen können entweder direkt im Modell durch Doppelklick ausgewählt werden ("Edit Cell Data"), in der Menüleiste "Edit" oder im Navigationsbaum [\(Abb. 4.34\)](#page-56-0). Die Zuordnung der Zonen zu einer Zelle ist in [Abb. 4.35](#page-56-1) gezeigt.

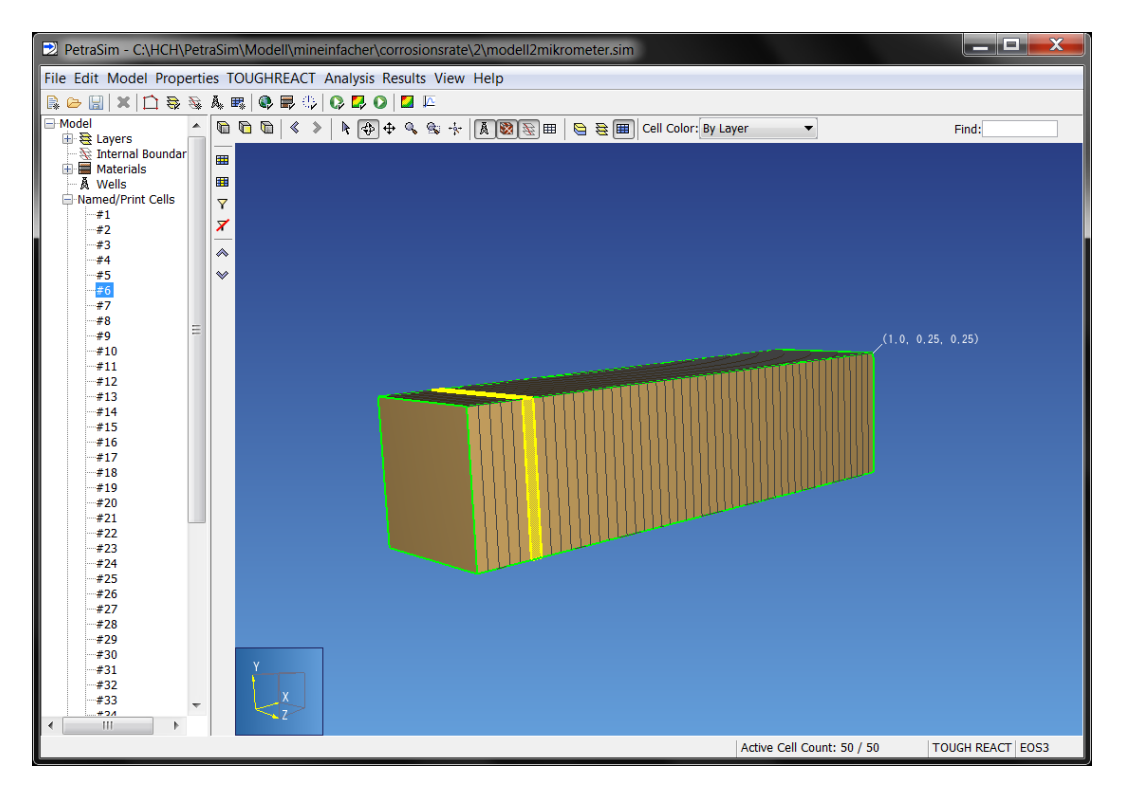

**Abb. 4.34** Modell mit Zellenummern (Navigationsbaum links)

<span id="page-56-0"></span>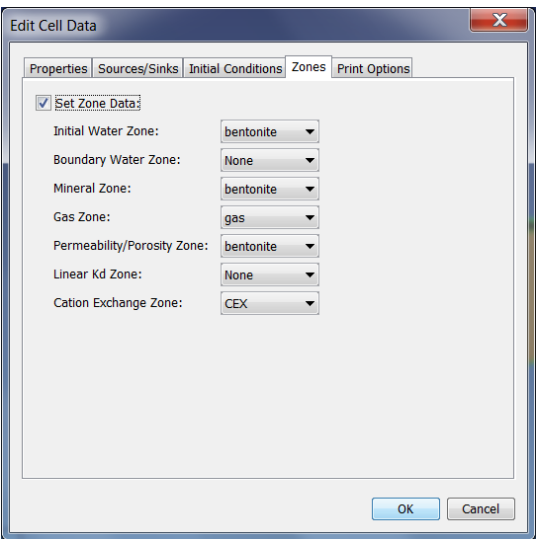

<span id="page-56-1"></span>**Abb. 4.35** Zuordnung der Zonen zur Zelle

# **4.9 Numerische Lösung und Ausgabe**

Die Einstellungen zur rechnerischen Lösung können im Menü "Analysis" unter "Solution Controls" vorgenommen werden. Die vorgenommenen Einstellungen des Beispiels sind in [Abb. 4.36](#page-57-0) gezeigt.

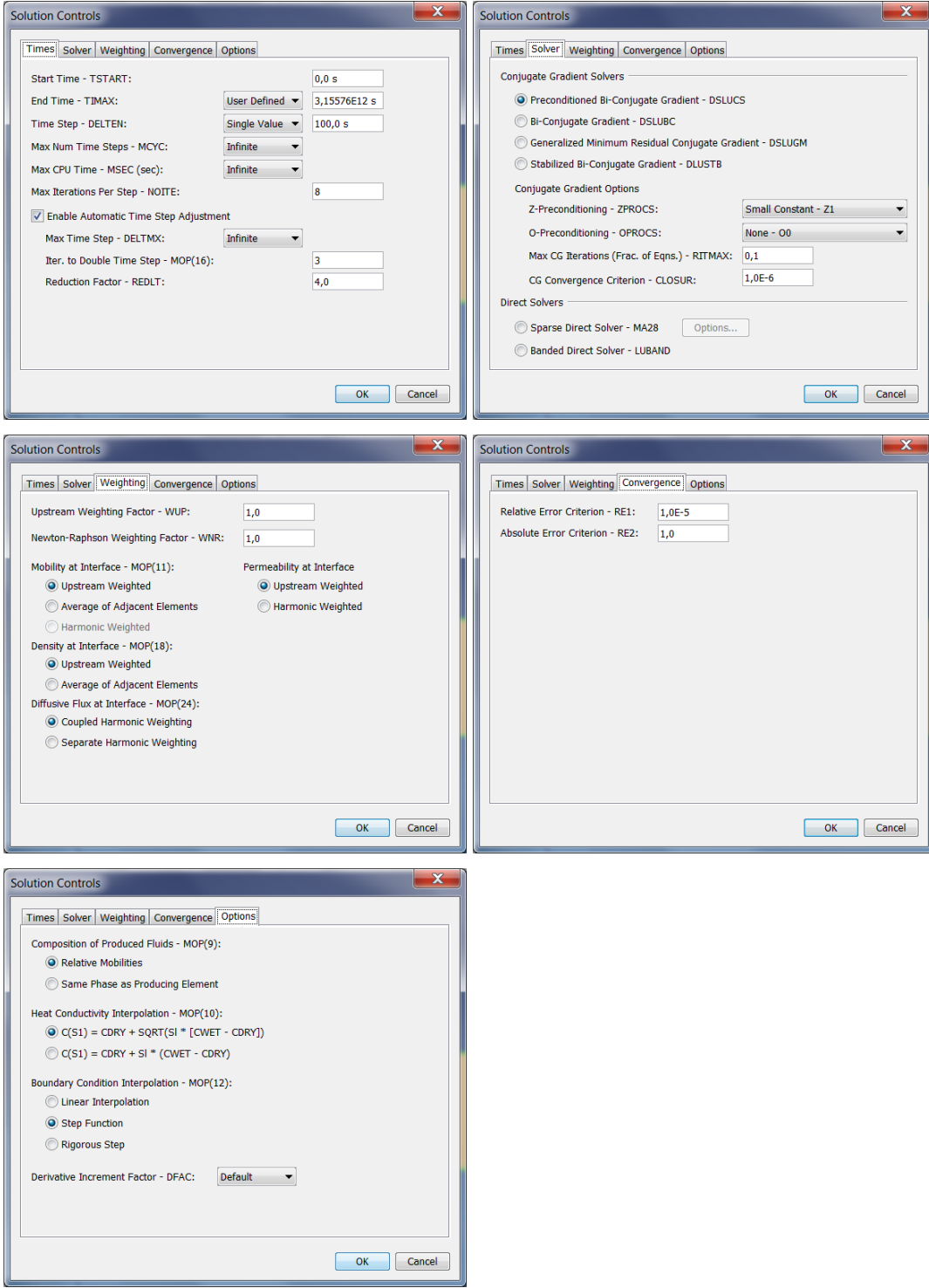

<span id="page-57-0"></span>Abb. 4.36 Einstellungen "Solution Controls"

PetraSim erstellt automatisch während der Simulation die TOUGH- und TOUGHREACT-Ausgabedateien. Der Inhalt und Umfang der Ausgabedateien wird manuell über die Menüleiste "TOUGHREACT" unter "Output Options" festgelegt (siehe Kap. [4.8.2\)](#page-47-1).

Über das Menü "Analysis" kann unter "Output Controls" [\(Abb. 4.37\)](#page-58-0) die Anzahl der Zeitschritte (# Steps) nach denen eine Ausgabe stattfinden soll, zusätzliche Zeiten (Additional Print & Plot Times) sowie weitere Ausgaben zu Flüssen, Geschwindigkeiten und Variablen ausgewählt werden. Eine noch detailliertere Ausgabe (Additional Printout) zur Fehlersuche bei Berechnungsabbrüchen des Programms kann ausgewählt werden.

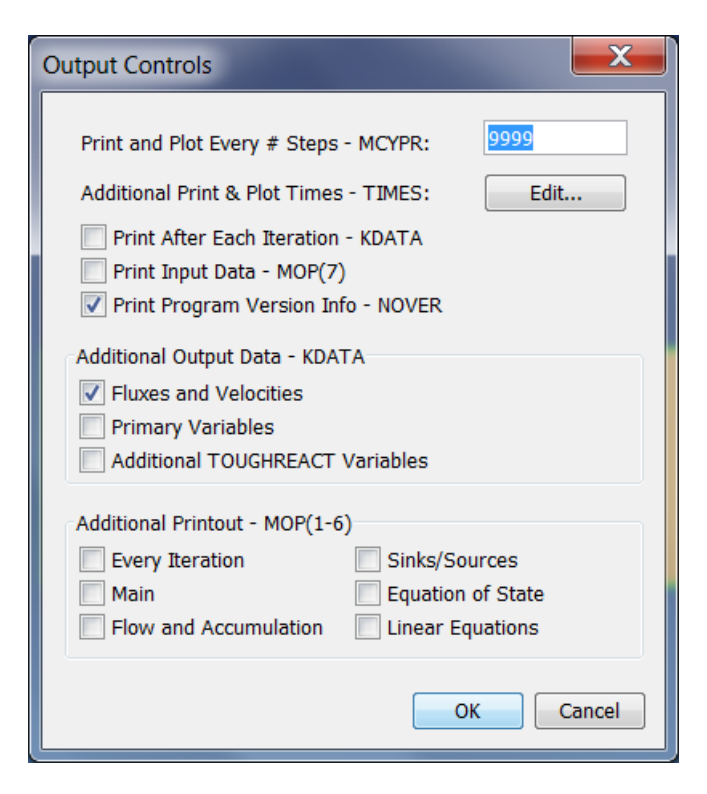

Abb. 4.37 Einstellungen "Output Controls"

<span id="page-58-0"></span>PetraSim 5 gibt TOUGH- und TOUGHREACT-Dateien automatisch auch im commaseparated-value-Format (csv-Format) aus. Der Nutzer kann die Ergebnisse in ein Tabellenkalkulationsprogramm übernehmen und eigenständig auswerten.

Folgende Dateien sind im csv-Format verfügbar:

**mesh.csv**: Diese Datei enthält die Werte jeder Zelle für die Temperatur, Druck, Gassättigung, etc. zu jedem vorgegebenen Ausgabezeitpunkt.

**conn.csv**: Diese Datei enthält die Werte aller Zellverbindungen für den Transport von Wärme, Lösung und Gas für die vorgegebenen Ausgabezeitpunkte.

**foft.csv**: Diese Datei enthält für die jeweils ausgewählten Zellen die Werte für Temperatur, pH, Konzentration, etc. für jeden Zeitschritt.

**coft.csv**: Diese Datei enthält für die jeweils ausgewählten Zellverbindungen die Werte für Temperatur, pH, Konzentration, etc. für jeden Zeitschritt.

**goft.csv**: Diese Datei enthält die Werte für jede Quelle und Senke im Modell.

Für TOUGHREACT gibt es ergänzend:

**react.csv**: Diese Datei enthält für jeden Ausgabezeitpunkt und Zelle die Werte für Druck, Sättigung, Temperatur, pH, Konzentration der chemischen Komponenten und der Minerale, Porosität und Permeabilität.

Mit PetraSim können die TOUGH- bzw. THOUGREACT-Eingabedateien auch ohne Start einer Simulation über den Menüpunkt "Write TOUGH2 / TOUGHREACT File" ausgegeben werden. Diese können dann bearbeitet werden. Diese Eingabedateien können aber nicht in PetraSim wieder eingelesen werden.

#### **4.10 Ablauf der Simulation**

Der Start der Simulation erfolgt im Menü "Analysis" unter "Run T2React...". Die Eingabedaten, das Modell und die Ausgabedateien werden automatisch gespeichert. Alle Dateien im Verzeichnis müssen vor Beginn einer Simulation umbenannt oder geschlossen werden, da sie bei jeder Simulation neu überschrieben werden.

Das Fenster "Running T2REACT" zeigt der Fortschritt der Simulation an [\(Abb. 4.38\)](#page-60-0). Der dekadische Logarithmus der Zeitschrittgröße wird auf der Y-Achse gegen die Nummer der Zeitschritte auf der X-Achse geplottet. Wenn die Zeitschrittgröße zu klein wird, konvergiert die Berechnung möglicherweise nicht. Der Simulationszeitraum (Sim Time), der Endzeitpunkt der Simulation (End Time), die Anzahl der Zeitschritte (Time Step), die Zeitschrittweite (DT), die aktuelle Berechnungszeit (Run Time) sowie die verbleibende Zeit (Run Time Remaining) wird angezeigt. Das Ende der Simulation wird durch ein neues Fenster angezeigt [\(Abb. 4.39\)](#page-60-1), das bestätigt werden muss.

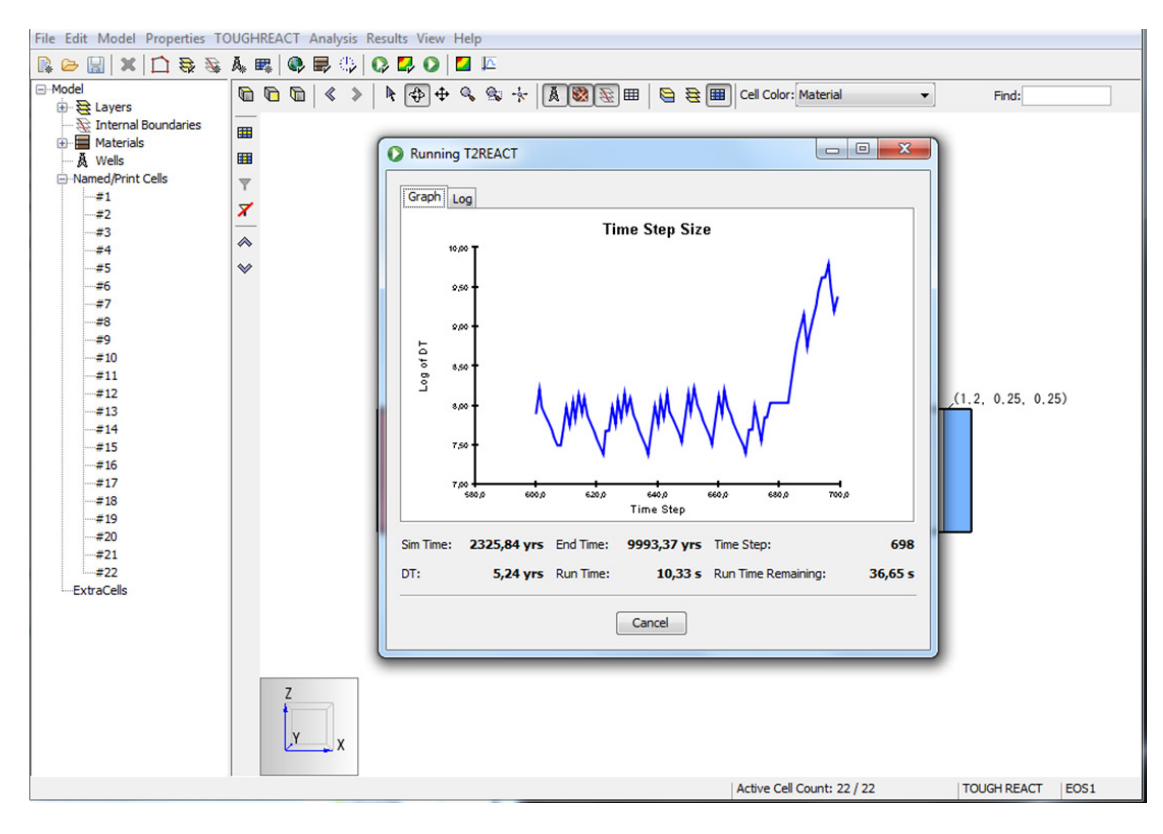

<span id="page-60-0"></span>**Abb. 4.38** Fenster nach dem Start einer Simulation

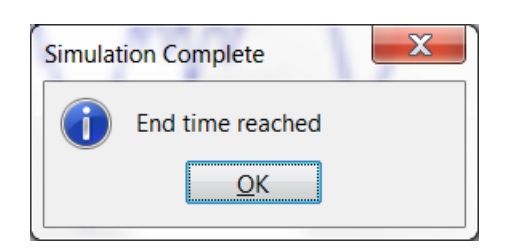

**Abb. 4.39** Ende einer Simulation

#### <span id="page-60-1"></span>**4.11 Visualisierung**

Mit PetraSim können die Ergebnisse als 3D Modelle oder Diagramme visualisiert werden. Die Anzeige der 3D Ansicht erfolgt nach der Auswahl im Menü "Results" unter "3D Results" in einem separaten Fenster [\(Abb. 4.40\)](#page-61-0).

In diesem Fenster kann links unter "Time (s)" der Zeitpunkt für die Ausgabe gewählt werden. Unter "Scalar:" ist eine Dropdown-Liste mit den unter "Chemical Components" zuvor angegebenen Parametern zur Auswahl für die Anzeige vorhanden. Im Beispiel ist der pH ausgewählt. Strömungen (Vectors) werden durch Pfeile dargestellt und können - falls vorher in der Menüleiste bei "Analysis" unter "Output Control" "Additional Output Data" markiert wurde - in der Dropdown-Liste unter "Vectors:" angezeigt werden.

Die Parameter aus "Scalar:" lassen sich als Isoflächen anzeigen. Maximal können 30 Isoflächen dargestellt werden (im Beispiel sind es 6). Die Darstellung der Werteskala kann unter "Scalar Properties..." entweder automatisch oder manuell sowie linear oder logarithmisch gewählt werden. Die Farbgebung ist wählbar (Graustufen oder maximal 256 Farben). Mittels Anwahl "Show Slice Planes" und des Buttons "Slice Planes..." werden Schnittflächen über Koordinaten definiert und die Parameter und Vektoren entsprechend der Werteskala dargestellt. Beispiele für Schnittflächen ("Slice Planes") sind in der [Abb. 4.40](#page-61-0) die Rückfläche und der Boden des Modells.

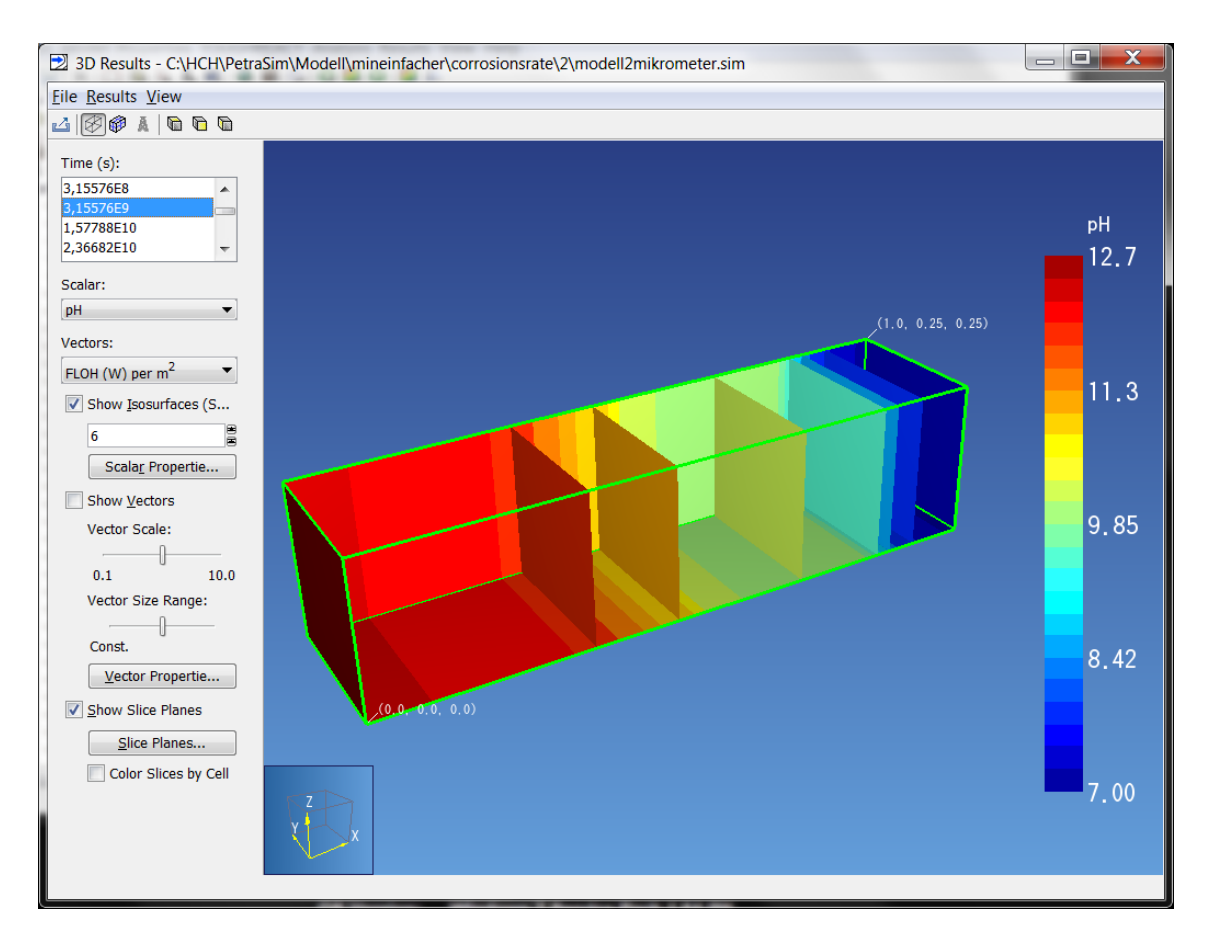

<span id="page-61-0"></span>**Abb. 4.40** Visualisierung der Ergebnisse

Mit "Line Plot..." unter "File" in der Menüleiste des 3D-Fensters lassen sich Charts erstellen. Durch Vorgabe einer Strecke [\(Abb. 4.41\)](#page-62-0) wird eine Variable (hier der pH) zu vorher festgelegten Ausgabezeitpunkten geplottet [\(Abb. 4.42\)](#page-62-1).

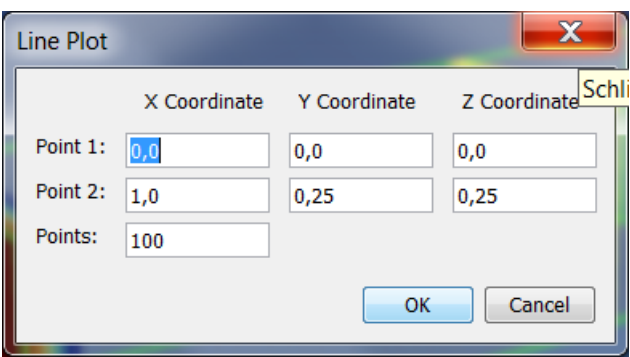

<span id="page-62-0"></span>Abb. 4.41 Vorgabe der Strecke unter "Line Plot"

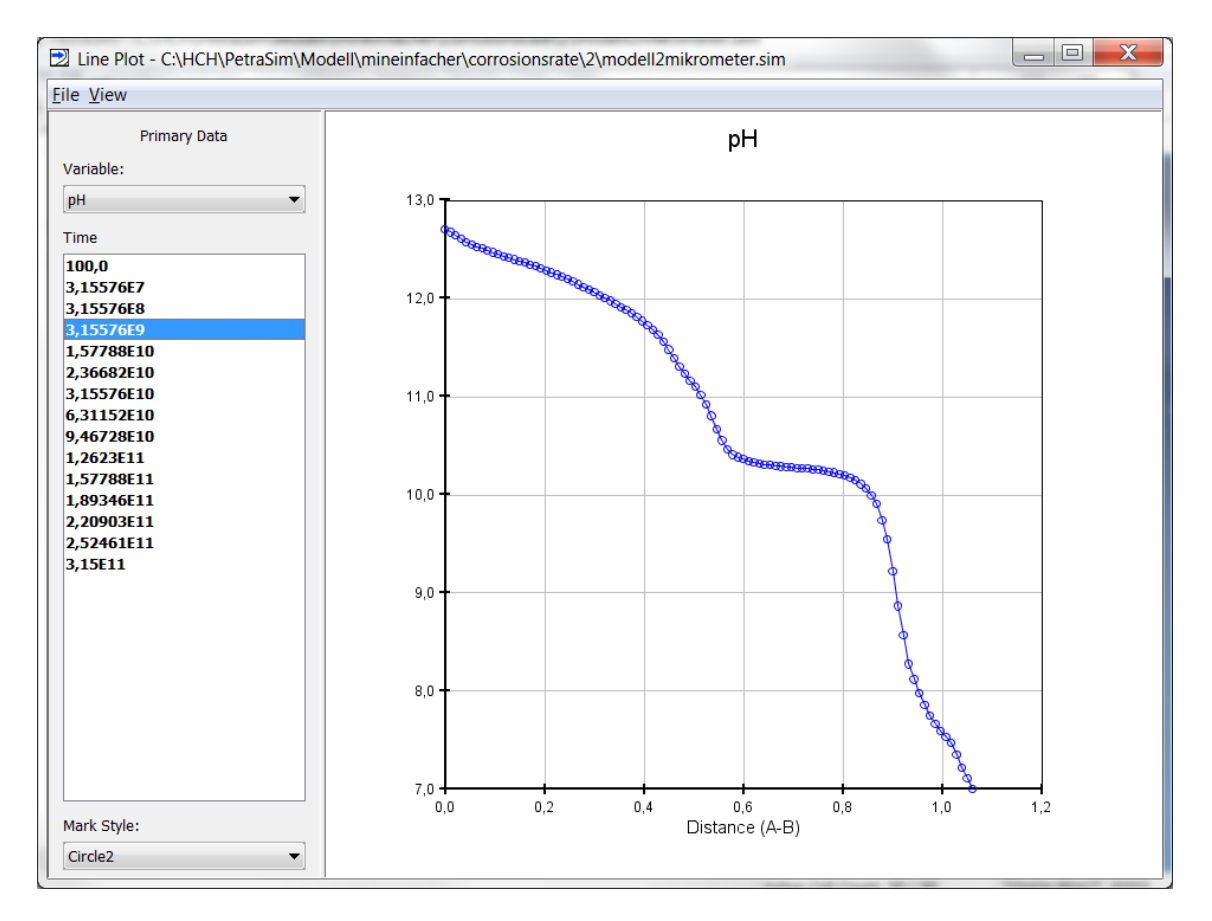

<span id="page-62-1"></span>**Abb. 4.42** Chart

Im Hauptfenster können durch die Anwahl von "Results" in der Menüleiste unter "Cell History Plots" die Variablen jeder Zelle gegen die Zeit in einem neuen Fenster geplottet werden [\(Abb. 4.43\)](#page-63-0). Die Grundeinstellung ist auf alle Zellen erweiterbar. Die Daten

können mittels "File" in der Menüleiste unter "Export File" als \*.csv Datei exportiert werden.

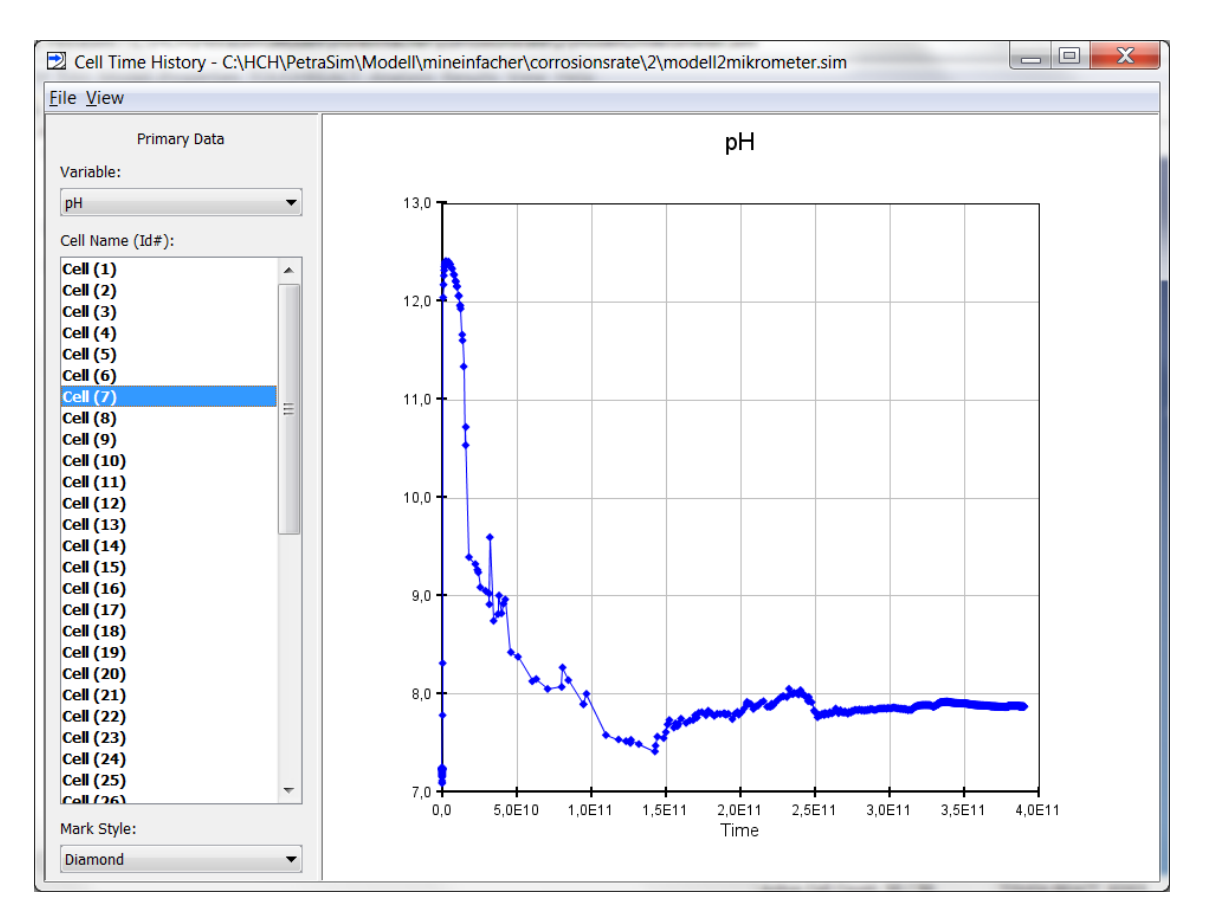

<span id="page-63-0"></span>**Abb. 4.43** "Cell History" Plots in PetraSim

Alle Parameterwerte des 3D Modells können als csv-Datei mittels "File" in der Menüleiste unter "Export Data..." exportiert werden. Ausgegeben werden die Zellenkoordinaten (Zellecke oder Zellzentrum), der jeweilige Parameterwert sowie der Zeitpunkt.

# <span id="page-64-0"></span>**5 Fehlerdiagnose**

## **5.1 Abbruch des Programms mit Fehlermeldung**

Leider ist es fast unvermeidbar, dass einige Simulationen vorzeitig mit Fehlermeldungen abgebrochen werden [\(Abb. 5.1\)](#page-64-1).

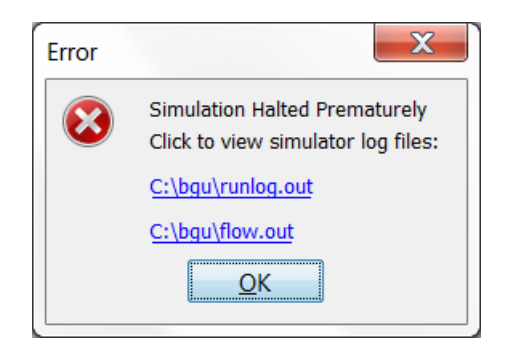

## <span id="page-64-1"></span>**Abb. 5.1** Meldung zum vorzeitigen Abbruch der Simulation

Die Fehlermeldungen werden am Ende der Dateien **runlog.out** oder **flow.out** gezeigt. Der häufigste Grund ist meist die fehlende Konvergenz der Berechnung.

Kommt es zum Abbruch einer Simulation durch unstimmige Angaben in den Transportparametern für TOUGH, können diese über die Datei **flow.out** lokalisiert werden.

Durch Neuberechnung ohne reaktiven Stofftransport kann überprüft werden, ob ein Eingabefehler in den physikalischen Parametern für TOUGH oder den geochemischen Parametern für TOUGHREACT vorliegt (Das Abwählen der Berechnung erfolgt im Menü "Properties" unter "Global Properties" im Kästchen "Enable Reactive Transport", siehe Kap. [4.4\)](#page-36-0).

Im Folgenden werden im Falle eines Programmabbruchs drei typische Meldungen in der Datei **runlog.out**, die den reaktiven Stofftransport betreffen, gezeigt. Weitere Fehlermeldungen werden im Kapitel 7 des Manuals zu TOUGHREACT erläutert [/XU](#page-74-0) 06/.

#### *1. Error: The defined secondary species: Ca(HCO3)+ is not found in the database*

Die Meldung in der Datei **runlog.out** ist in [Abb. 5.2](#page-65-0) gezeigt. Die gelöste Spezies Ca(HCO<sub>3</sub>)<sup>+</sup> wurde vorgegeben, aber eine Angabe zu einer primären Komponente fehlt. Für dieses Beispiel wurde Ca+2 nicht als primäre Komponente aufgeführt.

| runlog.out - Editor                                                                                                    |                               | ıвı | X |
|----------------------------------------------------------------------------------------------------|-------------------------------|-----|---|
| Datei Bearbeiten Format Ansicht ?                                                                                            |                               |     |   |
| Reading: ZnO2-2 stoichiometry<br>- Skip this species, because one basis species is not found<br>Reading: ZnOH+ stoichiometry |                               |     |   |
| - Skip this species, because one basis species is not found<br>Reading: ZnPO4-                                               | stoichiometry                 |     |   |
| - Skip this species, because one basis species is not found<br>Reading: Zr+4 5toichiometry                                   |                               |     |   |
| - Skip this species, because one basis species is not found<br>Reading: ZrO2 between the stoichiometry                       |                               |     |   |
| - Skip this species, because one basis species is not found<br>Reading: ZrOH+3 5toichiometry                                 |                               |     |   |
| - Skip this species, because one basis species is not found<br>Reading: null                                                 | stoichiometry (stoichiometry) |     |   |
| Error: The defined secondary species: $Ca(HCO3) +$                                                                           | is not found in the database  |     |   |
|                                                                                                    |                               |     | Ξ |
|                                                                                                    |                               |     |   |

<span id="page-65-0"></span>**Abb. 5.2** Fehlermeldung zur Datenbasis

#### *2. Singular Matrix in Chemical Solver, STOP*

Die Meldung in der Datei **runlog.out** ist in [Abb. 5.3](#page-65-1) gezeigt*.* Das chemische System ist nicht vollständig definiert. Es wurden z.B. keine oder fehlerhafte Werte in den geochemischen Zonen angegeben.

| runlog.out - Editor                      |                                        | $\overline{\mathbf{x}}$<br>间<br>$\equiv$ |
|------------------------------------------|----------------------------------------|------------------------------------------|
| Datei Bearbeiten Format Ansicht ?        |                                        |                                          |
| MgOH+                                    |                                        |                                          |
| MgSO4                                    |                                        |                                          |
| $NaCO3-$<br>NaHCO <sub>3</sub>           |                                        |                                          |
| <b>NaOH</b>                              |                                        |                                          |
| $NASO4-$                                 |                                        |                                          |
| $OH-$                                    |                                        |                                          |
|                                          |                                        |                                          |
| Albite(low)                              | 0.100430000000000                      |                                          |
| Annite                                   | 0.154320000000000                      |                                          |
| BeidelliteSBId(4.576 0.220670000000000   |                                        |                                          |
| Berthierine(Th)                          | 0.110000000000000                      |                                          |
| <b>Brucite</b>                           | 2.463000000000000E-002                 |                                          |
| Calcite                                  | 3.693000000000000E-002                 |                                          |
| Chamosite(Daphnite)<br>Clinochlore       | 0.215880000000000<br>0.211470000000000 |                                          |
| Cronstedtite(Th)                         | 0.112360000000000                      |                                          |
| Fe(element)                              | 7.040000000000000E-003                 |                                          |
| Goethite                                 | 2.082000000000000E-002                 |                                          |
| Greenalite                               | 0.115000000000000                      |                                          |
| Magnetite                                | 4.452000000000000E-002                 |                                          |
| Montmorillonite(MgNa 0.132510000000000   | 2.394000000000000E-002                 |                                          |
| Pyrite<br>Ouartz (alpha)                 | 2.269000000000000E-002                 |                                          |
| Saponite(Ca)                             | 0.138840000000000                      |                                          |
| Siderite                                 | 2.938000000000000E-002                 |                                          |
| Singular Matrix in Chemical Solver, STOP |                                        |                                          |
|                                          |                                        | Ξ                                        |
|                                          | ш                                      | Þ                                        |
|                                          |                                        | лî                                       |

<span id="page-65-1"></span>**Abb. 5.3** Meldung zum Matrizenlöser

Die Ursache kann durch eine Analyse der Datei **chdump.out** gefunden werden. Im Beispiel ist die Molalität von "Ca+2" im Wasser 0 und damit die Aktivität unendlich (-Infinity, siehe [Abb. 5.4\)](#page-66-0).

| Datei Bearbeiten Format Ansicht ?<br><b>TNTTTAI WATER NUMBER:</b><br>-1.<br>TTMF $t = 0$<br>25,000<br>SPECIATION TEMPERATURE (C):<br><b>CHEM. ITERATIONS:</b><br>п.<br>IONIC STRENGTH: 0.3608E+00<br>STOIC. IONIC STRENGTH: 0.4765E+00<br>input<br>log activ. tot.aqueous tot.solid tot.gas<br>tot.balance ag.balance<br>species<br>molality<br>tot.svstem<br>gamma<br>(all totals in moles)<br>(H2O activity)<br>(water in kg)<br>$1 A1+3$<br>$0.19200E - 07$<br>$0.59453E - 01$<br>$-8.943$<br>$0.19200E - 07$<br>$0.00000E + 00$<br>$0.00000E + 00$<br>$0.19200E - 07$<br>$0.00000E + 00$<br>$0.00000E + 00$<br>$0.26433E+00$ -Infinity<br>$2$ Ca+2<br>$0.00000E + 00$<br>$0.00000E + 00$<br>$0.00000E + 00$<br>$0.00000E + 00$<br>$0.00000E + 00$<br>$0.00000E + 00$<br>$0.00000E + 00$<br>3 <sup>c</sup><br>$0.75623E - 03$<br>$0.16600E + 00$<br>$0.69283E+00$<br>$-0.939$<br>$0.16676E + 00$<br>$0.00000E + 00$<br>$0.16600F + 00$<br>$0.00000E + 00$<br>$0.00000E + 00$<br>$0.27149E+00$<br>$-4.930$<br>$0.66052E - 04$<br>$0.43300E - 04$<br>$0.22752E - 04$<br>$4$ Fe+2<br>$0.43300E - 04$<br>$0.00000E + 00$<br>$0.00000E + 00$<br>$0.00000E + 00$<br>$0.74700E + 00$<br>$-7.349$<br>$0.17949E - 03$<br>$0.00000E + 00$<br>$0.60000E - 07$<br>$0.17943E - 03$<br>$5H+$<br>$0.60000E - 07$<br>$0.00000E + 00$<br>$0.00000E + 00$<br>6 H <sub>20</sub><br>$0.99050E+00$<br>$-0.004$<br>$0.10000E + 01$<br>0.55508E+02<br>$0.00000E + 00$<br>$0.00000E + 00$<br>$0.55509E+02 -0.21101E-03$<br>$0.00000E + 00$<br>7 H4Si04<br>$0.18000E - 03$<br>$0.10000E + 01$<br>$-3.745$<br>$0.18000E - 03$<br>$0.00000E + 00$<br>$0.00000E + 00$<br>$0.18000E - 03$<br>$0.19083E - 11$<br>$0.00000E + 00$<br>$0.28300E - 02$<br>$0.71615E+00$<br>$-2.693$<br>0.33588E-02<br>$0.00000E + 00$<br>$0.00000E + 00$<br>$0.28300E - 02$<br>$0.52875E - 03$<br>8 НСОЗ-<br>$0.00000E + 00$<br>0.15500E-02<br>$0.68969E+00$<br>$-2.971$<br>$0.17310E - 02$<br>$0.18101E - 03 - 0.21684E - 18$<br>$9K+$<br>$0.00000E + 00$<br>$0.00000E + 00$<br>$0.15500E - 02$<br>$0.76400E - 02$<br>$0.26789E+00$<br>$-2.689$<br>$0.13863E - 01$<br>$0.76400E - 02$<br>$0.62226E - 02 - 0.34694E - 17$<br>$0.00000E + 00$<br>$0.00000E + 00$<br>$10$ Mg+2<br>$0.69950E+00$<br>$-0.717$<br>$0.31069E+00$<br>$0.00000E + 00$<br>$0.27400E + 00$<br>$0.36694E - 01 - 0.55511E - 16$<br>$11$ Na+<br>$0.27400E + 00$<br>$0.00000E + 00$<br>$12 \ 02 \text{(aq)}$<br>$0.10000E - 14$<br>$0.10928E + 01$<br>$-14.961$<br>$0.20505E - 05$<br>$0.00000E + 00$<br>$0.10000E - 14$<br>$0.20505E - 05$<br>$0.00000E + 00$<br>$0.00000E + 00$<br>$0.25217E+00$<br>$0.61600E - 01$<br>$0.61600E - 01$<br>$-1.809$<br>$0.10365E + 00$<br>$0.00000E + 00$<br>$0.00000E + 00$<br>$0.42051E - 01$<br>$0.00000E + 00$<br>$13 S04-2$<br>1 <sub>CO2</sub><br>$0.20737E - 03$<br>$0.10000E + 01$<br>$-3.683$<br>$2 CO3-2$<br>$-5.671$<br>$0.83214E - 05$<br>$0.25606E+00$<br>$0.69847E+00$ -Infinity<br>$3 Ca(HCO3)+$<br>$0.00000E + 00$<br>$0.10000E+01$ -Infinity<br>$0.00000E + 00$<br>4 CaCO3<br>$5$ CaC <sub>1+</sub><br>$0.69847E+00$ -Infinity<br>$0.00000E + 00$<br>$6$ CaOH+<br>$0.00000E + 00$<br>$0.69847E+00$ -Infinity | chdump.out - Editor | <b>SCHOOL</b> |  | <b>SALE AND</b> | $\qquad \qquad \qquad \Box$ | $\mathbf{x}$ |
|----------------------------------------------------------------------------------------------------|---------------------|---------------|--|-----------------|-----------------------------|--------------|
|                                                                                                    |                     |               |  |                 |                             |              |
|                                                                                                    |                     |               |  |                 |                             |              |
|                                                                                                    |                     |               |  |                 |                             |              |
|                                                                                                    |                     |               |  |                 |                             | Ш            |

<span id="page-66-0"></span>**Abb. 5.4** Ausgabe in chdump.out

## *3. Error: chemistry did not converge at node\_ (routine NEWTONEQ)*

Der Programmabbruch aufgrund fehlender Konvergenz der geochemischen Berechnungen findet erst statt, wenn dieser Fehler in mehr als 50 Zellen auftritt. Auch tritt der Fehler erst nach dem ersten Zeitschritt auf, wenn die chemische Zusammensetzung in den Zellen berechnet wird. Die Ergebnisse der letzten Berechnungen werden in die Datei **chdump.out** ausgegeben. Zur Klärung der Ursache der fehlenden Konvergenz können die Eingaben und die Ergebnisse der geochemischen Berechnungen in der Datei **chdump.out** auf Richtigkeit der Lösungszusammensetzung und der Massenbilanz geprüft werden.

## **5.2 Absturz des Programms mit unbekannter Fehlermeldung**

Bei einem Absturz des Programms [\(Abb. 5.5\)](#page-67-0) erstellt PetraSim in einigen Fällen im Programmordner eine Protokolldatei **petrasim\_crash???????.log** und eine Sicherungsdatei des aktuellen Modells **petrasim\_save???????.sim** [\(Abb. 5.6\)](#page-67-1), wobei "**???????**" für eine Zahl steht. Die Protokolldatei enthält einen "Stack Trace", der die Ermittlung der Ursache des Absturzes durch die Entwickler im PetraSim Quellcode ermöglicht. Die Sicherungsdatei ermöglicht es in einigen Fällen das Modell wiederherzustellen [/THU](#page-73-3) 10/.

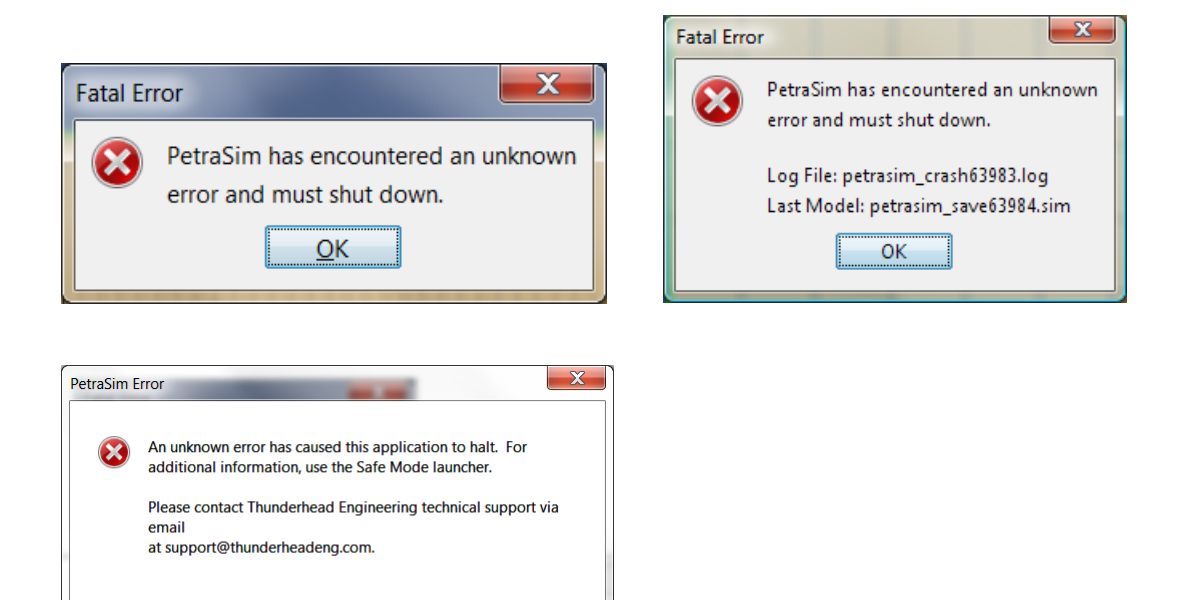

<span id="page-67-0"></span>**Abb. 5.5** Meldungen bei Absturz des Programms PetraSim

OK

|                                      |                                                                                          |                                      |                                | l =<br>$\qquad \qquad \blacksquare$ |   |
|--------------------------------------|------------------------------------------------------------------------------------------|--------------------------------------|--------------------------------|-------------------------------------|---|
|                                      | ▶ Computer ▶ OS (C:) ▶ Programme (x86) ▶ PetraSim 5 ▶                                    |                                      | $++$<br>$\mathbf{v}$           | PetraSim 5 durchsuchen              | α |
| Organisieren v                       | S Öffnen v<br><b>Drucken</b><br><b>Neuer Ordner</b><br><b>Brennen</b>                    |                                      |                                | 睚                                   |   |
| Favoriten                            | Name<br>petrasim_crash9039635626767993615.log                                            | Änderungsdatum<br>06.03.2013 10:53   | Typ<br>Textdokument            | Größe<br>26 KB                      |   |
| $\Box$ Desktop<br>Downloads          | petrasim_crash9077352412639453654.log<br>petrasim_crash9090764056619691455.log           | 30.01.2013 12:58<br>16.05.2012 13:45 | Textdokument<br>Textdokument   | <b>10 KB</b><br>41 KB               |   |
| <b>Zuletzt besucht</b>               | petrasim_crash9202464697426540958.log                                                    | 18.01.2012 16:32                     | Textdokument                   | 6 KB                                |   |
| <b>Bibliotheken</b><br><b>Bilder</b> | P<br>petrasim_crash9203812666064359094.log<br>petrasim_crash9205418344274812395.log<br>⋿ | 09.02.2012 14:11<br>14.05.2013 12:43 | Textdokument<br>Textdokument   | 61 KB<br>3 KB                       |   |
| Dokumente                            | petrasim_save111882599073947808.sim<br>Ð<br>petrasim_save172257350553469606.sim          | 17.07.2012 16:33<br>04.03.2013 09:16 | PetraSim File<br>PetraSim File | 125 KB<br>125 KB                    |   |
| $\triangle$ Musik<br>Videos          | 2 petrasim_save232993252009411799.sim                                                    | 06.03.2013 10:53                     | PetraSim File                  | 124 KB                              |   |
| Computer                             | 2 petrasim_save287898191708868889.sim<br>petrasim save306958721771142024.sim             | 09.02.2012 14:11<br>09.02.2012 14:11 | PetraSim File<br>PetraSim File | 49 KB<br>49 KB                      |   |
| Textdokument                         | petrasim_crash8890035933565847920.log Änderungsdatum: 09.02.2012 14:11                   | Größe: 21.5 KB                       | Erstelldatum: 09.02.2012 14:11 |                                     |   |

<span id="page-67-1"></span>**Abb. 5.6** Protokoll- und Sicherungsdatei bei Absturz des Programms PetraSim

Weitere im Verlauf der Bearbeitung festgestellte und reproduzierbare Ursachen für einen Absturz mit unbekannter Fehlermeldung sind:

- Das Programm stürzt ab, wenn im Menü "TOUGHREACT" unter "Zone Data" bei "Minerals" für die Korngröße kein Wert definiert wird (weder 0 noch n/a).
- Ebenso darf im Menü "TOUGHREACT" unter "Solution Parameter" bei "Advanced" das Häkchen bei "Print Porosity, Permeability, Capillary Pressure Change" auch ausgegraut NICHT gesetzt sein, wenn "Ignore Mineral Dissolution/Precipitation Effects on Flow" ausgeschaltet ist [\(Abb. 5.7s](#page-68-0)iehe Kap. [4.8.1\)](#page-44-1).
- Wird im Menü "Analysis" unter "Output Controls" bei "Additional Print and Plot times" eine Ausgabezeit doppelt angegeben, bricht das Programm die Simulation ab.

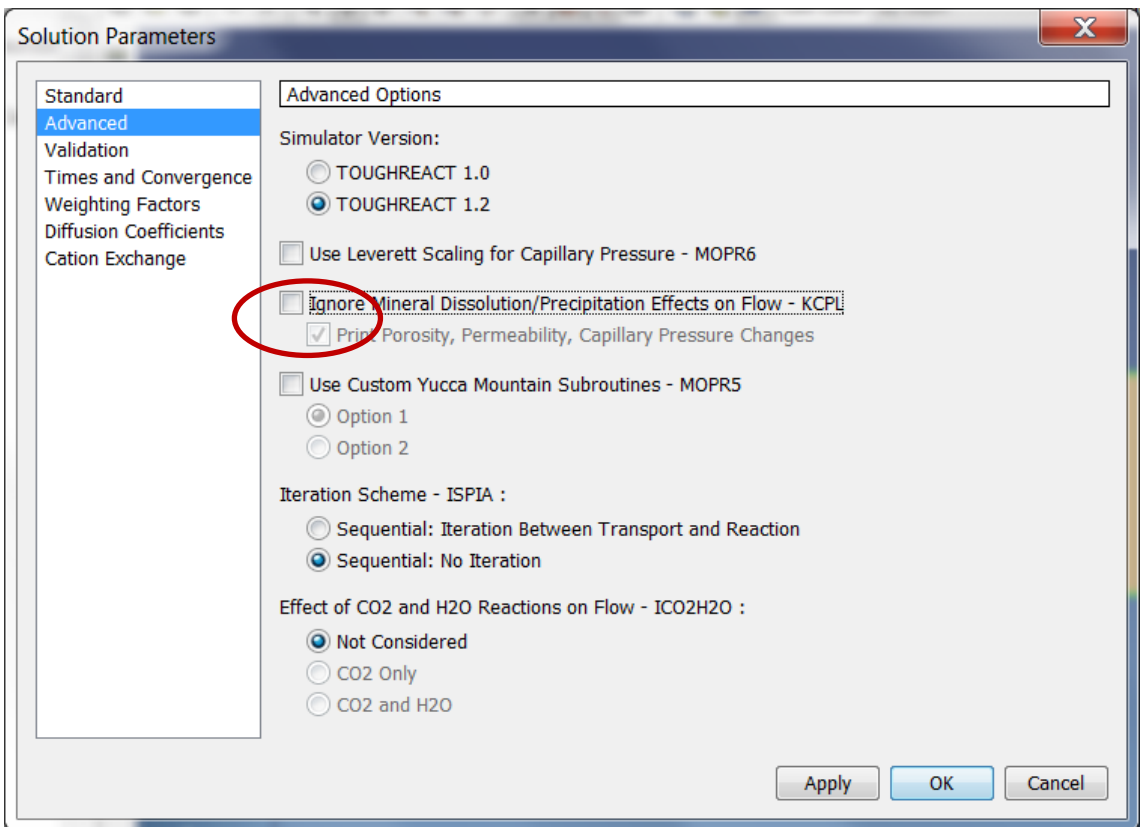

<span id="page-68-0"></span>**Abb. 5.7** Absturz des Programms PetraSim bei Einstellung unter "Advanced" bei "Solution Parameters"

#### **5.3 Sonstiges**

Nach [/TAN](#page-73-4) 09/ berechnet PetraSim 5 den Kationenaustausch mit TOUGHREACT 1.2 nur richtig, wenn die Dichte des Materials 2,65 g/cm<sup>3</sup> entspricht. Wenn also Kationenaustausch in die Simulationen einbezogen werden soll, muss im Menü "TOUGHREACT" unter "Solution Parameters" bei "Advanced" die Simulator Version von TOUGHREACT 1.2 in TOUGHREACT 1.0 geändert werden. Alternativ können Korrekturrechnungen vorgenommen werden, wenn die Dichte des Materials von 2,65 g/cm<sup>3</sup> abweicht [/TAN](#page-73-4) 09/.

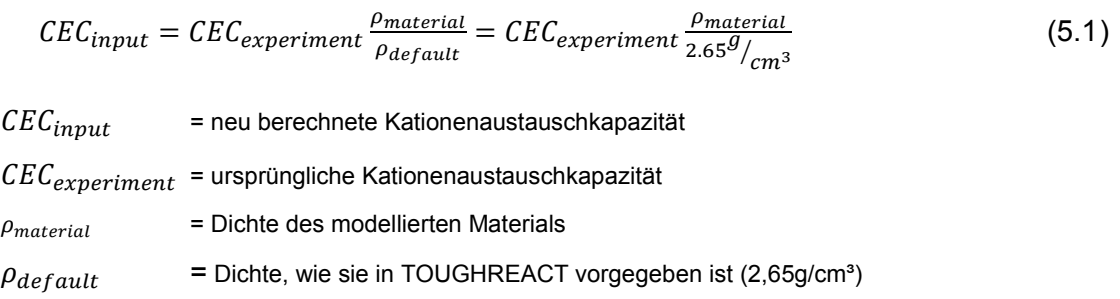

# **6 Zusammenfassung und Ausblick**

Die Modellierung eines reaktiven Transports kann das Verständnis von gleichzeitig ablaufenden thermo-hydrodynamischen und geochemischen Prozessen im Endlager für eine Langzeitsicherheitsanalyse verbessern. Das hier vorgestellte Programm TOUGHREACT mit der Nutzeroberfläche PetraSim kann derartige Prozesse gekoppelt berechnen. So lassen sich 1D, 2D und 3D Modelle in porösen und geklüfteten, heterogenen Materialen für nicht-isothermale Multiphasenflüsse erstellen. Durch modulare Erweiterungen können zusätzliche Prozesse (z. B. Oberflächenkomplexierung, Pitzerparameter, Salzausfällung) berücksichtigt werden.

Die Nutzeroberfläche PetraSim erleichtert die Anwendung von TOUGHREACT erheblich. Die Daten lassen sich übersichtlich eingeben und mögliche Eingabefehler können leichter gefunden und korrigiert werden. Zusätzlich werden die TOUGHREACT Dateien ausgegeben, die auch ohne PetraSim mit TOUGHREACT weiter verwendet werden können. Die neuere Version TOUGHREACT 2.0 kann derzeit noch nicht mit PetraSim verwendet werden kann. Dies ist für die vorgesehene Aufgabenstellung nicht relevant, da Oberflächenkomplexe und "Multi-site" Kationenaustausch im Modell (noch) nicht betrachtet werden sollen. Dadurch bleiben die Modellannahmen und die Berechnungszeit überschaubar. PetraSim kann neben TOUGHREACT auch für andere Codes der TOUGH-Familie verwendet werden.

Im vorliegenden Bericht ist in einer kurzen Übersicht die Bedienung des Programm PetraSim als erster Einstieg sowie der Modellaufbau, die Einstellungen und Berechnungen beispielhaft beschrieben. Eine Fortschreibung und Umsetzung auf detaillierte Fragestellungen ist vorgesehen.

Die Anwendung der Nutzeroberfläche PetraSim 5 mit TOUGHREACT1.2 ist für eine geochemische Modellierung des diffusiven Transports vorgesehen. Mit einem konzeptuellen Modell für die Korrosion eines Abfallbehälter innerhalb einer Bentonitbarriere und dessen numerischer Simulation soll der diffusive Transport von Eisenkorrosionsprodukten im Bentonit sowie die Lösung und Fällung von Mineralen - insbesondere der Eisenminerale - für verschiedene Annahmen untersucht und interpretiert werden. Der Fokus des Modells wird auf der Untersuchung der Porositäts- und Permeabilitätsänderungen im umgebenden Bentonit liegen.
## **Literaturverzeichnis**

- /APP 93/ Appelo, C.A.J., Postma, D.: Geochemistry, groundwater and pollution. 536 Seiten, Balkema: Rotterdam, The Netherlands.
- /BEA 72/ Bear, J.: Dynamics of Fluids in Porous Media. ISBN 0-486-65675-6, Dover Publications, Inc.: New York, 1972.
- /FAL 95/ Falta, R.W., Pruess, K., Finsterle, S., Battistelli, A.: T2VOC User's Guide. Lawrence Berkeley Laboratory Report LBL-36400: Berkeley, CA.
- /FIS 02/ Fischer-Appelt, K., Röhlig, K.J.: Simulation geochemischer und physikalischer Prozesse mit Hilfe gekoppelter reaktiver Transportmodelle. GRS-3086, Gesellschaft für Anlagen- und Reaktorsicherheit mbH: Cologne.
- /FRI 14/ Frieling, G., Bracke, G.: TOUGH2 Modellierung Prä- und Postprozessing. GRS-315, ISBN 978-3-939355-94-6, Gesellschaft für Anlagen- und Reaktorsicherheit (GRS) mbH: Cologne.
- /HAN 14/ Hansmeier, C.: Modellierung der Eisenkorrosion und der Wechselwirkungen mit Bentonit mit ToughReact. in Vorbereitung, Gesellschaft für Anlagen- und Reaktorsicherheit (GRS) mbH: Köln.
- /HEL 81/ Helgeson, H.C., Kirkham, D.H., Flowers, D.C.: Theoretical prediction of the thermodynamic behavior of aqueous electrolytes at high pressures and temperatures: IV. Calculation of activity coefficients, osmotic coefficients and apparent molal and standard and relative partial molal properties to 600C and 5kb. Am. Jour. Science, Vol. 281, S. 1249-1516, 1981.
- /LAR 13/ Larue, J., Baltes, B., Fischer, H., Frieling, G., Kock, I., Navarro, M., Seher, H.: Radiologische Konsequenzenanalyse. Bericht zum Arbeitspaket 10, Vorläufige Sicherheitsanalyse für den Standort Gorleben, GRS-289, ISBN 978-3-939355-65-6, Gesellschaft für Anlagen- und Reaktorsicherheit (GRS) mbH: Köln, 2013.
- /LAS 94/ Lasaga, A.C., Soler, J.M., Ganor, J., Burch, T.E., Nagy, K.L.: Chemical weathering rate laws and global geochemical cycles. Geochimica et Cosmochimica Acta, Vol. 58, S. 2362-2386, 1994.
- /MIL 61/ Millington, R.J., Quirk, J.P.: Permeability of porous solids. Transactions of the Faraday Society, Vol. 57, S. 2362-2386, 1961.
- /NAV 13/ Navarro, M.: Handbuch zum Code TOUGH2-GRS.00a, Erweiterungen des Codes TOUGH2 zur Simulation von Strömungs- und Transportprozessen in Endlagern. GRS-310, ISBN 978-3-939355-89-2, 75 Seiten, GRS mbH: Köln.
- /OLD 93/ Oldenburg, C.M., Pruess, K.: A Two-Dimensional Dispersion Module for the TOUGH2 Simulator. Lawrence Berkeley Laboratory Report LBL-32505: Berkeley, CA.
- /PRU 91/ Pruess, K.: TOUGH2: A general purpose numerical simulator for multiphase fluid flow. Report LBL-29400, Lawrence Berkeley National Laboratory, University of California: Berkeley, California, USA, 1990.
- /PRU 99/ Pruess, K., Oldenburg, C.M., Moridis, G.: TOUGH2 User's Guide, Version 2.0. LBNL-43134, Earth Sciences Division, Lawrence Berkeley National Laboratory, University of California: Berkeley, California, USA, 1999.
- /STE 94/ Steefel, C.I., Lasaga, A.C.: A coupled model for transport of multiple chemical species and kinetic precipitation/dissolution reactions with applications to reactive flow in single phase hydrothermal system. Am. Jour. Science, Vol. 294, S. 529-592, 1994.
- /TAN 09/ Tanhua-Tyrkkö, M.: Modelling hydrological and chemical phenomena during interaction of bentonite and high pH plume., VTT, Technical Research Centre of Finland: Espoo. (unveröffentlicht)
- /THU 10/ Engineering, T.: PetraSim 5: Getting Started. 11 Seiten, Thunderhead Engineering.
- /THU 12/ Engineering, T.: PetraSim User Manual. Thunderhead Engineering.
- /VAU 87/ Vaughn, P.J., Analysis of permeability reduction during flow of heated, aqueous fluid through Westerly Granite, in Coupled precesses ssociated with nuclear waste repositories, Tsang, C.F., Editor: Tsang, C.F., Academic Press: New York. S. 529-539. 1987.
- /VER 88/ Verma, A., Pruess, K.: Thermohydrological conditions and silica redistribution near high-level nuclear wastes emplaced in saturated geological formations. Journal of Geophysical Research, Vol. 93, S. 1159- 1172, 1988.
- /XU 06/ Xu, T., Sonnenthal, E., Spycher, N., Pruess, K.: TOUGHREACT User's Guide: A Simulation Program for Non-isothermal Multiphase reactive Geochemical Transport in Variably Saturated Geologic Media. Lawrence Berkeley National Laboratory, University of California: Berkeley, California, USA.
- /XU 10/ Xu, T., Spycher, N., Sonnenthal, E., Zhang, G., Zheng, L., Pruess, K.: TOUGHREACT Version 2.0: A simulator for subsurface reactive transport under non-isothermal multiphase flow conditions. Earth Sciences Division, Lawrence Berkeley National Laboratory: Berkeley, USA.
- /XU 12/ Xu, T., Spycher, N., Sonnenthal, E., Zheng, L., Pruess, K., TOUGHREACT User's Guide: A Simulation Program for Non-isothermal Multiphase Reactive Transport in Variably Saturated Geologic Media, Earth Sciences Division, Lawrence Berkeley National Laboratory, University of California, Berkeley, CA 94720: Berkeley, USA. 2012.

## **Abbildungsverzeichnis**

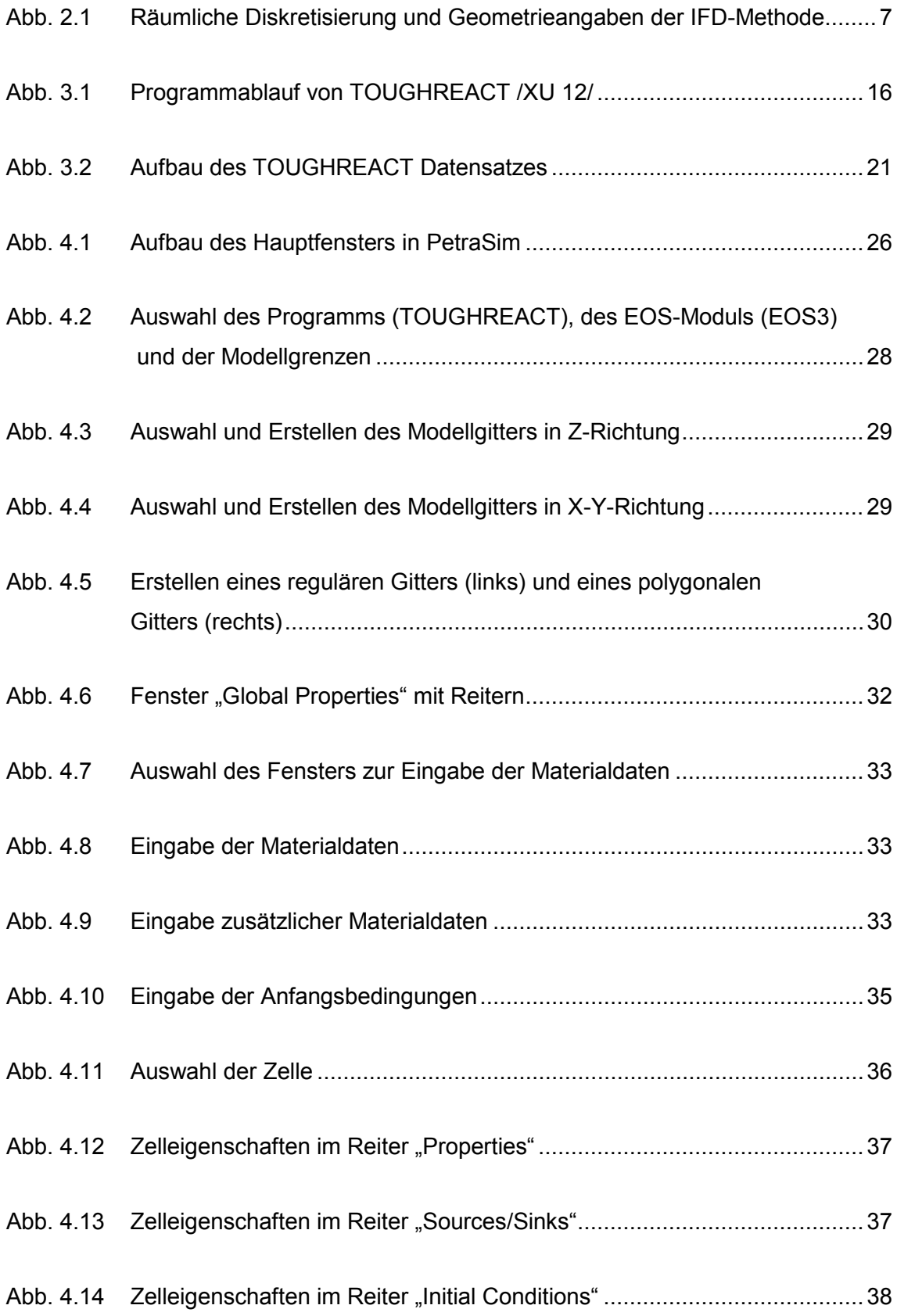

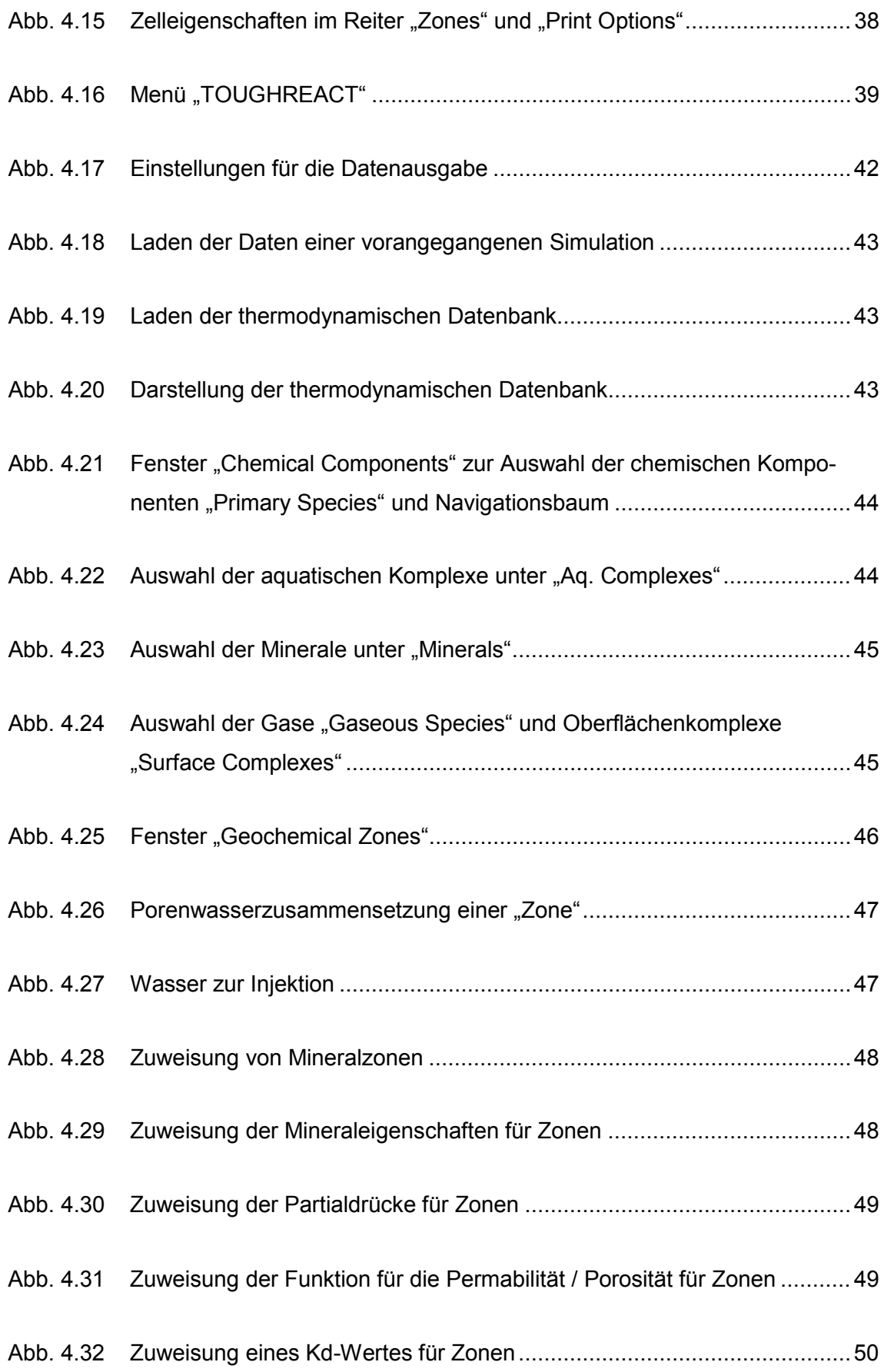

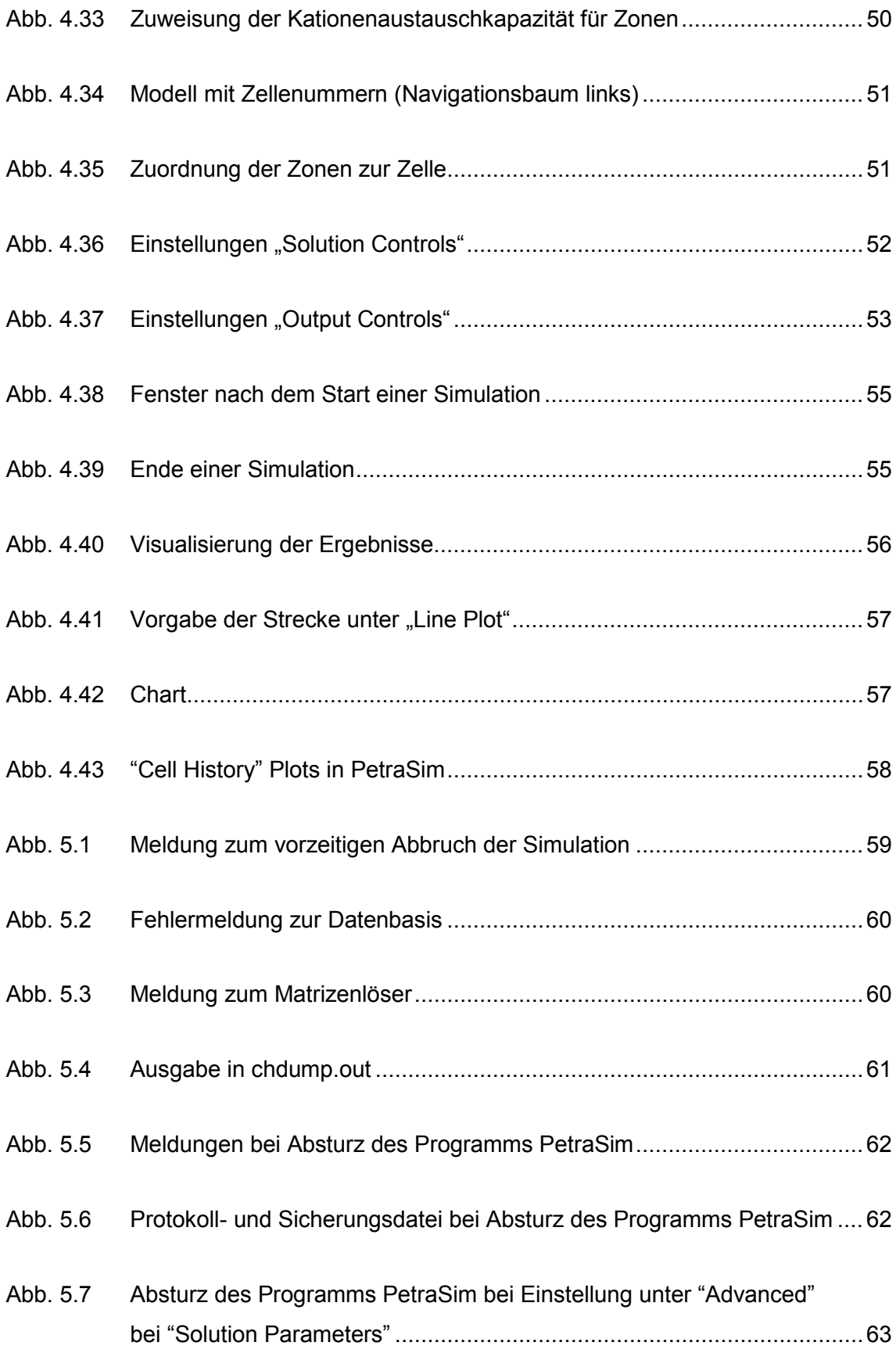

**Gesellschaft für Anlagenund Reaktorsicherheit (GRS) mbH**

Schwertnergasse 1 **50667 Köln** Telefon +49 221 2068-0

Telefax +49 221 2068-888

Forschungszentrum **85748 Garching b.München** Telefon +49 89 32004-0 Telefax +49 89 32004-300

Kurfürstendamm 200 **10719 Berlin**  Telefon +49 30 88589-0 Telefax +49 30 88589-111

Theodor-Heuss-Straße 4 **38122 Braunschweig** Telefon +49 531 8012-0 Telefax +49 531 8012-200

www.grs.de